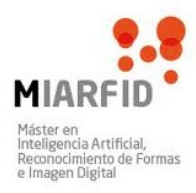

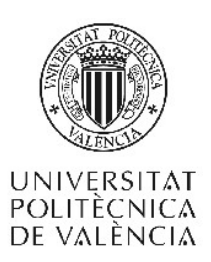

Máster en Inteligencia Artificial, Reconocimiento de Formas e Imagen Digital

# ActiveSTS

# **Active Sit-To-Stand Rehabilitation**

Autor: Vicente Pérez López

Tutor: José Antonio Gil Gómez

#### **Active STS**

## **Contenido**

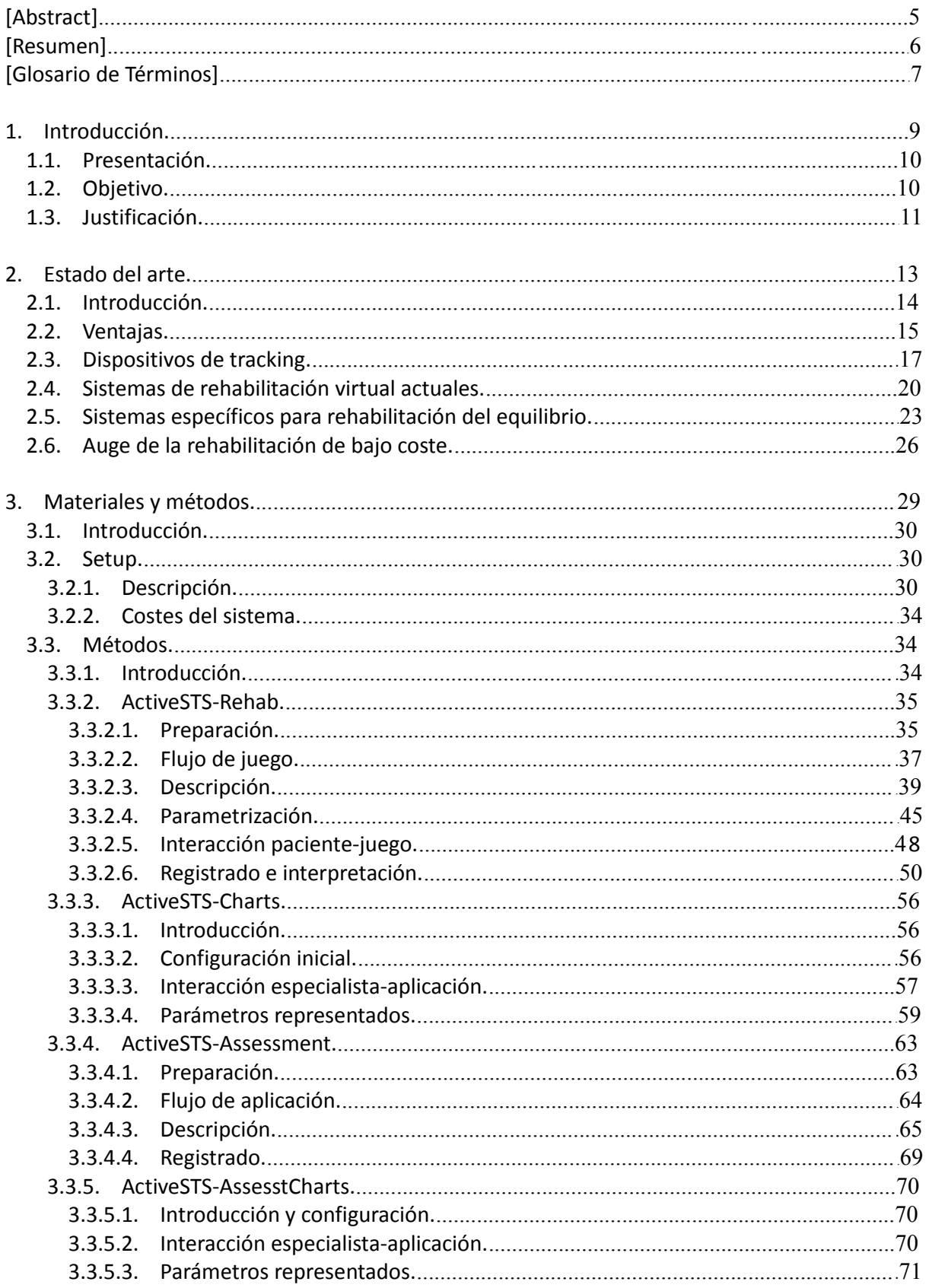

#### **Active STS**

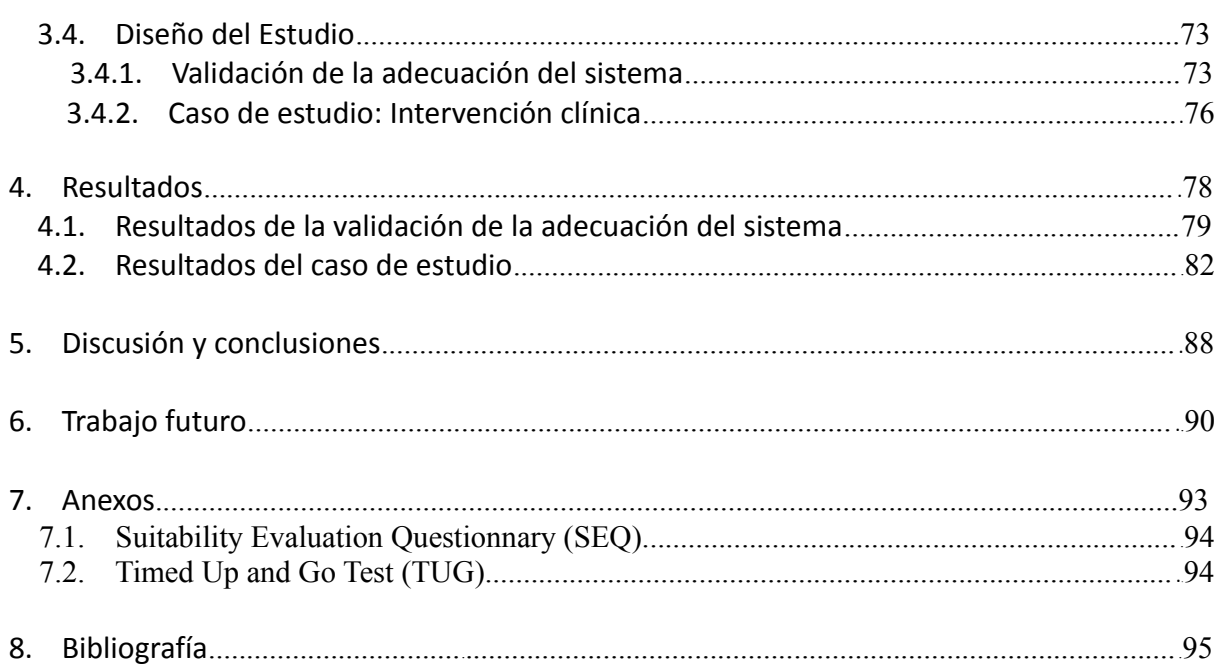

## **[Abstract]**

One of the most common tasks that therapists must help to carry out is the balance rehabilitation, especially in patients with acquired brain injury. Such injury may be due to different causes, being stroke and traumatic brain injury (TBI) the most common.

The activities of daily living in which balance is crucial are various, but probably the most crucial step is the sit to stand transition (STS) and, to a lesser extent, the opposite movement (stand to sit). It has been proved that the imbalance during these phases is strongly associated with the risk of falling. Thus achieving postural control by patients when they sit and rise is an important goal.

In recent years, traditional rehabilitation carried out in clinics is being increasingly more assisted by new technologies. Among these technologies, virtual reality based systems (VR) are specially emphasized. These systems are ideal for the rehabilitation of patients due to several advantages such as motivation, adaptability and easy inmmersion in the environment. Furthermore, using for this purpose console peripherals for sale at very affordable prices enables perfectly acceptable costs for clinics.

The work described here presents a toolkit called ActiveSTS which seeks, first, to assess the state of balance of the patient at different stages of the rehabilitation. Second, to facilitate the rehabilitation of balance during the STS phases using a VR based game. Finally, provides applications to easily analyze how the patient rehabilitation is being achieved, comparing through charts the trend of different relevant parameters.

## **[Resumen]**

Una de las rehabilitaciones más habituales que los fisioterapeutas deben ayudar a llevar a cabo es la del equilibrio, especialmente a pacientes con daño cerebral adquirido (DCA). Dicho daño puede ser debido a diferentes causas, siendo el ictus y el traumatismo craneoencefálico (TCE) los más habituales.

Las actividades de la vida diaria en que el equilibrio es determinante son varias, pero probablemente la más crucial es el paso de estar sentado a estar en pie (STS), y en menor medida la transición opuesta (en pie a sentado). Está demostrado que el desequilibrio durante estas fases está fuertemente ligado con el riesgo de sufrir caídas. Así pues, conseguir un control postural por parte de los pacientes cuando se sientan y se levantan es un objetivo importante.

En los últimos años, la rehabilitación tradicional llevada a cabo en las clínicas está siendo asistida, cada vez con más notoriedad, por nuevas tecnologías. Entre estas tecnologías cobran especial protagonismo los sistemas basados en realidad virtual (RV). Estos sistemas son ideales para la rehabilitación de los pacientes, gracias a diversas ventajas como son la motivación, la adaptabilidad y la fácil inmersión en el entorno, entre otras. Además, la utilización para este fin de periféricos de videoconsola ofrecidos al gran público a precios muy asequibles permite unos costes perfectamente asumibles por las clínicas.

El trabajo aquí descrito presenta un conjunto de herramientas llamado ActiveSTS que buscan, en primer lugar, evaluar el estado del equilibrio del paciente en diferentes etapas de la rehabilitación. En segundo lugar, facilitar la rehabilitación del equilibrio durante las fases de sentarse y de levantarse mediante un juego basado en RV. Por último, ofrecer aplicaciones para analizar gráficamente de manera sencilla cuál es la evolución del paciente a través de las diferentes sesiones realizadas, comparando la tendencia de diferentes parámetros relevantes.

### **[Glosario de Términos]**

En esta sección se recogen algunos acrónimos y términos que han sido empleados a lo largo del trabajo:

#### **ACV: Accidente Cerebrovascular**

También conocido como ictus, es un cuadro clínico generado por la interrupción, más o menos repentina, del flujo sanguíneo en una región del cerebro. Ello da lugar a una pérdida de la función de la que es responsable esa área del cerebro. Se habla de ACV isquémico cuando la interrupción del flujo sangíneo es debida a un bloqueo causado por un coágulo. En cambio, un ACV hemorrágico ocurre cuando un vaso sanguíneo se debilita y se rompe, provocando la fuga de la sangre hacia el cerebro.

#### **AVD: Actividades de la Vida Diaria**

Son aquellas actividades realizadas cotidianamente por los seres humanos. Se dividen en tres grupos:

- AVD Básicas: aquellas que hacen referencia al autocuidado y a la movilidad (caminar, subir escaleras, comer, vestirse, ducharse, afeitarse, ir al baño, etc).
- AVD Instrumentales: relacionadas con la interacción con el entorno (tareas domésticas, cocinar, escribir, conducir, etc).
- AVD Volitivas: actividades relacionadas con el trabajo y el tiempo libre.

#### **DCA: Daño Cerebral Adquirido**

Lesión, normalmente súbita, en las estructuras cerebrales. Da lugar a un menoscabo de la salud y la calidad de vida, provocando diferentes dificultades relativas a cognición y comunicación, control motor, emociones, nivel de alerta y actividades de la vida diaria (AVD), o recepción de la información. Las principales etiologías del Daño Cerebral Adquirido son los accidentes cerebrovasculares (ACV) y los traumatismos craneoencefálicos (TCE), además de otras causas como las anoxias cerebrales, los tumores y las infecciones cerebrales.

#### **Feedback**

Término inglés para referirse a la retroalimentación o realimentación. Empleado en numerosas disciplinas, a grandes rasgos se refiere a que cierta proporción de la señal de salida se redirige a la entrada, ayudando a realizar correcciones. En la rehabilitación virtual el feedback consiste en que el paciente reciba la información en tiempo real acerca de sus acciones inmediatas, mediante representaciones con avatares, señales acústicas, imagen real captada con cámaras, etc.

#### **Hemiparesia**

Disminución parcial de la fuerza o la movilidad que afecta a un brazo, una pierna y en ocasiones músculos faciales de un hemisferio corporal. Es la consecuencia de una lesión cerebral, normalmente producida por una falta de oxígeno en el cerebro.

#### **Ictus**

Véase ACV (Accidente Cerebrovascular).

#### **IS: Índice de Simetría**

Valor calculado a partir del reparto del peso de un paciente sobre sus dos sus pies. Cuando el reparto es equitativo entre ambos, el índice es 0 y significa equilibro ideal. Si en cambio la presión es mayor sobre el pie izquierdo que sobre el derecho, el índice tendrá un valor negativo. Por el contrario, el signo del índice será positivo cuando la presión sobre el pie derecho sea mayor que sobre el pie izquierdo.

#### **RA: Realidad Aumentada**

Estrechamente relacionada con la realidad virtual, se diferencian en que mientras que en la realidad virtual el mundo percibido es totalmente sintético (el real desaparece), en la realidad aumentada el mundo real continua presente en mayor o menor medida y es complementado con información sintética superpuesta.

#### **Realidad Virtual**

La realidad virtual es por lo general un mundo virtual generado por ordenador (o sistemas informáticos) en el que el usuario tiene la sensación de estar en el interior de este mundo, y dependiendo del nivel de inmersión este puede interactuar con este mundo y los objetos del mismo en mayor o menor grado.

#### **RV: Rehabilitación Virtual**

Es la aplicación de las tecnologías de realidad virtual a las técnicas de rehabilitación tradicionales.

#### **STS: Sit to Stand (Sentado a En Pie)**

Movimiento de transición en el paso de estar sentado a estar en pie. Se caracteriza por una inclinación inicial del centro de gravedad hacia adelante para centrarlo en los pies, seguida por una extensión vertical del cuerpo hasta la posición erecta.

#### **TCE: Traumatismo Craneoencefálico**

Se define como cualquier lesión física o deterioro funcional del contenido craneal, debido a una absorción brusca de gran cantidad de energía cinética. Habitualmente es originado por accidentes de tráfico y laborales, caídas o agresiones.

#### **WBB: Wii Balance Board**

Accesorio para la consola Wii de Nintendo que consiste en una tabla capaz de calcular la presión ejercida sobre cada uno de los cuatro sensores situados en sus esquinas, mediante lo cual es posible calcular el equilibrio del usuario situado sobre ella. La primera noticia pública que se obtuvo de su existencia fue el 11 de julio del 2007, en colaboración con el juego Wii Fit para demostrar sus posibilidades. Gracias a la librería WiimoteLib es posible utilizar la WBB en aplicaciones para PC.

# **1. Introducción.**

→1.1. Presentación del Estudio.

→1.2. Objetivos.

→1.3. Justificación.

#### **1. INTRODUCCIÓN.**

#### **1.1. Presentación.**

El estudio presentado muestra el desarrollo del conjunto de herramientas ActiveSTS para la rehabilitación virtual del equilibrio principalmente durante el movimiento de Sentado-a-En Pie (STS, Sit-to-Stand) así como para la evaluación y seguimiento de dicha rehabilitación. También se presentan los resultados obtenidos tras aplicar dichas herramientas, respaldando la adecuación de éstas.

Las causas de los problemas de equilibrio son habitualmente debidos a algún daño cerebral adquirido (DCA) que puede ser causado, entre otros, por accidentes cerebrovasculares (ACV) o traumatismos craneoencefálicos (TCE). Las consecuencias de dichos accidentes son diversas a nivel tanto motor como cognitivo, estando ideada nuestra herramienta principalmente para la rehabilitación de una de ellas: la hemiparesia, básicamente una reducción en la movilidad de las extremidades de un hemisferio del cuerpo (y parte de la cara). También cabe destacar que otros daños no relacionados con el cerebro también pueden ser causantes de un desequilibrio postural, como es el empleo de prótesis tras una amputación transfemoral. En general, la herramienta pretende ayudar a pacientes con problemas de equilibrio, cualquiera que sea su etiología.

Tanto la pérdida de equilibrio como el resto de secuelas necesitan de una rehabilitación adecuada para conseguir que el individuo vuelva a poder realizar una vida lo más independiente y normal posible. Es en este punto donde entra en juego la rehabilitación virtual, un campo relativamente novedoso que busca introducir nuevas tecnologías que faciliten a terapeutas y pacientes la realización de las terapias de rehabilitación. En nuestro caso, las herramientas desarrolladas están centradas en un aspecto crítico del equilibrio como son los movimientos de sentarse-levantarse.

Para la validación de estas herramientas se ha contado con la colaboración de varios pacientes y fisioterapeutas, gracias a la colaboración del Laboratorio de Análisis de Movimiento de la Universidad Cardenal Herrera (LAMCEU) y de la clínica INIA-Neural.

#### **1.2. Objetivo.**

El objetivo del presente trabajo es desarrollar y validar un conjunto de herramientas útiles para el campo de la rehabilitación virtual motora (RVM), en concreto para la rehabilitación del equilibrio en los movimientos STS. Dichas herramientas están ideadas para, en primer lugar, ayudar en la rehabilitación; en segundo lugar, proporcionar una forma de evaluar la evolución que se está consiguiendo con la rehabilitación; y por último, permitir un seguimiento gráfico cómodo y sencillo tanto de la rehabilitación como de la validación.

Se pretende demostrar que mediante unas sencillas aplicaciones y un dispositivo de bajo coste como es la tabla Nintendo Wii Balance Board, se pueden obtener resultados prometedores en la validación del sistema por parte de los pacientes, animando a su empleo en estudios clínicos futuros. Además, se probará que el entorno lúdico que ofrecen las

aplicaciones es adecuado para la incorporación de los niños a este creciente tipo de rehabilitación.

#### **1.3. Justificación.**

El proyecto viene motivado por la gran importancia de un control postural adecuado en pacientes con daño cerebral adquirido, bien sea por un TCE o un ACV o ictus, que provocan una paresia o reducción de movilidad en uno de los hemisferios corporales. Dicho control postural es crucial en las actividades de la vida diaria (AVD) y determina en gran medida la capacidad de las personas para valerse por sí mismas y gozar de independencia. En concreto, está demostrado que los movimientos STS son una fase crítica para el riesgo de caída de los pacientes, ya que existe una correlación directa entre mayor oscilación en el equilibrio y mayor probabilidad de sufrir caídas<sup>1</sup>. Existen otras dolencias y lesiones no cerebrales que afectan igualmente al equilibrio y la oscilación de los movimientos STS, como son las amputaciones transfemorales y la consecuente utilización de prótesis<sup>2</sup>, o la osteoartritis unilateral de rodilla<sup>3</sup>. En general, el efecto de las dolencias que afectan a una pierna, inducen a un mayor apoyo de la pierna no lesionada, es decir, una desviación del equilibrio hacia la pierna sana.

Hay que distinguir dos consecuencias distintas, pero totalmente relacionadas, para los individuos que sufren caídas debidas a una deficiencia en el control postural. En primer lugar, está el evidente riesgo físico, con el peligro de sufrir serios traumatismos. Una de las fracturas más habituales es la de cadera, ya que la mayoría de personas afectadas por los trastornos comentados son gente de avanzada edad. En segundo lugar, y no menos importante, está el riesgo psicológico. Tras sufrir una caída, es muy habitual que el paciente desarrolle un miedo a sufrir más caídas, lo cual le lleva a una pérdida de confianza en su movilidad y, consecuentemente, una reducción en la actividad física. Esa reducción en la actividad física provoca a su vez una progresiva disminución de la densidad ósea y de las capacidades motoras, y he aquí donde puede iniciarse un peligroso ciclo que puede derivar en el fin de la movilidad: caída → miedo a caer → disminución actividad física → pérdida de habilidad motora → aumento riesgo de caer... y vuelta al inicio del ciclo. Esto se muestra de forma más completa en la figura 1<sup>4</sup>.

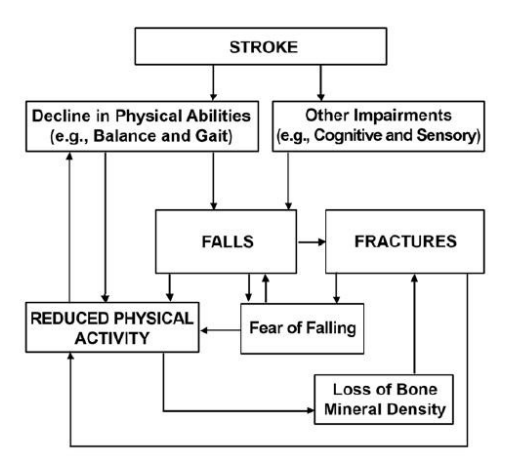

**Fig. 1 –** Interacciones entre factores de riesgo, caídas, y consecuencias de caídas en personas con ACV <sup>4</sup>

Parte del riesgo a caer viene dado porque los individuos afectados por una hemiparesia no suelen ser conscientes de su pérdida de equilibrio<sup>5</sup>, por lo cual es muy difícil que intenten corregir por sí mismos un problema que no perciben.

Para la corrección de los problemas posturales comentados es donde entra en juego la rehabilitación, la cual está siendo cada vez más asistida por las nuevas tecnologías en realidad virtual. Esta tendencia está justificada a través de varios estudios que demuestran que los seres humanos pueden desarrollar habilidades motoras en un entorno virtual y transferirlas automáticamente al mundo real<sup>6,7,8,9</sup>.

Nuestro desarrollo está centrado en la realidad virtual aplicada a la rehabilitación motora, concretamente la rehabilitación del equilibrio en las fases STS, y tiene como intención facilitar tanto a pacientes como a terapeutas la labor de la rehabilitación. Al igual que la rehabilitación virtual en general, la intención no es sustituir a los profesionales por máquinas, sino proporcionar herramientas que les ayuden a tener mayor capacidad para atender un número de pacientes en continuo crecimiento debido, por un lado, a un aumento en los casos de ictus y de supervivientes de éstos $^{10}$ , y por otro lado, al propio envejecimiento de la población en general, siendo que tres cuartas partes de los afectados por ictus son mayores de 65 años<sup>11</sup>.

También es un reto muy interesante el hecho de evaluar la aceptación y la desenvoltura de niños con sistemas de RVM, un aspecto del que no hay apenas precedentes y en el que se pretende justificar su empleo de cara al futuro.

## **2. Estado del Arte.**

- →2.1. Introducción.
- →2.2. Ventajas.
- →2.3. Dispositivos de Tracking.
- →2.4. Sistemas de Rehabilitación Virtual Actuales.
- →2.5. Sistemas Específicos Para Rehabilitación del Equilibrio.
- →2.6. Auge de la Rehabilitación de Bajo Coste.

#### **2. ESTADO DEL ARTE**

#### **2.1. Introducción**

La realidad virtual se encuentra en pleno auge, y se extiende cada vez más a nuevos ámbitos. Inicialmente, debido a los elevados costes de producción del hardware que se requería, ésta se limitaba únicamente al ámbito militar para simulación de pilotaje, pero con el descenso del precio de la tecnología se ha ido extendiendo su uso a otros menesteres<sup>12</sup>. En la simulación se encuadran los sistemas diseñados para proporcionar un entorno para entrenamiento que imite en la medida de lo posible las sensaciones y mecanismos de control de alguna herramienta o maquinaria con la que no sería factible practicar directamente. Los motivos para emplear estos simuladores son básicamente dos: Por un lado, motivos económicos, pues los costes de emplear un simulador suelen ser mucho menores que los de emplear la máquina o vehículo original (mantenimiento, combustibles, etc). Por otro lado, un importante motivo para emplear simuladores es la seguridad, ya que en algunas situaciones en las etapas iniciales de aprendizaje habría muchas posibilidades de que el usuario cometa un error que podría tener nefastas consecuencias para su propia integridad física (pilotaje) o la de los demás (cirujía $^{13}$ ).

Dentro de los simuladores se pueden distinguir distintos ámbitos como puedan ser conducción y pilotaje de vehículos, manejo de maquinaria pesada, intervenciones quirúrgicas, y ocio.

A partir de la realidad virtual surgió la realidad aumentada**<sup>14</sup>** , una tecnología parecida pero con una diferencia fundamental, ya que a diferencia de las aplicaciones de realidad virtual en las cuales el entorno que percibe el usuario es totalmente sintético, las aplicaciones de realidad aumentada mezclan la visión del mundo real con imágenes sintéticas. Gracias a la inmersión que esto ofrece, se han venido desarrollando aplicaciones para otros campos como la psicología, aprovechando la sensación de realismo que produce incorporar imágenes sintéticas al mundo, sobre todo para superar fobias; y el aprendizaje, gracias a la atracción y curiosidad que produce en los niños dichas combinaciones de imágenes.

En los últimos años, la realidad virtual está dando paso a la rehabilitación virtual, que consiste en aplicar la tecnología propia de la realidad virtual para la creación de sistemas de rehabilitación médica, aportando respecto a la rehabilitación tradicional varias ventajas que veremos más adelante. Ésta se divide en dos áreas: rehabilitación cognitiva y rehabilitación motora.

La rehabilitación cognitiva tiene como objetivo "remediar o aliviar los déficits cognitivos que surgen tras una afección neurológica"<sup>15</sup>. Dichos déficits conforman un abanico diverso que incluye dificultades de comunicación y comprensión del lenguaje, de concentración, de percepción, de resolución de problemas, de relacionarse socialmente, así como pérdida de memoria, entre otros<sup>16</sup>. Por otro lado, la rehabilitación motora tiene como objetivo recuperar la pérdida parcial de movilidad de tronco o extremidades causada principalmente por ACV o TCE, y básicamente consiste en la continua repetición de movimientos específicos que involucren las partes del cuerpo afectadas. Con la incorporación de la realidad virtual veremos en qué medida se pueden mejorar las técnicas tradicionales.

#### **2.2. Ventajas**

Aun cuando pudiera parecer lo contrario, la rehabilitación virtual no surge con la intención de reemplazar a los fisioterapeutas y a la rehabilitación tradicionales, sino como una potente herramienta de apoyo a éstos que puede facilitar y amenizar en gran medida el proceso tanto a los pacientes como a los profesionales.

Desde el punto de vista del paciente, el éxito de la rehabilitación depende de tres puntos clave: repetición, feedback y motivación $17,18,19,20$ . El primero está más que aceptado y es el núcleo de la rehabilitación tradicional, pero los otros dos factores también se están demostrando como claves y es donde más puede aportar la rehabilitación virtual.

El primer aspecto a destacar es el feedback. Está demostrado que tener una retroalimentación visual del ejercicio que se está realizando agiliza los cambios corticales y subcorticales a nivel celular y sináptico necesarios para el aprendizaje motor $^{21}$ . Todos los sistemas de rehabilitación virtual hacen especial hincapié en representar en el dispositivo de visualización qué está haciendo el usuario en el mundo real, de la manera más fiel posible.

Es importante que junto al seguimiento de los movimientos el sistema informe de forma rápida y sencilla en qué medida éstos están siendo correctos y en qué medida se desvían de los movimientos ideales. De igual forma que en el mundo real un niño percibe su mejora al aprender a montar en bicicleta según su equilibrio, el balanceo del manillar, o cuánto tiempo consecutivo se mantiene sin caerse, un sistema de RV puede proporcionar información de la mejora del paciente de formas tan diferentes como se imagine $^{22}$ . Por ejemplo mediante un pitido que baja de intensidad conforme el movimiento se ajusta a lo esperado, señales visuales que pasan progresivamente de rojo a verde cuando se acerca a zonas aceptables, una balanza que representa el equilibrio del paciente inclinándose a uno u otro lado, etc.

El otro factor más importante comentado es la motivación. Siguiendo con el ejemplo del niño de la bicicleta, su motivación es ni más ni menos la diversión de montarla. Por esto mismo, el hecho de "disfrazar" de videojuegos las aplicaciones de RV mejora en gran medida la motivación de los pacientes al ofrecerles una meta a conseguir. Estas metas pueden ser tan simples como esquivar objetos o coger monedas virtuales, pero deben presentar a lo largo de todo el proceso de rehabilitación un reto moderado; objetivos demasiado sencillos hacen perder el interés, mientras que objetivos demasiado difíciles pueden causar frustración. Ambos extremos derivan en la pérdida de diversión durante la experiencia y la consecuente pérdida de motivación y riesgo de que no se realicen todas las sesiones que se debe con el énfasis necesario. Para esto es muy importante un aspecto clave en las aplicaciones de RV: su configurabilidad. Mediante el ajuste de diferentes parámetros propios de cada aplicación se puede conseguir que durante toda la rehabilitación el usuario tenga ante sí un reto. Además esta configurabilidad no solo sirve para adaptar las aplicaciones a la continua mejora de un usuario, sino que es clave para adaptarlas a todo el rango de posibles grados de afección de los diferentes pacientes.

Con la RV, surge una nueva posibilidad para los pacientes: la telerehabilitación. La creciente expansión de las conexiones de banda ancha alrededor del mundo abre la posibilidad de que muchos pacientes puedan realizar las sesiones de rehabilitación desde sus domicilios. Tras cada una de estas sesiones, las aplicaciones pueden enviar automáticamente a la clínica los datos registrados y permitir así que los especialistas lleven un seguimiento preciso,

cualquiera que sea la distancia física a la que se encuentran. Esto puede facilitar enormemente las cosas a personas con movilidad muy reducida o que se encuentren en áreas rurales alejadas a gran distancia de las clínicas, para quienes puede ser una tarea complicada e incómoda desplazarse a éstas con la asiduidad que requieran sus tratamientos<sup>23</sup>.

Además de los factores comentados, no se pueden ignorar otros como la concentración. Los entornos reales tienen elementos de distracción que pueden entorpecer el proceso de aprendizaje. En cambio, los entornos virtuales están completamente controlados y hacen llegar al usuario los elementos clave, sin distracciones<sup>22</sup>. A esto puede contribuir en buena medida el uso de terapeutas virtuales en forma de por ejemplo animaciones con los movimientos que debe realizar el paciente a lo largo de la sesión, lo cual permite que dichos movimientos de ejemplo sean precisos y muestren exactamente los elementos deseados sin las comentadas distracciones, pero también facilita la repetición de los ejercicios por parte del paciente gracias a la demostrada efectividad del "aprendizaje por imitación"<sup>24</sup>.

La RV también resulta ventajosa desde el punto de vista del terapeuta. El primer aspecto a destacar es el ahorro de tiempo que puede suponer el uso de sistemas virtuales que faciliten varias de las tareas que debe desempeñar tradicionalmente. Con los terapeutas virtuales antes comentados, el profesional ya no tiene que realizar repetidamente los movimientos que debe imitar el paciente. Además, no tiene que analizar exhaustivamente las sesiones completas in situ para evaluar cuán correctamente se están realizando los ejercicios, ya que gracias al registrado de datos realizado por las aplicaciones, el especialista puede evaluar con datos objetivos la precisión de los ejercicios posteriormente, en el momento que desee. Dichos datos permiten también hacer un seguimiento a lo largo del tiempo comparando o representando los valores generados en cada sesión a lo largo de la rehabilitación, facilitando en gran medida una estimación de la mejora que están experimentando los pacientes<sup>22</sup>.

Hasta hace unos años, una gran barrera para la rehabilitación virtual era el alto coste de los sistemas hardware y software que se requerían. Sistemas como los que veremos en el siguiente apartado adolecen de un alto precio, como por ejemplo el sistema IREX $^{25}$ alrededor de 10.000\$, los 52.000\$ del sistema Armeo<sup>26</sup> en 2008, o los 60.000\$ del entorno Balance Nave o BNAVE<sup>27</sup>. En cambio, con la aparición de periféricos de bajo coste que han venido acompañando a las consolas de la última década, se inicia el auge de la rehabilitación low-cost. La producción en serie de estos dispositivos para millones de usuarios de todo el mundo permite unos precios muy asequibles; a día de hoy, un sistema de rehabilitación completo compuesto por un PC básico, un monitor y alguno de esos nuevos dispositivos de seguimiento, es factible por no más de 500 euros.

Desde la aparición de la RV han sido varias las experimentaciones que se han llevado a cabo para demostrar que ésta es una vía muy válida para la rehabilitación<sup>28,29</sup>, y con la misma intención se están investigando los nuevos sistemas de RV de bajo coste $30,31$ . Futuros trabajos como el aquí presentado seguirán aportando nuevos estudios para continuar demostrando con un tamaño de población cada vez más significativo los beneficios de los sistemas de RV low-cost emergentes.

#### **2.3. Dispositivos de tracking**

Para posibilitar la interacción del usuario con el entorno virtual éste debe contar con, al menos, un dispositivo de tracking. Estos dispositivos informan en tiempo real al sistema acerca de las acciones que se llevan a cabo en forma de desplazamientos, rotaciones o presiones ejercidas, y de su mayor o menor precisión depende la fidelidad tanto del feedback visual como de los datos registrados para evaluar la calidad de las sesiones de rehabilitación.

Algunos dispositivos son muy completos y pueden mantener el seguimiento de varias extremidades; en cambio otros únicamente detectan un punto en el espacio 3D. Esto último no necesariamente debe ir en contra de la calidad del feedback, ya que algunos estudios han demostrado que los humanos evaluamos el movimiento fijándonos únicamente en el extremo de un miembro, lo cual hace que se puedan simplificar mucho las cosas mostrando únicamente la posición de un dedo, una mano, una rodilla, etc<sup>32,33,34</sup>.

En el mundo de la realidad virtual en general se utilizan hasta cinco métodos distintos de tracking, cada uno con sus ventajas e inconventientes. Estos dispositivos pueden ser electromagnéticos, mecánicos, inerciales, ópticos y acústicos<sup>35</sup>. Se repasan a continuación:

#### **Electromagnéticos**

Este tipo de dispositivos están compuestos por un emisor y un receptor. El emisor se encuentra fijo y envía continuamente ondas electromagnéticas que son recibidas por el receptor, que debe estar colocado sobre la parte del cuerpo que se desee rastrear (cabeza, mano, pie, etc). Dicho receptor contiene tres bobinas orientadas perpendicularmente entre sí (acorde a los ejes X,Y,Z) que al recibir las ondas electromagnéticas generan un campo de menor o mayor intensidad según estén más o menos alineadas con el emisor, lo cual permite obtener la dirección y orientación. La gran ventaja de estos dispositivos es que las oclusiones de la visión directa entre emisor y receptor causadas por otras partes del cuerpo u otros objetos no metálicos no afectan a la precisión, aunque sí afectan los objetos metálicos y posibles campos magnéticos generados por otras fuentes. Los dispositivos de este tipo tienen una latencia muy pequeña, lo cual es ideal para proporcionar feedback en tiempo real.

Dos ejemplos de estos dispositivos son el "Fastrak"<sup>36</sup> de Polhemus y el "Flock of Birds"<sup>37</sup> de Ascension Technology.

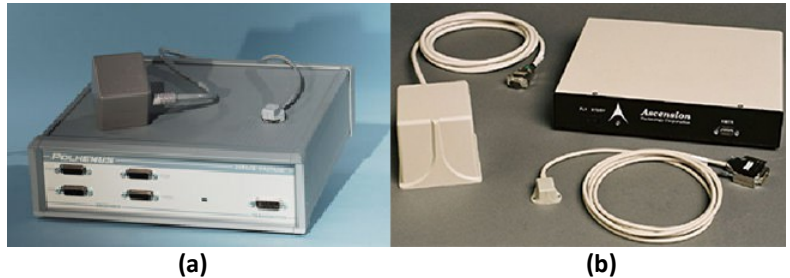

**Fig. 2 –** (a): Fastrak. (b): Flock of Birds

#### **Mecánicos**

Este tipo de dispositivos miden la posición y orientación mediante conexiones mecánicas directas entre un punto de referencia y el objetivo. Dichas conexiones mecánicas se combinan con transductores electromagnéticos, como por ejemplo potenciómetros que permiten estimar el grado de flexión de una articulación. A efectos prácticos, estos dispositivos suelen consistir en algún tipo de brazo o armazón articulado adherido al cuerpo, pero también superficies con sensores de presión.

Entre las ventajas de los dispositivos mecánicos se puede destacar su gran precisión y su bajísimo tiempo de respuesta (inferior a 5 milisegundos), además de no ser afectados por ningún tipo de oclusiones o campos magnéticos. Por el contrario, al ser necesario mantener el contacto en todo momento con los dispositivos, dificultan la naturalidad de los movimientos, lo cual se acentúa en el caso de los brazos y armazones, que suelen ser estructuras pesadas y/o incómodas.

Algunos ejemplos de este tipo de dispositivos son el "FS2 Display"<sup>38</sup> de Fakespace Labs, los "CyberGrasp" y "CyberForce"<sup>39</sup> de CyberGlove Systems, o los más recientes "Wii Balance Board<sup>"40</sup> de Nintendo y Dance Mat<sup>41</sup> de König Electronic para Sony PlayStation 2.

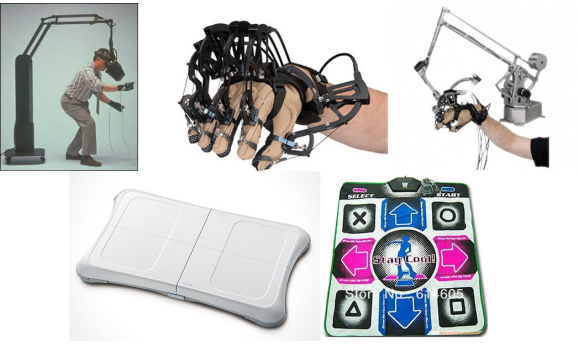

**Fig. 3 –** *Arriba*: FS2 Display, CyberGrasp, CyberForce *Abajo*: Wii Balance Board, König Dance Mat

#### **Inerciales**

Realmente este tipo de dispositivos sería un subtipo de los mecánicos. Se basan en el principio de conservación del momento angular utilizando giroscopios que ayudan a medir la velocidad angular. Estos giroscopios se combinan con acelerómetros que miden la velocidad lineal para poder estimar posición y orientación.

La ventaja de este tipo de dispositivos es que son rápidos y precisos, pero tienen el inconveniente de acumular progresivamente errores en los ángulos medidos y los valores reales.

Entre estos dispositivos podemos encontrar el sensor "MTx"<sup>42</sup> de Xsens (presente por ejemplo en trajes de captura de movimiento), o el más reciente y popular "WiiMote" <sup>43</sup> de Nintendo.

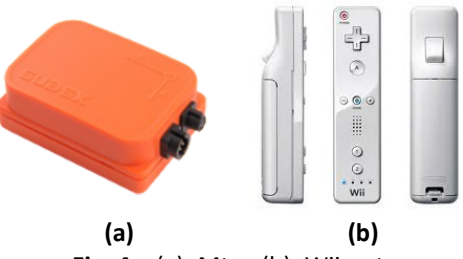

**Fig. 4 –** (a): Mtx - (b): Wiimote

#### **Ópticos**

Los dispositivos ópticos tienen en común que utilizan cámaras para realizar el seguimiento, pero existen diferentes maneras de percibir al usuario.

La más simple no es más que una cámara normal que registra imágenes del usuario y estima a partir de ellas mediante algoritmos cuál es la postura de éste, sin necesidad de dispositivos adicionales. Un ejemplo de este tipo es "EyeToy"<sup>44</sup> de Sony. Tiene el inconveniente de que la detección postural no es demasiado precisa y no tiene velocidad suficiente para apreciar movimientos muy rápidos, además de ser sensible a oclusiones.

Otro método que únicamente necesita una cámara convencional es el presentado en el sistema AnTS<sup>45</sup>, una herramienta multipropósito que se basa en el seguimiento de parches de colores para realizar el tracking de la extremidad donde han sido fijados. Para un correcto tracking debe tener en cuenta tanto el color de los parches para el posicionamiento, como la forma percibida de éstos para realizar la corrección perspectiva necesaria para el cálculo de la orientación.

Los dispositivos de tracking óptico más típicos son los cascos o trajes recubiertos por LEDs, que emiten una luz infrarroja registrada por una cámara y se establece por triangulación a partir de las posiciones relativas entre estos LEDs y las cámaras (cuya posición es fija y conocida) cuál es la posición y orientación de las extremidades que tienen fijados dichos LEDs. El "Impulse X2"<sup>46</sup> de Phasespace es uno de los dispositivos que utiliza esta tecnología. Son sensibles a oclusiones debidas a objetos o al propio cuerpo del usuario si el número de LEDs no es suficiente.

Otro método de tracking óptico es el que consiste en proyectar un patrón de puntos infrarrojos hacia el usuario. Dichos puntos se reflejan en el primer objeto que encuentran, y son registrados por una cámara. Según las alteraciones en la distancia entre los puntos captados el sistema recrea el mapa de profundidad, a partir del cual, con ayuda de algoritmos de procesamiento, se establece la posición y orientación de las extremidades del usuario. Esta es la técnica que utiliza la reciente "Kinect"<sup>47</sup> de Microsoft. Es sensible a cambios en la luz ambiental y a oclusiones de objetos.

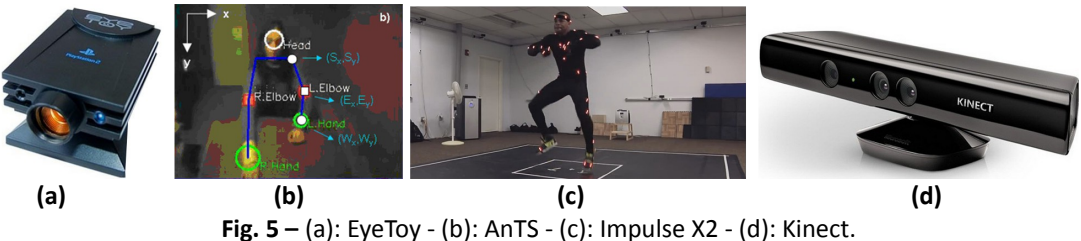

#### **Acústicos**

Este tipo de dispositivos utiliza ultrasonidos para estimar la posición del usuario. Para ello, el usuario tiene colocado un emisor el cual emite ultrasonidos que son captados por varios receptores alrededor de él. Según el tiempo que tarda el sonido en llegar a los receptores desde que es emitido, se calcula la posición.

Este tipo de dispositivos es sensible a ruidos y a factores ambientales que alteren la velocidad del sonido como la presión, la humedad o la temperatura. Además son sensibles a oclusiones y no son demasiado precisos, pero tienen a su favor su bajo coste.

Un ejemplo de este tipo de dispositivos es el "Ultrasonic Tracker"<sup>48</sup> de Logitech.

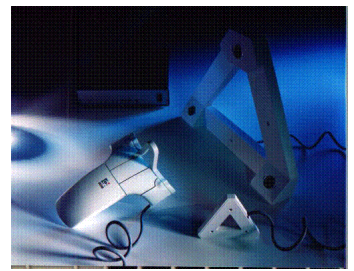

**Fig. 6 –** Ultrasonic Tracker

#### **2.4. Sistemas de rehabilitación virtual actuales**

A continuación se dará un repaso por algunos sistemas de rehabilitación virtual que se están empleando en la actualidad. En lo referente a la rehabilitación motora, los sistemas mostrados combinan dispositivos de visualización con diferentes combinaciones de los dispositivos de tracking recién vistos para realizar un seguimiento preciso de las extremidades a rehabilitar, maximizando la correspondencia entre los movimientos en el mundo real y el feedback suministrado. En cuanto a la rehabilitación cognitiva, la realidad virtual se ha descubierto como una herramienta muy útil para tratar las limitaciones provocadas por los déficits neuropsicológicos, gracias a que la realidad virtual permite simular entornos que reflejen el mundo real y que impliquen los procesos cognitivos asociados a éstos, de forma similar a cuando se trata de situaciones reales<sup>49</sup>.

Uno de los sistemas de RV más completos que se ha encontrado es IREX<sup>25</sup>, de GestureTek Health. Para poder realizar cada uno de los ejercicios disponibles, el sistema necesita un PC, una cámara, altavoces, un proyector LCD, un televisor panorámico de entre 32 y 40 pulgadas, una habitación con paredes verdes (o un cubículo) y una alfombra también verde. El usuario realiza los ejercicios situado en medio de la habitación, en un entorno completamente verde, lo cual sirve para que una cámara registre los movimientos extrayendo directamente la imagen correspondiente al cuerpo realizando una segmentación por color conocida como clave de croma o chroma-key. Entonces, se integra esa imagen del cuepo con el entorno virtual correspondiente al ejercicio actual, y se proyecta frente al usuario mediante el proyector o bien se visualiza en el televisor. El sistema dispone de más de veinte entornos para la rehabilitación motora de diferentes zonas afectadas, como extremidades superiores, caderas, o extremidades inferiores, todos ellos con la ayuda de un monitor virtual y feedback tanto visual como auditivo.

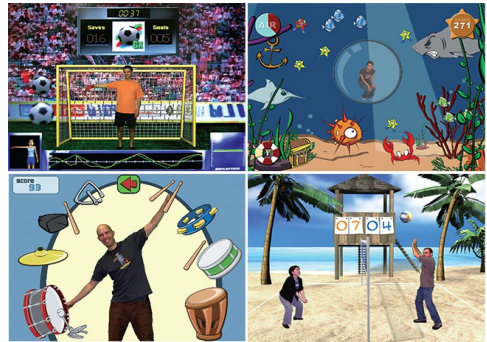

**Fig. 7 –** cuatro entornos de IREX

En la Universidad Pompeu Fabra de Barcelona se desarrolló un sistema<sup>50</sup> ideado para rehabilitación de los miembros superiores. Está compuesto por un PC con tarjeta aceleradora 3D, un monitor de 17 pulgadas, una cámara, unos auriculares y dos guantes con 2 parches de colores cada uno. El sistema utiliza el método de tracking "AnTS" (anteriormente comentado) para realizar el seguimiento de la posición y orientación de los brazos del paciente, siguiendo los parches de colores que hay colocados en los guantes que éste debe ponerse. El jugador se ve inmerso en un entorno virtual llamado Spheroids en el que ve una representación virtual de sus brazos, mientras varias esferas son lanzadas contra él y debe intentar interceptarlas con las manos.

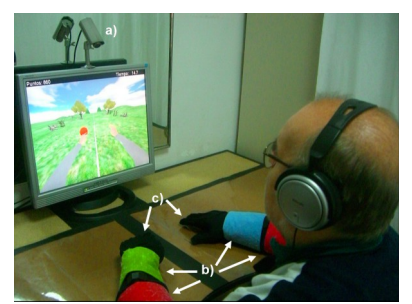

**Fig. 8 –** juego *Spheroids* controlado con el método de tracking AnTS

Rutgers Arm<sup>51</sup> es un sistema diseñado por la Rutgers University de Nueva Jersey, utilizado para la rehabilitación de brazo y hombro. Consta de un soporte ligero para el antebrazo que contiene sensores mecánicos que evalúan los movimientos realizados por el brazo, así como una pera de goma llena de aire que el paciente aprieta al cerrar al mano y que mediante un sensor de presión neumática ayuda a estimar cuándo se está intentando coger objetos. Los sensores transmiten las lecturas realizadas a un PC y el paciente adquiere el feedback a través de un monitor. Tiene varios juegos disponibles para rehabilitación motora a veces combinada con rehabilitación cognitiva. Por ejemplo, un juego de emparejar cartas similares levantando dos cada vez, el juego de las torres de Hanoi, búsqueda de tesoros contrarreloj manejando una pala virtual, o el famoso *Breakout 3D* en el cual se debe destruir unos ladrillos haciendo rebotar una bola en una paleta. Tras el estudio realizado, todos los pacientes mostraron una mejora de su motricidad, pudiendo realizar actividades que anteriormente les resultaban imposibles como comer por sí solos, coger un vaso o abrir la puerta de un coche.

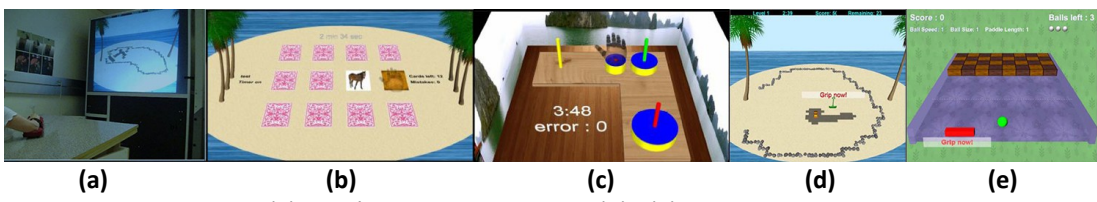

**Fig. 9 –** (a): sesión con Rutgers arm – (b)...(e): entornos disponibles

Rutgers Ankle CP<sup>52</sup> es otro sistema de la Rutgers University, esta vez específico para rehabilitación de tobillo. Está compuesto por un dispositivo mecánico de tracking que evalúa el movimiento con seis grados de libertad del pie, un PC y un monitor panorámico. A través del dispositivo mecánico el usuario puede controlar dos juegos: *Airplane*, en el cual el paciente debe manejar una avioneta intentando atravesar diferentes marcos de colores que van apareciendo, pudiendo configurar diferentes parámetros como velocidad, visibilidad y tiempo; y *Breakout 3D*, con una mecánica de juego idéntica a su versión para rehabilitación de brazo, pero en esta ocasión controlando la paleta con la inclinación del tobillo.

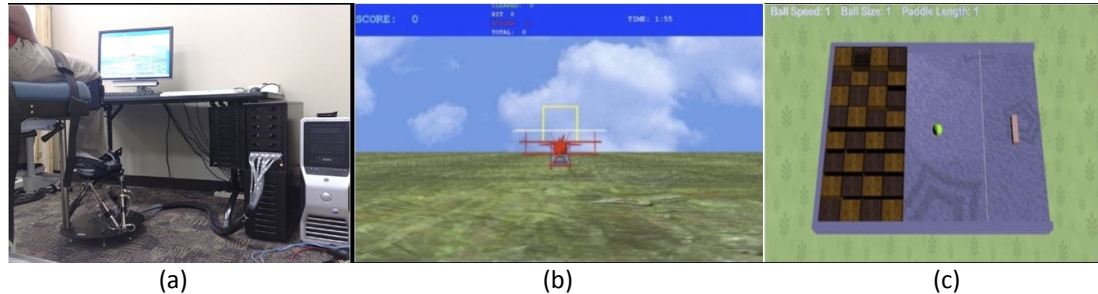

**Fig. 10 –** (a): sesión con Rutgers ankle – (b): *Airplane* – (c): Breakout 3D

E-Motion<sup>53</sup> es un sistema de RV para la realización de ejercicios terapéuticos, compuesto por un PC, un traje dotado de diez sensores inerciales, un proyector, una pantalla de retroproyección (230 cm x 174 cm) y dos altavoces. El paciente debe enfundarse el traje y realizar los diferentes ejercicios que se le van presentando en una aplicación incorporada llamada E-Yoga. En concreto son doce ejercicios que componen el popular saludo al sol, que son inicialmente presentados por un terapeuta virtual para dar una idea al paciente de cómo debe realizarlos. Durante toda la sesión, en el proyector se muestra información acerca de la precisión general de la postura acorde al ejercicio que se está realizando, a la par que aparecen mensajes informando de aquellas extremidades que no tienen una posición aceptable y se deberían recolocar.

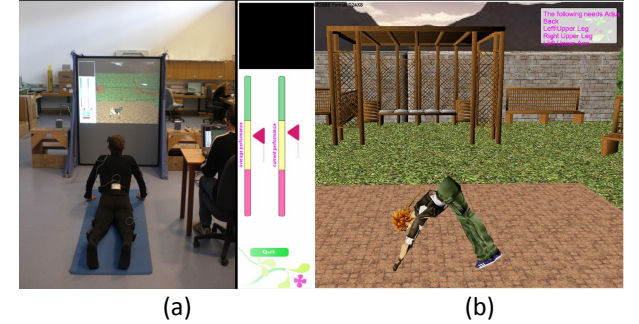

**Fig. 11 –** (a): sesión con E-Motion – (b): Entorno virtual *E-Yoga*

La empresa Argo-A Security desarrolló un sistema llamado "Computerized Cognitive Rehabilitation System"<sup>54</sup> cuyo objetivo es la rehabilitación cognitiva en pacientes con daño cerebral adquirido. Físicamente consta de un PC, un monitor y un panel de mando dotado de un joystick y varios botones. Ofrece una amplia gama de entornos de entrenamiento para la rehabilitación de un gran rango de habilidades cognitivas: atención, memoria, campo de visión, operaciones espaciales, pensamiento lógico, resolución de problemas y comportamiento reactivo entre otros. Todos ellos tienen niveles de dificultad adaptables a cada paciente y muestran datos acerca de la bondad de las sesiones realizadas para facilitar el seguimiento.

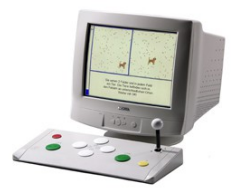

**Fig. 12 –** Computerized Cognitive Rehabilitation System

Otro sistema de rehabilitación cognitiva, utilizado en multitud de países, es el PSSCogRehab<sup>55</sup>. Se basa en una herramienta controlable mediante el ratón, por lo que tan solo se necesita un PC corriente sin periféricos adicionales para hacerla funcionar. Como el sistema anterior, posee un amplio abanico de aplicaciones enfocadas al tratamiento especifico de diferentes habilidades cognitivas, como la memoria, resolución de problemas o habilidades de comunicación. En cada una de ellas se guardan diferentes registros que posteriormente se pueden representar en forma de gráficas, facilitando el seguimiento de la mejora de los pacientes.

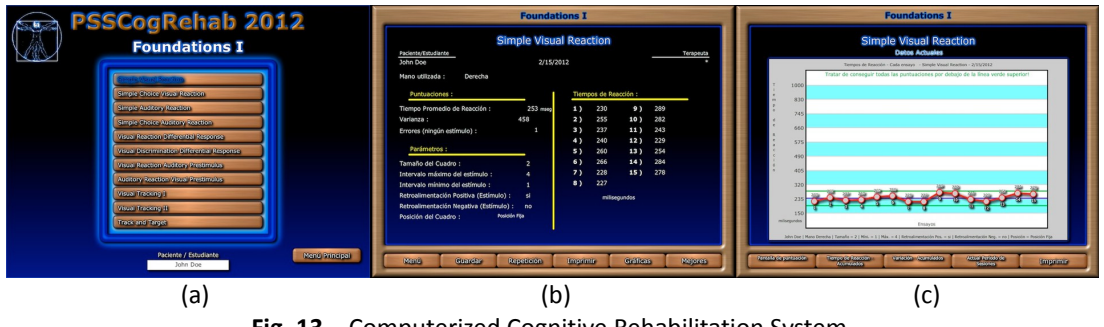

**Fig. 13 –** Computerized Cognitive Rehabilitation System. (a): Menú aplicaciones. – (b): Resultados. – (c): Gráficos.

**2.5. Sistemas específicos para rehabilitación del equilibrio**

Se han repasado diferentes sistemas de RV con diferentes finalidades, tanto para rehabilitación motora como para rehabilitación cognitiva. Como ya se ha comentado, el sistema aquí presentado se encuentra encuadrado en un subgrupo de la rehabilitación motora llamado rehabilitación del equilibrio, por lo que se hará a continuación un pequeño repaso por los sistemas actuales presentes en este ámbito.

Uno de los más espectaculares sin duda es el BNAVE<sup>27</sup> (Balance Near Automatic Virtual

Environment) desarrollado en el MVRC (Medical Virtual Reality Center) de la Universidad de Pittsburgh. Se trata de un entorno inmersivo de tipo CAVE, compuesto por cuatro paneles, cuatro proyectores, una cinta andadora, arneses de seguridad y unos altavoces. Se colocan dos paneles a ambos lados, otro al frente y el último en el suelo. Los tres primeros son retroproyectados mediante tres proyectores situados perpendicularmente tras ellos, mientras que el último (el del suelo) es proyectado frontalmente desde el techo. La cinta andadora se coloca en el interior del cubículo formado y el paciente se sitúa sobre ella mirando hacia el panel frontal, sujeto desde arriba por arneses de seguridad para evitar caídas. El objetivo de este sistema es el tratamiento de los síndromes vestibulares periféricos, que consisten en sensación de rotación y movimiento del entorno o la propia persona pudiendo causar emborronamiento de la visión, náuseas, vértigo y riesgo de caída. Para ello se muestra al paciente un entorno inmersivo simulando situaciones reales y se le insta a que mire a su alrededor, como por ejemplo la simulación de un supermercado recorriendo sus estanterías empujando un carrito de la compra.

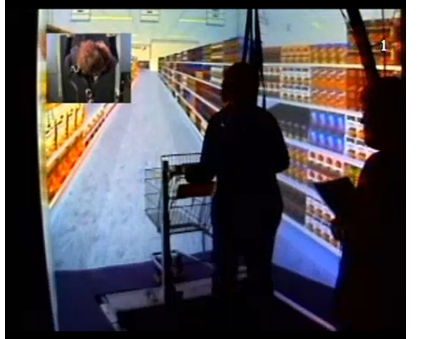

**Fig. 14 –** Balance Near Automatic Virtual Environment

Otro tipo de sistema es el compuesto por tres videojuegos en lo que se conoce como *COP-Controlled Videogames<sup>56</sup>*, es decir, videojuegos controlados por el centro de presiones. Dichos videojuegos se pueden ejecutar en un PC tradicional, utilizando un monitor para visualización y como periférico de control una alfombrilla de presión cuadrada, de 53 cm de lado y 3.6 mm de grosor, dotada de 16 x 16 sensores de presión repartidos homogéneamente por su superficie. El sistema utiliza los valores de presión que genera el paciente al apoyar los pies sobre el dispositivo para calcular el centro de presión. Dicho centro de presión se considera el puntero de control de las aplicaciones, como si de un ratón se tratara, por lo que el paciente debe variar su equilibrio voluntaria y controladamente para seleccionar las zonas que requiera la aplicación. El sistema lo forman tres juegos: "Tic Tac Toe", el juego tradicional del tres en raya; "Under pressure", recolección de objetos que aparecen en la escena; y "Memory Match", emparejar cartas iguales levantando dos en cada turno.

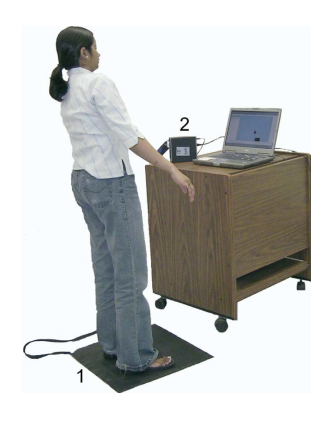

**Fig. 15 –** Sesión con los COP-Controlled Videogames

"Wobble Board Balance Training"<sup>57</sup> es un sencillo sistema compuesto por un PC covencional y una tabla de equilibrio simple a la que se le adhiere un sensor inercial de orientación. De esta manera, la inclinación de la tabla provocada por los movimientos del usuario sobre ésta es transmitida directamente al PC a través del sensor ya que, al estar unidos, las inclinaciones de tabla y sensor son idénticas. Esta inclinación registrada se utiliza para inclinar de forma similar la superficie virtual en un videojuego de código abierto llamado Neverball, en el que se debe guiar una bola recorriendo los distintos niveles.

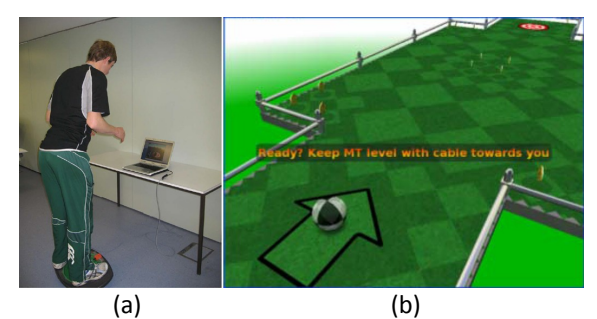

**Fig. 16 –** (a): Sistema Wobble Board Balance Training – (b): Entorno *Neverball*

Algunos sistemas aprovechan la anteriormente comentada funcionalidad y comodidad de la telerehabilitación, como el expuesto a continuación. Se trata de un sistema<sup>58</sup> compuesto por una estructura de acero y aluminio, un PC básico, una webcam, micrófono y altavoces. El paciente debe colocarse en el centro de la estructura, asegurado a ella para evitar caídas, e inclinar frontal y lateralmente el marco de madera que hay delante de él para transmitir la dirección hacia la que debe moverse un avatar controlado en un entorno virtual. La gran ventaja de este sistema es que el paciente puede realizar las sesiones desde casa, ya que a través de la webcam el fisioterapeuta puede realizar el seguimiento de éstas en tiempo real desde la clínica, realizando las indicaciones que sean necesarias gracias a los micrófonos y altavoces. Tras el análisis de una cantidad significativa de muestras, se demostró que se obtienen resultados de mejora igual de buenos en sesiones remotas que en sesiones in situ en la clínica. En el siguiente apartado se repasarán algunos otros sistemas susceptibles de aprovechar las posibilidades de la telerehabilitación.

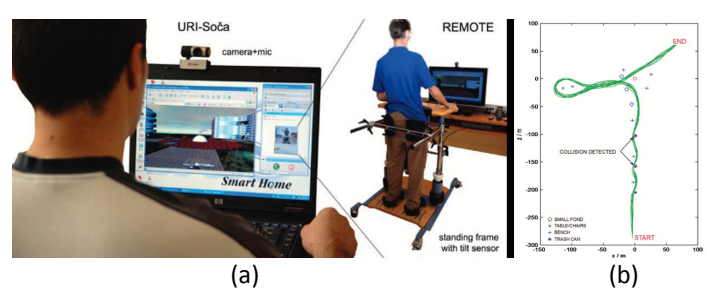

**Fig. 17 –** (a): Dispositivos de terapeuta (izq) y paciente (der) – (b): Registrado del movimiento

#### **2.6. Auge de la rehabilitación de bajo coste**

Gracias a las consolas de nueva generación aparecen continuamente nuevos dispositivos que, gracias a los millones de consumidores potenciales, pueden salir al mercado a precios mucho más asequibles que todos aquellos artefactos diseñados y fabricados específicamente para un ámbito tan concreto como es el clínico. Estos dispositivos, respaldados por las librerías que facilitan su integración en PC, ofrecen un tracking suficientemente preciso como para motivar el desarrollo de aplicaciones que complementen las terapias de rehabilitación tradicionales, a unos precios perfectamente asumibles. La investigación de este tipo de RV de bajo coste se está llevando a cabo en los últimos años en universidades y centros de todo el mundo, obteniéndose resultados prometedores que justifican el auge de este campo.

Este tipo de dispositivos, comentados previamente en la sección 2.3, han sido ampliamente probados y utilizados en varios sistemas como los que veremos a continuación.

Uno de los pioneros de este revolucionario tipo de dispositivos fue EyeToy. Un ejemplo de su aplicación a la RV lo encontramos en el siguiente sistema**<sup>59</sup>** , en el cual se proponen tres videojuegos para rehabilitación motora de diferentes extremidades. Estos juegos son *Wishy-Washy*, en el cual el paciente debe limpiar ventanas moviendo las manos; K*eep-Ups*, en el que se debe evitar que un balón caiga al suelo golpeándolo con el cuerpo; y *Kung-Foo*, que consiste en golpear los oponentes que surgen desde los márgenes de la pantalla; Los resultados obtenidos con este sistema fueron comparados con los de otros dos juegos de IREX (*Soccer* y *Birds and balls*) y se estableció que no existen diferencias significativas.

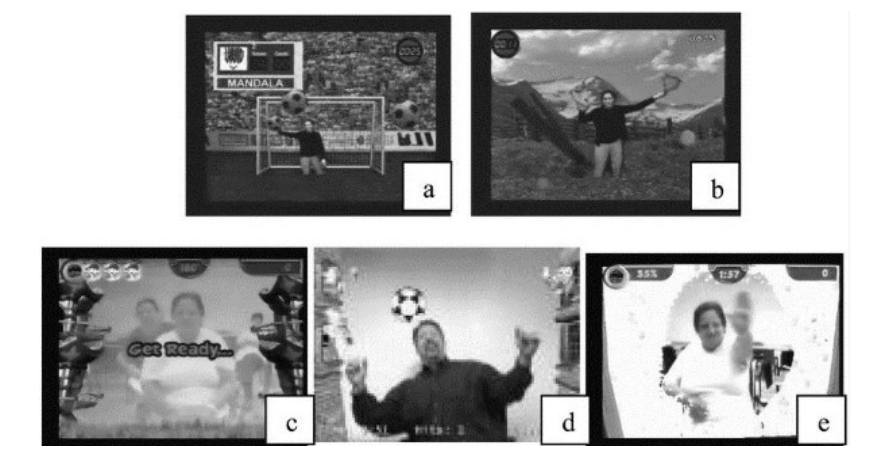

**Fig. 18 –** *Arriba*: entornos IREX comparados. (a): *Soccer* – (b): *Birds and Balls Abajo*: entornos EyeToy. (c): *Kung-Foo* – (d): *Keep-Ups* – (e): *Wishy-Washy*

Posteriormente, con la aparición de la WiiBalanceBoard, se abrió un abanico de posibilidades en el campo de la rehabilitación del equilibrio y son varios los estudios al respecto. Por ejemplo, se desarrolló una aplicación<sup>60</sup> para rehabilitación del equilibrio usando este dispositivo como interfaz para controlar un videojuego, en el cual el paciente debe variar voluntariamente su centro de presión lateral y longitudinalmente para manejar un globo con el que se deben recoger estrellas y evitar rocas.

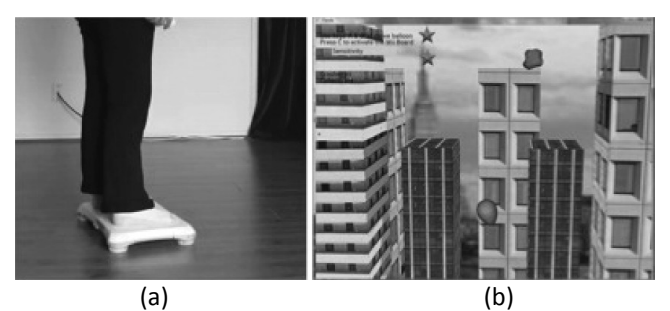

**Fig. 19 –** (a): Interfaz del sistema – (b): Entorno virtual

Otro estudio con este mismo dispositivo, conocido como eBaViR<sup>31</sup>, proponía tres videojuegos distintos en los que el centro de presión controlaba la posición del avatar correspondiente. Estos juegos son el popular *Simón*, en el que el jugador debe pulsar los botones adecuados para repetir una secuencia sonora dada; *Rompeglobos*, en el que se deben explotar con un puntero los globos que aparecen desde el margen inferior; y *AirHockey,* en el cual se debe introducir un disco en la portería contraria controlando un mazo que lo impulsa. Los resultados obtenidos a través de grupo experimental y grupo de control indicaban que la mejora del equilibrio estático era significativamente mejor que con los métodos tradicionales, mientras que no había diferencias significativas en lo referente al equilibrio dinámico.

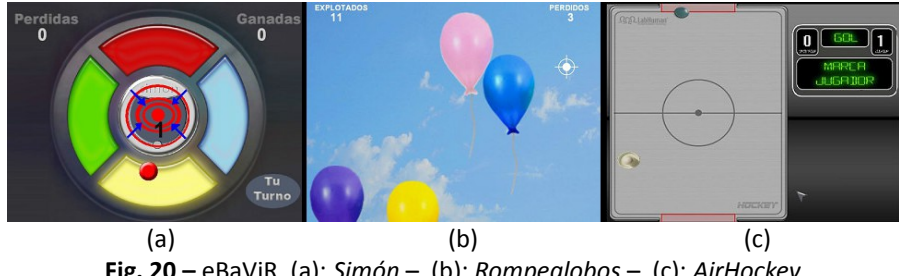

**Fig. 20 –** eBaViR. (a): *Simón* – (b): *Rompeglobos* – (c): *AirHockey*

Más recientemente, la aparición de Kinect ha propiciado el desarrollo y estudio de otro considerable número de sistemas de RV. Una de las grandes posibilidades que ofrece es el reconocimiento gestual, característica aprovechada por ejemplo en un sistema<sup>61</sup> de RV centrado en un videojuego llamado ExtremeTuxRacer, en el que el paciente debe realizar diferentes poses para controlar un pingüino que se desliza por la ladera de una montaña nevada. Dichos gestos son variados, como inclinarse a la izquierda, inclinarse a la derecha, agacharse o saltar.

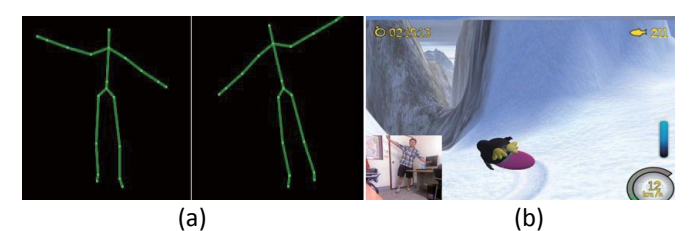

**Fig. 21 –** (a): Reconocimiento postural – (b): *ExtremeTuxRacer*

Otro ejemplo de sistema que utiliza Kinect es KinectoTherapy<sup>62</sup>. Está compuesto por tres minijuegos: *Shoulder Abduction* para ejercitar hombros, *Balloon Pop* para estabilidad y alcance de brazos, y *Path Follower* para el equilibrio y la coordinación al caminar.

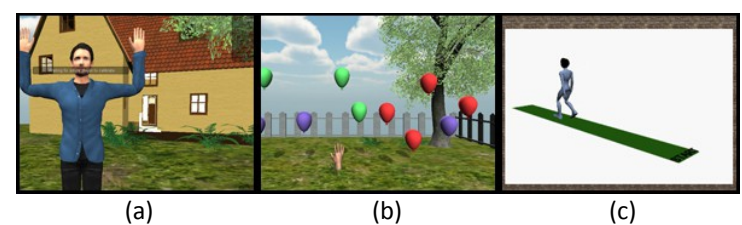

**Fig. 22 –** KinectoTherapy. (a): *Shoulder Abduction* – (b): *Balloon Pop* – (c): *Path Follower*

# **3. Materiales y Métodos.**

→3.1. Introducción  $\rightarrow$ 3.2. Setup. →3.3. Métodos.

#### **3. MATERIALES Y MÉTODOS**

#### **3.1. Introducción.**

El sistema ActiveSTS (Active Sit-to-Stand) es un sistema de RV motora que nace con la intención de rehabilitar problemas de equilibrio en personas con daño cerebral adquirido (DCA), especialmente aquellas que han sufrido ictus o accidentes cerebrovasculares (ACV). En ellas, hay dos fases cruciales como son el paso de estar de pie a sentado, y el paso de estar sentado a en pie (especialmente esta última). Como ya se ha comentado, ambas fases son críticas y un desequilibrio en ellas está fuertemente ligado con un aumento en la probabilidad de sufrir caídas, por lo que es muy importante recuperar el equilibrio durante estas poses y es a este propósito al que está destinado el sistema presentado.

ActiveSTS está compuesto por cuatro herramientas distintas con diferentes propósitos según se necesite valoración, rehabilitación o análisis y seguimiento. Dichas herramientas, que serán desglosadas en detalle en posteriores secciones, son las siguientes:

- ActiveSTS-Rehab: Es la herramienta principal del estudio. Consta de un juego que los pacientes utilizarán regularmente para su rehabilitación a lo largo de varias sesiones, aprovechando las ventajas que la RV proporciona.

-ActiveSTS-Charts: Ofrece la posibilidad de representar en forma de gráficas los resultados obtenidos a lo largo de las sesiones realizadas con Active-STS-Rehab.

-ActiveSTS-Assessment: Tiene como objetivo evaluar periódicamente la mejora de los pacientes que estén realizando sesiones de rehabilitación.

-ActiveSTS-AssesstCharts: De forma similar a ActiveSTS-Charts, esta aplicación ofrece la posibilidad de comparar visualmente la evolución en las sesiones de evaluación (de ActiveSTS-Assessment) en lugar de las de rehabilitación.

En los siguientes apartados se detallarán todas estas aplicaciones, tanto a nivel físico como técnico.

#### **3.2. Setup**

#### **3.2.1. Descripción**

Para la puesta en marcha de las diferentes herramientas del sistema ActiveSTS es necesario disponer de un soporte hardware compuesto por un PC, un dispositivo de comunicación BlueTooth, un monitor y dos tablas Wii Balance Board de Nintendo. Se detallan estos componentes, además del software necesario, a continuación.

#### *Ordenador personal (PC)*

Los requisitos de las diferentes aplicaciones que componen ActiveSTS son distintas. Por un lado, las herramientas de análisis "ActiveSTS-Charts" y "ActiveSTS-AssesstCharts" no son aplicaciones en tiempo real y pueden funcionar adecuadamente en cualquier sistema. En cambio, las aplicaciones "ActiveSTS-Assessment" y sobre todo "ActiveSTS-Rehab" sí son aplicaciones en tiempo real y consecuentemente tienen mayor exigencia de prestaciones. No obstante, sus requisitos técnicos son muy reducidos pues, por un lado, todos los gráficos se limitan a sprites 2D lo que hace innecesarias las tarjetas de aceleración 3D; por otro lado, la carga computacional en tiempo real es reducida limitándose apenas a lecturas de los dispositivos de entrada (Wii Balance Boards), ligeros cálculos de posiciones de elementos gráficos, y almacenamiento de datos. Es por ello que, aunque las aplicaciones se han desarrollado y testeado en un equipo de sobremesa de gama media-alta, se han comportado de forma idéntica cuando se han ejecutado en un equipo portátil de baja gama con cinco años de antigüedad, manteniendo un framerate alto y constante. Así pues, un sistema con las siguientes características y periféricos es suficiente:

-Procesador Pentium IV @ 2 Ghz.

-2 GB de memoria RAM.

-10 MB de espacio libre en disco. Necesario espacio adicional según el número y duración de las sesiones de juego almacenadas (aprox. 130 Kb por minuto).

-Altavoces estéreo recomendados.

-Ratón.

#### *Monitor*

A priori, cualquier monitor de ordenador sería suficiente para la visualización del sistema. No obstante, sería recomendable que éste tuviera un tamaño considerable para mejorar la inmersión de los pacientes en el entorno virtual. Además, de esta forma nos aseguramos de que otros factores como una posible agudeza visual reducida no influyan en la correcta apreciación e interpretación del entorno por parte del paciente. Por todo esto, lo ideal sería utilizar un televisor panorámico con las siguientes características en lugar de un monitor de PC convencional (pues no llegan a alcanzar tamaños como estos):

-Tamaño de pantalla: 42'' o superior. -Formato de imagen: 16:9 (panorámico). -Líneas de definición: 1080 (HD).

-Entrada de vídeo VGA o HDMI (para conexión directa con la salida de la tarjeta gráfica).

#### *Wii Balance Boards*

La interacción del usuario con las aplicaciones de valoración (ActiveSTS-Assessment) y rehabilitación (ActiveSTS-Rehab) es a través de las tablas Wii Balance Board, un periférico ideado para el entrenamiento y realización de ejercicios relativos al equilibrio. Su funcionamiento es sencillo: En cada una de las cuatro patas en que se sostiene, hay un sensor de presión que lee cuál es el peso ejercido sobre él. Como se verá detalladamente en el apartado de *Preparación* de la aplicación de rehabilitación, mediante comparación de los valores de presión de los cuatro sensores es sencillo establecer hacia dónde se vuelca el peso del usuario, o dicho en otras palabras, la variación de su centro de equilibrio.

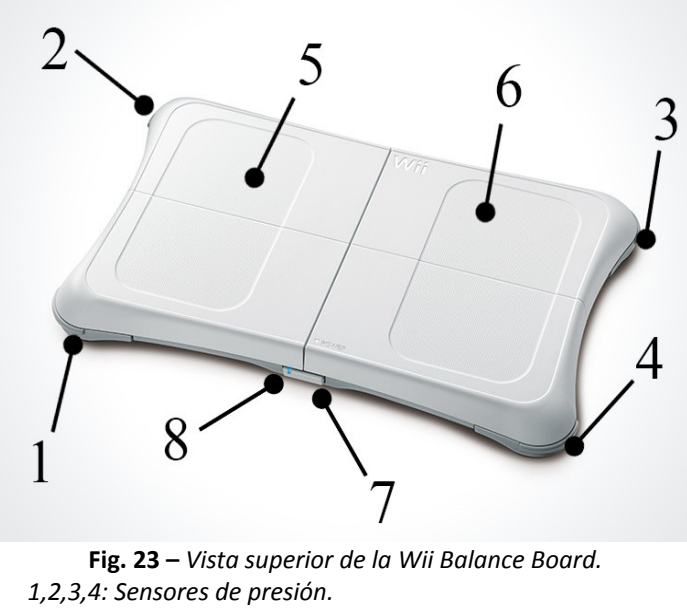

*5,6: Áreas izquierda y derecha para los pies. 7: Botón de encendido. 8: LED de alimentación.*

El dispositivo es totalmente inalámbrico, esto es, no utiliza cables ni para comunicación ni para alimentación. La comunicación es mediante radiofrecuencia con el estándar BlueTooth, mientras que la alimentación es mediante cuatro pilas alcalinas AA. No obstante, debido al elevado consumo energético que supone el uso continuado de las tablas, se recomienda encarecidamente adquirir la batería recargable (*Battery Pack*) diseñada explícitamente para ésta, la cual es recargable mediante el puerto USB del PC a través de un cable USB tipo A-B.

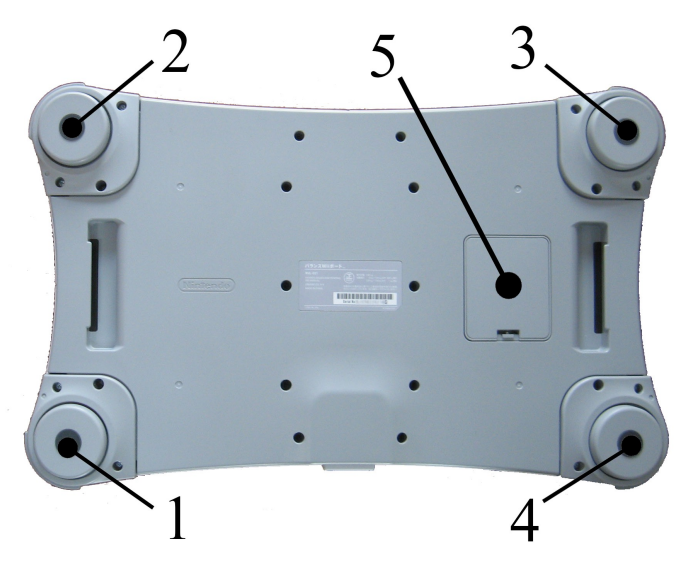

**Fig. 24 –** *Vista inferior de la Wii Balance Board. 1,2,3,4: Sensores de presión. 5: Compartimento de baterías.*

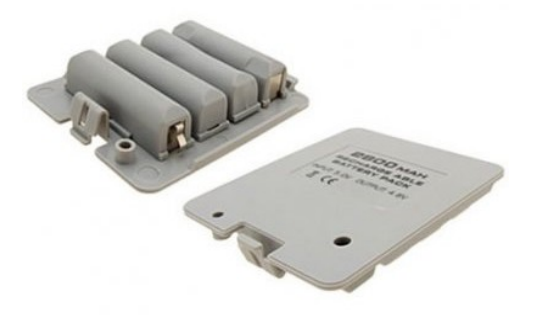

**Fig. 25 –** *Vistas interior y exterior del accesorio Battery Pack opcional.*

Aunque la Wii Balance Board es un periférico ideado originalmente para su uso con la consola Wii de Nintendo, gracias a la librería *WiimoteLib* para Windows podemos integrarla fácilmente en nuestras aplicaciones para PC y manipularla mediante sencillas funciones. Para la aplicación ActiveSTS-Rehab solo es necesaria una tabla, pero la aplicación ActiveSTS-Assessment requiere dos de ellas.

#### *BlueTooth*

La comunicación entre la tabla Wii Balance Board y el PC es inalámbrica, a través de un enlace por radiofrecuencia conocido como BlueTooth<sup>63</sup>. Si el equipo donde se van a instalar las aplicaciones ActiveSTS es un ordenador portátil, es probable que ya disponga de esta tecnología integrada de serie. En cualquier caso, hay disponibles dispositivos externos conectables al equipo mediante el puerto USB que permitirán la comunicación con cualquier equipo.

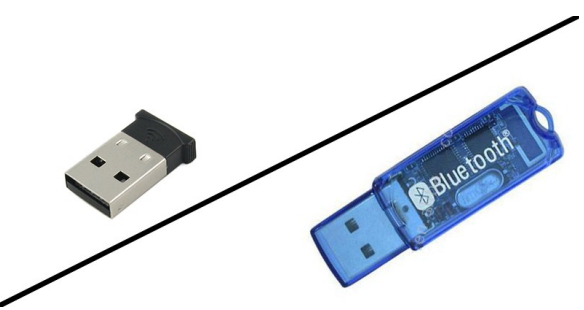

**Fig. 26 –** *Dispositivos BlueTooth USB*

#### *Software*

Las aplicaciones ActiveSTS han sido desarrolladas en el entorno Visual Studio 2010 de Microsoft, en lenguaje C#, el cual forma parte de la plataforma .NET<sup>64</sup>. Además, las aplicaciones ActiveSTS-Rehab y ActiveSTS-Assessment utilizan adicionalmente el API XNA<sup>65</sup> 4.0, el cual suministra un conjunto de métodos y funciones que facilitan la programación gráfica para videojuegos y aplicaciones de gráficos en tiempo real en general. Es necesario tener instalado el Framework de microsoft correspondiente para asegurar la total compatibilidad con el equipo donde se ejecutarán estas aplicaciones. Así pues, los requisitos software son:

-Sistema Operativo: Windows XP / Windows Vista / Windows 7 -Software adicional: Microsoft .NET Framework 4.0 ó posterior.

#### **3.2.2. Costes del sistema.**

Acorde a los componentes requeridos recién expuestos, el coste total del sistema para poder gozar de todas las aplicaciones que lo componen, a día de la realización de este documento, sería aproximadamente el siguiente:

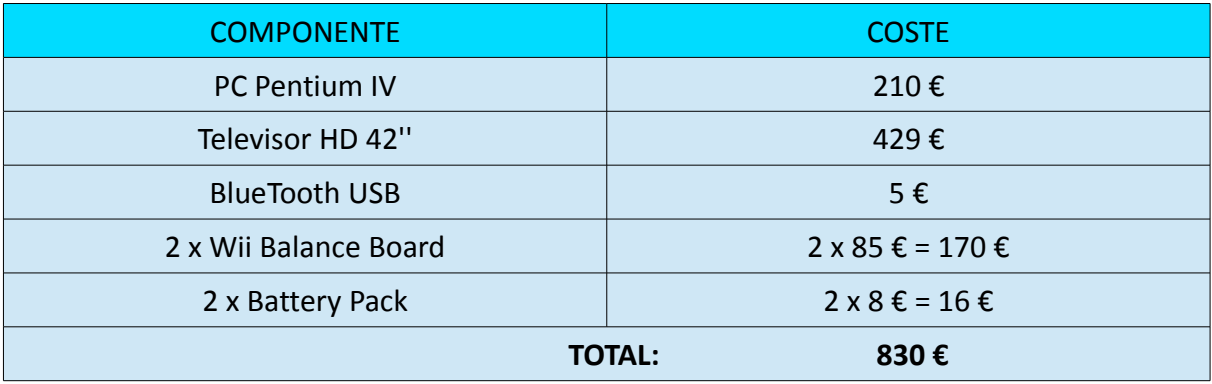

Los costes mostrados corresponden al PVP de un sistema óptimo. No obstante, pueden reducirse considerablemente optando por un televisor o monitor más pequeño (reduciendo a la par la sensación de inmersión del paciente en el entorno), o renunciando a adquirir una segunda tabla si se desea prescindir de la aplicación de valoración de los pacientes ActiveSTS-Assessment (sección 3.3.4). Prescindir de la adquisición de los *Battery Packs* puede suponer un ahorro inicial mínimo, pero a medio plazo se superarán sus costes con la continua sustitución de pilas.

#### **3.3. Métodos**

#### **3.3.1. Introducción**

ActiveSTS está compuesto por cuatro herramientas: ActiveSTS-Rehab, ActiveSTS-Assessment, ActiveSTS-Charts y ActiveSTS-AssesstCharts. La principal de ellas es ActiveSTS-Rehab, es el videojuego que utilizarán periódicamente los pacientes para la rehabilitación de su equilibrio en los cambios de fase entre sentarse y levantarse. Complementariamente, la aplicación ActiveSTS-Assessment permite hacer una valoración del estado actual del equilibrio del paciente para poder cuantificar su mejora a lo largo de la terapia. Las otras dos aplicaciones son para representar gráficamente la evolución de los pacientes a lo largo de las sesiones: ActiveSTS-Charts para comparar la evolución del equilibrio y otros parámetros a lo largo de las sesiones de rehabilitación; ActiveSTS-AssesstCharts para comparar la evolución del equilibrio entre las puntuales sesiones de valoración.

En los subapartados siguientes se detallará cada una de estas herramientas.

#### **3.3.2. ActiveSTS-Rehab**

Esta es la principal aplicación del sistema. Está diseñada para proporcionar un entorno virtual lúdico para la rehabilitación del equilibrio, centrado en las fases de sentado-a-en pie y en pie-a-sentado (como se ha comentado, ambas estrechamente relacionadas con el riesgo de caída). Para motivar la realización de las sesiones presenta el aspecto y las características de un videojuego, en el que el paciente debe mantener intactos los globos que dirige modificando su centro de presión y presión total ejercida sobre la Wii Balance Board.

#### **3.3.2.1. Preparación**

Antes de comenzar a utilizar la aplicación, es necesario disponer correctamente los elementos físicos que intervendrán en la realización de las sesiones para asegurar que el entorno sea lo más inmersivo, cómodo y seguro posible. Dichos elementos son tanto los propios del sistema (televisor, PC y tablas) como el mobiliario implicado (silla y mesa o soporte para el televisor).

#### *Colocación del televisor*

El televisor es el elemento a través del que el paciente recibirá el feedback visual, por lo que su correcta visibilidad es determinante. Su posición óptima de colocación sería a una altura intermedia entre la posición de la cabeza de un paciente cuando está sentado y cuando está de pie, garantizando que en ambas posiciones éste dispondrá de una línea de visión frontal hacia la imagen. Puede utilizarse un mueble para televisión con la altura adecuada, o bien un soporte para pared, el cual tiene la ventaja de poderse anclar a la altura exacta deseada.

#### *Colocación de la silla*

Se colocará un silla frontalmente al televisor, a una distancia suficientemente cercana para que los elementos del juego sean perfectamente visibles por el paciente, pero pudiendo mantener la vista al frente en todo momento sin necesidad de variar la inclinación de la cabeza arriba o abajo según se esté sentado o en pie.

Es importante que la silla sea suficientemente baja de modo que en ningún momento alguno de los pies del paciente quede suspendido en el aire, asegurando que en la fase "sentado" existirá una leve presión de ambos pies sobre la tabla. Por el contrario, una silla exageradamente baja podría exigir un esfuerzo excesivo en el paciente a la hora de levantarse, así como un movimiento demasiado brusco al sentarse. En caso de que el paciente tuviera severos problemas de equilibrio, podría probarse con una silla con reposabrazos para ayudarle a iniciar la fase sentado-a-en pie y finalizar la fase en pie-asentado. En cualquier caso, es muy importante que se utilice siempre la misma silla durante todas las sesiones de rehabilitación de un paciente para asegurar que los resultados obtenidos a lo largo de éstas no se ven afectados por variables extrínsecas.

#### *Colocación de la Wii Balance Board*

La tabla se colocará justo delante de las patas delanteras de la silla, equidistante a ambas, sin tocarlas y con el botón de encendido apuntando hacia la silla. Deberá estar correctamente centrada para que, en posición sentado, cada pie de paciente pueda apoyarse centradamente de manera natural en las zonas de presión de ambos lados, de la forma más simétricamente posible.

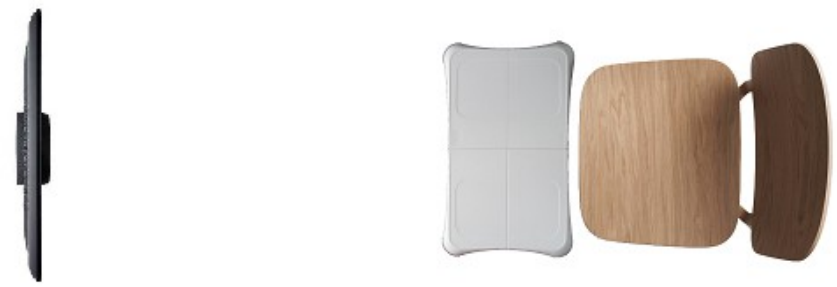

**Fig. 27 –** *Colocación de los elementos del entorno*

Antes de iniciar el juego, se debe enlazar la Wii Balance Board con el computador a través de BlueTooth para que pueda enviarle los datos de presión que los sensores leen en tiempo real durante las sesiones. Para ello, se debe mantener pulsado el botón de sincronización situado en el compartimento de la batería. Si la tabla se está alimentando con el *Battery Pack*, el botón será pulsable desde el exterior mediante una prolongación de éste, mientras que si se están utilizando pilas alcalinas será necesario retirar la tapa externa.

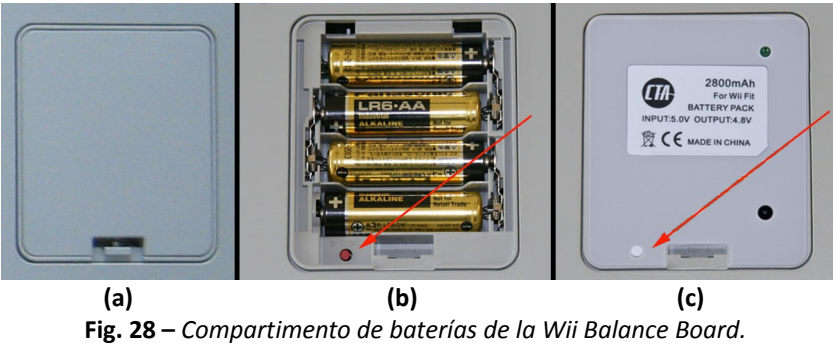

*(a): Compartimiento de baterías cerrado. (b): Compartimiento de baterías abierto, con el botón de sincronización visible. (c): Battery Pack, con prolongación del botón de sincronización.*

Mientras se mantiene pulsado el botón de sincronización, se debe ejecutar la aplicación *autowiimote* incluida con la aplicación. Aparecerá una ventana de consola del sistema en que se muestran los intentos de enlazar de la tabla con el equipo. Cuando el enlace se haya completado la ventana se cerrará por sí sola y el sistema operativo mostrará notificaciones acerca de la instalación del nuevo dispositivo, momento en el cual se deberá soltar el botón de sincronización.

*Enlace entre PC y Wii Balance Board*
| <b>ex</b> D: <b>\autowiimote.exe</b>                                             |  |
|----------------------------------------------------------------------------------|--|
| Enumerating radios                                                               |  |
| Found 1 radios                                                                   |  |
| BluetoothGetRadioInfo: La operaci‰n se ha completado correctamente.              |  |
| Radio 0: PCVINCE 00:02:5b:00:bd:a5                                               |  |
| Scanning                                                                         |  |
| Found:                                                                           |  |
| BluetoothGetRadioInfo: La operaci≹n se ha completado correctamente.              |  |
| Radio 0: PCVINCE 00:02:5b:00:bd:a5                                               |  |
| Scanning                                                                         |  |
| <b>Found: Nintendo RUL-WBC-01</b>                                                |  |
| BluetoothEnumerateInstalledServices: La operaci‰n se ha completado correctamente |  |
|                                                                                  |  |

**Fig. 29 –** *Aplicación autowiimote enlazando una Wii Balance Board*

Si el enlace se ha realizado satisfactoriamente, el LED de alimentación permanecerá parpadeando. En caso contrario se deberá repetir el proceso de enlace.

## *Fichero de configuración inicial*

EL último paso antes de ejecutar la aplicación es modificar el fichero *Config.ini* que se encuentra en el directorio principal del juego. Tras editarlo como un fichero de texto corriente, se pueden observar cuatro parámetros:

-*Resolución de pantalla*: Se debe introducir el formato de la pantalla de juego en píxeles, de la forma habitual [Ancho]x[Alto]. Si se juega en un televisor HD, lo óptimo es establecer este parámetro a 1920x1080.

-*Pantalla completa*: Se indica si se desea que el juego se ejecute en modo de entorno de pantalla completa (SI) o en modo ventana (NO). Lo ideal para aprovechar al máximo las dimensiones del monitor es el modo en pantalla completa, pero se debe tener en cuenta que se perderá el control sobre el resto de aplicaciones del equipo mientras dure la ejecución.

-*Filtrado al levantarse* y *Autofiltrado al sentarse*: se detallarán en el apartado 3.3.2.5 (interacción paciente-juego).

# **3.3.2.2. Flujo de juego**

La aplicación sigue un sencillo esquema de juego, dividido en seis fases:

- Detección del dispositivo de entrada.

- Configuración de los parámetros de juego.
- Calibración, para estimar el peso del paciente cuando está en pie.
- Fase de juego, durante la cual se rehabilita el paciente.
- Pausa, que permite interrumpir temporal o definitivamente la sesión.
- Pantalla de Descanso entre subsesiones de juego.
- Pantalla de Resultados.

Estas fases forman el flujo del juego, representado en el diagrama de la figura 30.

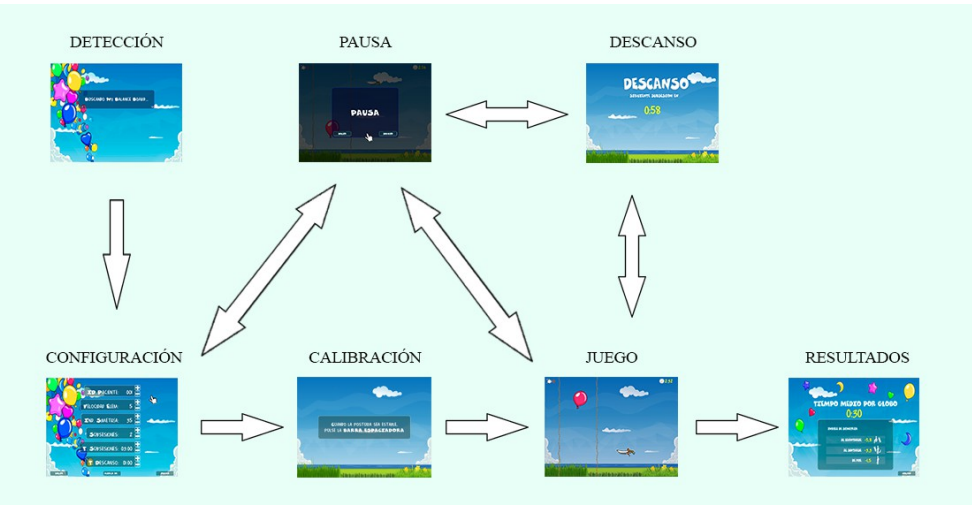

**Fig 30 –** Fases de juego de *ActiveSTS-Rehab*

Tras la pantalla de detección, la aplicación pasa inmediatamente a la pantalla de configuración. Una vez seleccionados los parámetros deseados para la sesión se procede a realizar la calibración, seguida por la fase de juego. Al finalizar cada subsesión de juego programada, si quedan subsesiones pendientes por jugar, se pasa a la pantalla de descanso antes de proceder a la siguiente subsesión. Cuando la última subsesión ha finalizado, se da por terminada la sesión y se muestran los resultados del equilibrio del paciente. Tanto la fase de juego como la de descanso permiten detener el juego temporal o definitivamente con la opción de la pausa, reanudando la sesión o volviendo a la pantalla de configuración. El siguiente diagrama muestra los posibles caminos que puede tomar la ejecución.

![](_page_37_Figure_5.jpeg)

**Fig 31 –** Diagrama de flujo de *ActiveSTS-Rehab*

# **3.3.2.3. Descripción**

ActiveSTS-Rehab es una aplicación en forma de videojuego que busca proporcionar un entorno virtual lúdico en el cual la rehabilitación motora del equilibrio no sea un proceso aburrido, repetitivo, y desmotivador, amén de todas las demás ventajas comentadas en la sección 2.2 acerca del uso de la rehabilitación virtual. A continuación se muestra una descripción de las distintas fases con las que se encuentra el usuario.

## **Detección**

La primera tarea que debe llevar a cabo la aplicación es detectar si hay una tabla Wii Balance Board enlazada con el equipo. Esta detección está automatizada y puede resultar en dos acciones distintas: si se encuentra al menos una tabla, el juego comienza y el usuario pasa a la pantalla de configuración. Si por el contrario no se encuentran tablas, la aplicación se cerrará automáticamente y será el momento de volver a realizar el proceso de enlace entre tabla y PC detallado al final de la sección 3.3.2.1 (preparación).

![](_page_38_Figure_6.jpeg)

(a): WiiBB encontrada. (b): WiiBB no encontrada.

# Configuración

Es necesario configurar los parámetros que afectan a los diferentes aspectos de las sesiones de juego. Mediante el ratón, representado por el puntero en forma de mano que se muestra, el fisioterapeuta deberá clicar en los botones [+] [-] o [←] [->] que se muestran junto a cada uno de los siete parámetros para alternar cada uno de los valores mostrados, la mayoría numéricos. Estos parámetros serán analizados en detalle en la siguiente subsección (Parametrización). Cuando todos los parámetros estén configurados como se desea, se podrá pulsar el botón JUGAR y empezar con la calibración. Si en cambio se desea abandonar la aplicación, deberá pulsarse el botón de SALIR.

# Calibración

Antes de empezar a jugar, será necesaria realizar una calibración para obtener cuál es la presión del paciente en máxima carga estática, es decir, cuando está de pie e inmóvil. Para esto se pedirá al paciente que se sitúe de pie sobre la WBB, tras lo que el especialista deberá pulsar la barra espaciadora cuando considere que mantiene una postura estable (sin balanceos). Durante los dos segundos siguientes deberá permanecer inmóvil para la correcta estimación del peso, dato crucial para la correcta estimación del inicio y el fin de las fases "sentándose" y "levantándose".

![](_page_39_Picture_3.jpeg)

**Fig. 33 –** Pantalla de configuración.

# Desarrollo del juego

Una vez se pulse el botón JUGAR, se procederá a iniciar la sesión de juego. Se mostrará un cartel en el margen inferior mostrando cuál es el número de sesión que va a comenzar de cuantas se van a jugar, y se pedirá al paciente que se ponga de pie sobre la tabla. Cuando lo haga se iniciará una cuenta atrás de cinco segundos durante la cual el globo será invulnerable, para darle tiempo a situarse correctamente.

![](_page_39_Picture_7.jpeg)

**Fig. 34 –** Inicio de subsesión de juego (la 1ª de un total de 2).

En escena se pueden apreciar cuatro elementos principales:

#### - Globo:

El globo es el avatar controlado por el paciente, determinando su posición horizontal y vertical, según el reparto de presión axial sobre la tabla y si su posición es sentado o de pie, respectivamente. Un reparto de peso desigual hacia izquierda o derecha mueve el globo horizontalmente en idéntica dirección, a la vez que estando sentado el globo baja a la posición inferior y estando de pie el globo tiende a la posición superior. Véase el apartado 3.3.2.3 (interacción paciente-juego).

El objetivo es mantener el globo intacto el mayor tiempo posible. Cada vez que se explote, el contador de globos explotados se incrementará en uno, y uno nuevo surgirá desde el borde inferior para ocupar el lugar del anterior. Cada nuevo globo parpadeará durante un breve periodo de tiempo indicando que es temporalmente invulnerable, para dar la oportunidad al paciente de corregir la postura que ha causado la explosión del anterior. Por cuestión meramente estética, cada nuevo globo adoptará aleatoriamente uno de los cinco colores y una de las cuatro formas posibles, manteniéndose un comportamiento idéntico para cualquiera de dichas configuraciones.

![](_page_40_Figure_6.jpeg)

**Fig. 35 –** Gama de globos disponibles.

#### - Espinas:

Un par de espinas, situadas a ambos lados del globo, delimitan el área horizontal de tolerancia para la variación del equilibrio del paciente, ya que cuando el globo toque alguna de ellas, explotará. Si se configuró un índice de simetría límite bajo, las espinas estarán muy juntas y dejarán un espacio muy estrecho para el globo, haciendo más difícil evitar tocarlas con las variaciones del equilibrio del paciente. Si por el contrario se configuró un índice de simetría límite alto, las espinas estarán muy separadas y el espacio de juego horizontal será mayor, permitiendo mayores fluctuaciones en la simetría axial del paciente. Aunque el índice de simetría límite configurado determina la anchura inicial de las espinas, ésta no es fija: si la aplicación estima que los globos están siendo explotados con demasiada asiduidad, su anchura (y por tanto su tolerancia a desequilibrios mayores) aumentará para evitar la frustración del paciente. Si en cambio se estima que el juego está siendo demasiado fácil y el paciente está manteniendo el globo intacto mucho tiempo, su anchura disminuirá para poner las cosas más difíciles e intentar que el juego siga siendo un reto, manteniendo la motivación.

## - Elementos punzantes:

Las espinas no son la única amenaza a evitar. Además de éstas, continuamente aparecen algunos elementos punzantes móviles que avanzan hacia el globo con la misma intención de explotarlo. Pueden aparecer a dos alturas distintas: arriba, para explotar el globo cuando el paciente se encuentre de pie y por tanto el globo se halle en la posición superior; o abajo, para explotarlo cuando el paciente se encuentre sentado y consecuentemente el globo se halle en la posición inferior. Además, según el parámetro *Sentido Elementos*, los elementos surgirán desde la izquierda, desde la derecha o desde ambos márgenes. La velocidad máxima de avance de estos elementos viene determinada por el correspondiente parámetro de la pantalla de configuración.

![](_page_41_Picture_3.jpeg)

**Fig. 36 –** Elementos punzantes posibles.

![](_page_41_Figure_5.jpeg)

(b): Elemento punzante abajo (dardo), esquivado en pose "de pie".

-Indicadores de pantalla (HUDs):

En la parte superior de la pantalla se mostrarán dos datos relativos al juego actual: En la esquina superior izquierda, en naranja, se indica el número de globos que se han explotado desde el inicio de la primera subsesión de juego, es decir, muestra el total de globos explotados para la sesión completa. El otro indicador, en la esquina superior derecha, muestra el tiempo restante antes de que finalice la subsesión de juego actual. Cuando esto ocurra, si la subsesión que acaba de terminar es la última de cuantas se haya programado para jugar, se dará por acabada la sesión de juego y se pasará a mostrar los resultados finales. Si en cambio aún hay subsesiones pendientes de jugar, se pasará a la pantalla de descanso antes de proseguir con la siguiente.

![](_page_41_Figure_9.jpeg)

# Descanso

Cuando se finaliza una subsesión de juego y todavía hay subsesiones por jugar, se muestra la pantalla de descanso. En ella, únicamente se muestra una cuenta atrás con el tiempo correspondiente que se haya programado en la pantalla de configuración.

Cuando la cuenta atrás llegue a cero, una señal acústica avisará de que ha llegado el momento de que el paciente se disponga a empezar la siguiente subsesión de juego.

![](_page_42_Picture_5.jpeg)

**Fig. 39 –** Pantalla de descanso entre subsesiones.

# Resultados

Tras finalizar la última subsesión de juego, se da por terminada la sesión de rehabilitación y se pasa a la pantalla de resultados. En ella se muestran cuatro datos relativos a la actuación del paciente durante la sesión:

-Tiempo medio por globo: Es el tiempo medio, en segundos, que dura cada globo del jugador desde que aparece hasta que explota. Aun cuando no es un dato de interés clínico, sí da una idea del grado de dificultad que ha supuesto para el paciente jugar con la configuración de parámetros actual. Si el tiempo medio por globo es demasiado alto, el juego habrá resultado muy fácil para el paciente y probablemente se podrán configurar parámetros más exigentes para la próxima sesión. Si por el contrario el tiempo medio es muy bajo, el paciente habrá tenido dificultad para jugar con los parámetros establecidos (ni siquiera el ajuste dinámico de las espinas habrá sido suficiente) y será recomendable relajar la exigencia de los parámetros para la próxima configuración. No obstante y como siempre, la impresión del fisioterapeuta tras observar la actuación del paciente estará por encima de cualquier dato a la hora de regular los parámetros como considere oportuno.

-Índice de simetría al levantarse: Una de las fases críticas que busca rehabilitar la aplicación es la transición de la pose "sentado" a la pose "en pie". Durante el tiempo que esta transición dura, lo ideal es que el peso de una persona se reparta equitativamente sobre ambas piernas, pero como se vio en la sección 1.3 esto no es así en los pacientes con DCA con una parálisis parcial en uno de sus hemisferios corporales. Si la pierna parética es la izquierda, al levantarse el paciente cargará más porcentaje de su peso sobre la pierna derecha, y viceversa. Arbitrariamente, cuando el porcentaje de peso cargado sobre la pierna izquierda sea mayor que sobre la derecha, el signo del índice de simetría será negativo. Cuando por el contrario la carga sea mayor sobre la pierna derecha, el signo será positivo. El valor calculado es la media de los índices de simetría que ha tenido el paciente durante todas las transiciones "sentado" a "en pie" de la sesión jugada. El cálculo de estos índices para cada instante se detalla en la sección 3.3.2.5 (interacción paciente-juego).

-Índice de simetría al sentarse: Otra fase importante a rehabilitar es la opuesta a la recién vista, el paso de "en pie" a "sentado". Análogamente al índice de simetría al levantarse, el índice de simetría al sentarse tendrá signo negativo cuando se apoye más peso en la pierna izquierda, y viceversa. De nuevo se calcula con la media de los valores de simetría leídos durante los instantes implicados.

-Índice de simetría en pie: Mientras el paciente se encuentre estático en la pose "en pie" también se calculará su índice de simetría medio, manteniendo los criterios de los otros dos índices mostrados.

![](_page_43_Picture_5.jpeg)

**Fig. 40 –** Pantalla de resultados (ejemplo de acusada desviación del equilibrio hacia la izquierda)

# **3.3.2.4. Parametrización**

En función del grado de paresia de cada paciente, el fisioterapeuta deberá configurar los seis parámetros mostrados en el menú de configuración.

## ID Paciente

El primer parámetro a configurar será el identificador de paciente. Los identificadores serán números que el fisioterapeuta habrá asignado arbitrariamente a cada uno de los pacientes y permanecerán asociados durante el tiempo que dure la rehabilitación de cada uno de ellos. Esta es una manera sencilla de indicar rápidamente quién va a realizar la próxima sesión de rehabilitación sin necesidad de introducir nombres o buscarlos en largas listas. Al iniciar la pantalla de configuración el indicador del número de identificador seleccionado mostrará el cero, el cual no identifica a ningún paciente y no permite que el juego pueda ser iniciado habiendo olvidado indicar qué paciente va a jugar.

El rango de identificadores válidos va desde el 1 hasta el 999.

![](_page_44_Picture_7.jpeg)

**Fig. 41 –** Parámetro *identificador de paciente*.

# Velocidad de los elementos

La velocidad de los elementos que surgen desde el o los márgenes de la pantalla viene determinada por este parámetro. En concreto, este parámetro indica la velocidad máxima a la que podrán surgir, pero cada nuevo elemento tendrá una velocidad comprendida entre un mínimo igual a la mitad del parámetro y un máximo igual a éste, más una velocidad base fija que evita que las velocidades bajas sean extremadamente bajas. Para evitar que los elementos tarden menos tiempo en llegar al globo en pantallas con formato 4/3 que en pantallas con formato 16/9 (proporcionalmente más anchas), cada unidad de velocidad de los elementos es un porcentaje de la distancia que hay entre la posición central del globo (aquella en la cual la simetría es perfecta) y el margen. En concreto, cada unidad equivale a un avance adicional del 3,5% de la distancia comentada por segundo, más el avance base fijo del 7% por segundo.

El rango de velocidades válidas va desde 1 hasta 10.

![](_page_44_Picture_12.jpeg)

**Fig. 42 –** Parámetro *velocidad de los elementos punzantes*.

# Sentido de los elementos

Mediante este parámetro es posible seleccionar si los elementos punzantes saldrán por el margen izquierdo, derecho, o aleatoriamente por ambos. Aunque pueda parecer un parámetro meramente estético, la realidad es que es un parámetro crucial cuando se está tratando a pacientes que padecen heminegligencia<sup>66</sup>. A groso modo, se trata de un déficit cognitivo que impide que los pacientes perciban lo que sucede en el hemisferio opuesto al dañado, por lo que en caso de surgir los elementos desde el margen de pantalla correspondiente a dicho hemisferio, podrían ser percibidos demasiado tarde, sin tiempo de reacción para el cambio de pose.

Cuando se seleccione el sentido de derecha a izquierda, el globo estará cerca del margen izquierdo, y viceversa. Seleccionar ambos sentidos simultáneamente presentará un reto adicional, al tener que estar atento a ambos márgenes y disponer de menos distancia entre los elementos y el globo para reaccionar.

![](_page_45_Picture_5.jpeg)

**Fig. 43 –** Parámetro *velocidad de los elementos punzantes*.

# Índice de simetría

El movimiento horizontal del globo está acotado por las espinas que lo flanquean a ambos lados. Dichas espinas se encuentran a una distancia del eje vertical por el que se mueve el globo, determinada inicialmente por el parámetro de índice de simetría. Este parámetro, pues, establece el límite de la movilidad horizontal del globo manejado por el paciente. La espina derecha permitirá un índice de simetría máximo igual al valor positivo del parámetro, mientras que la espina izquierda permitirá un índice de simetría mínimo igual al valor negativo del parámetro. Por tanto, el signo solo informa del sentido del desequilibrio. A continuación se muestra una situación ejemplo:

# →El fisioterapeuta establece el parámetro "Índ. Simetría" en 25.

→El paciente puede variar su centro de presión hasta un 25% hacia la derecha o hacia la izquierda sin explotar el globo. Es decir, su rango "seguro" de índice de simetría es de -25 (por la izquierda) a 25 (por la derecha).

→Si el paciente carga al menos un 26% más de su peso en la pierna derecha que en la izquierda el suficiente tiempo para que el globo llegue a la posición correspondiente, éste chocará con la espina derecha y explotará. Idéntico caso para cuando cargue al menos un 26% más de su peso en la pierna izquierda que en la derecha, chocando con la espina izquierda.

![](_page_46_Figure_2.jpeg)

Izquierda: Índice de simetría límite = 10 Derecha: Índice de simetría límite = 60

Como ya se ha comentado anteriormente, la separación de las espinas varía en función de la actuación del paciente, estrechándose cuando se mantienen mucho tiempo los globos intactos, y ensanchándose cuando se explotan a menudo. En esta variación de la amplitud, como se intuye, subyace una modificación en la tolerancia de los índices de simetría: cada estrechamiento responde a una disminución en el índice tolerado en una unidad, mientras que cada ensanchamiento es causado por un aumento en el índice tolerado en una unidad. El rango para el límite en el índice de simetría está establecido entre 10 y 60.

![](_page_46_Picture_5.jpeg)

# Número de subsesiones

El siguiente parámetro a configurar será el número de subsesiones. La división de una sesión de rehabilitación en subsesiones es una manera de repartir la carga de ejercicios en distintos bloques de igual duración para permitir que el paciente tenga periodos de descanso que le permitan mantenerse en plenitud de condiciones durante la sesión y no baje su rendimiento debido al cansancio. El número de subsesiones entre las que dividir la sesión lo decidirá el fisioterapeuta bajo su propio criterio.

El rango para el número de subsesiones configurable va desde una a diez.

![](_page_46_Picture_9.jpeg)

**Fig. 46 –** Parámetro *número de subsesiones.*

## Tiempo de subsesiones

Además del número de subsesiones, es necesario especificar la duración de cada una de éstas. Como siempre este parámetro lo establecerá el fisioterapeuta según su criterio,

teniendo cuidado de no establecer un tiempo demasiado alto para la condición física del paciente pudiéndole causar un cansancio excesivo. Ya que esta duración es la de cada una de las subsesiones programadas, el tiempo total efectivo de la sesión de rehabilitación será igual a NºSubsesiones x TºSubsesiones.

El rango de tiempo permitido para cada subsesión va desde uno a quince minutos.

![](_page_47_Picture_4.jpeg)

**Fig. 47 –** Parámetro *Tiempo de subsesiones.*

## Tiempo de descanso

Por último, se debe indicar cuánto tiempo durarán los descansos que habrá entre cada par de subsesiones de rehabilitación. Este tiempo tiene que ser el suficiente para que el paciente se recupere del cansancio acumulado tras todos los movimientos de sentarse y levantarse de la última subsesión y en general debería ser proporcional a la duración de las subsesiones de juego. No es necesario configurar el número de descansos, ya que éste será igual al número de subsesiones menos uno (debido a que tras la última subsesión no es necesario hacer descanso). Cuando el número de subsesiones programado sea uno, no habrá descanso alguno y este parámetro será ignorado.

Al igual que para el tiempo de subsesiones, el rango de tiempo aceptado para los periodos de descanso va desde uno a quince minutos.

![](_page_47_Picture_9.jpeg)

**Fig. 48 –** Parámetro *Tiempo de descanso.*

# **3.3.2.5. Interacción paciente-juego**

El elemento clave de la aplicación es el manejo del globo. Éste se mueve en los ejes horizontal y vertical según la distribución de pesos del paciente en la WiiBB, intentado evitar el mayor tiempo posible los elementos que lo explotan.

## *Movimiento horizontal*

La posición horizontal del globo viene determinada a partir del cálculo del índice de simetría del paciente sobre la tabla en cada instante. Este índice de simetría se calcula de la siguiente forma.

Siendo:

DI(t) = presión en el sensor delantero izquierdo (cuadrante punta del pie izquierdo) en el instante t.

TI(t) = presión en el sensor trasero izquierdo (cuadrante talón del pie izquierdo) en el

instante t.

DD(t) = presión en el sensor delantero derecho (cuadrante punta del pie derecho) en el instante t.

TD(t) = presión en el sensor trasero derecho (cuadrante talón del pie derecho) en instante t.

El índice de simetría para un instante t cualquiera será:

$$
IS(t) = \frac{DD(t) + TD(t) - (DI(t) + TI(t))}{DD(t) + TD(t) + DI(t) + TI(t)} x 100
$$

O dicho con palabras, el IS es igual a la presión en los sensores derechos menos la presión en los sensores izquierdos, dividido por la presión total y multiplicado por 100. El orden de la resta de las presiones es para que, arbitrariamente, los desequilibrios hacia la izquierda tengan signo negativo. Multiplicar el resultado por 100 es por simple legibilidad, al ser más intuitivo interpretar tantos por 100 que tantos por uno. Un ejemplo práctico:

→En un instante dado, un paciente de 75 Kg carga 45 Kg sobre los sensores de la izquierda, y los 30 Kg restantes sobre los sensores de la derecha (sin importar cómo es el reparto entre los sensores frontales y traseros).

-->El IS en ese instante será:

$$
IS(t) = \frac{30 - 45}{30 + 45} x 100 = -20
$$

->Así pues, el desequilibrio a la hora de repartir su peso sobre sus piernas se representa con un IS de -20, es decir, un 20% hacia la izquierda.

Como se vio en la descripción del parámetro del índice de simetría límite, mientras el paciente no sobrepase dicho límite ni por derecha (índices en positivo) ni por izquierda (índices en negativo) el globo se moverá en un intervalo seguro, no tocará las espinas y no explotará. No obstante, según lo configurado en las opciones tres y cuatro del fichero Config.ini, es posible que en determinados momentos se adopten índices fuera del límite sin que se explote el globo al instante. Ambas opciones son:

## *1) Filtrado al levantarse*

Si se indica "NO", cuando el paciente esté en pie o levantándose la posición horizontal del globo en cada instante vendrá determinada directamente por el IS inmediatamente calculado en dicho instante, sin importar la distancia entre dos posiciones consecutivas del globo. De esta forma, un IS fuera del límite tolerado provoca inequívocamente la explosión del globo.

Si se indica "SI", la variación de posición del globo cuando el paciente esté en pie o levantándose será filtrada. Esto significa que entre cada par de instantes consecutivos el globo avanzará un espacio máximo establecido, es decir, tiene una velocidad límite en lugar de transportarse instantáneamente a cada nueva posición como en el caso del "NO". Con esta opción, si mientras el paciente se está levantando o en pie en algún momento genera un IS fuera de límite, en lugar de aparecer en las espinas y explotarse directamente, el globo avanzará rápidamente hacia ellas desde su última posición. Si antes de que éste alcance la

posición fatal el paciente corrige a tiempo su equilibrio y vuelve a tener un IS dentro de los límites, se salvará de la explosión.

Según las pruebas realizadas, activar el filtrado favorece la jugabilidad, al ser habitual adoptar IS extremos durante algún instante, por breve que sea, durante el cambio de fase sentado-a-en pie.

#### *1) Autocentrado al sentarse*

Si se indica "NO", el manejo del globo cuando el paciente está sentando será idéntico a cuando está en pie. Habrá el mismo peligro de explotar el globo si se varía el IS en pie que si varía sentado.

Si se indica "SI", cuando el paciente esté sentado el globo tenderá a centrarse automáticamente en su eje vertical y su posición no responderá a los cambios en la simetría del paciente, con lo cual en esta posición no habrá peligro de explotar el globo.

Según lo probado, parece recomendable activar el autocentrado, ya que en la fase "sentado" la carga sobre la tabla es muy liviana y ligeros movimientos de pies pueden genera índices extremos, además de que el reparto en esta fase no es crítico y no debería condicionar los resultados.

![](_page_49_Picture_8.jpeg)

**Fig. 49 –** Efecto del desequilibrio sobre la tabla en la posición horizontal del globo.*.* Izquierda: mayor presión sobre la pierna izquierda desplaza el globo hacia la izquierda. Derecha: mayor presión sobre la pierna derecha desplaza el globo hacia la derecha.

#### *Movimiento vertical*

De igual manera que el globo debe mantenerse en todo momento alejado de las espinas en el eje horizontal, habitualmente tendrá que alternar entre ocupar la altura superior y la altura inferior para esquivar los diferentes elementos punzantes que amenazarán aleatoriamente ambas posiciones. En esta ocasión, la forma de transmitir al globo en cuál de ambas alturas debe situarse es mediante el peso total sobre la tabla: Por debajo de un porcentaje fijo del peso total del paciente, el globo tenderá a ocupar la altura inferior. Por encima de dicho porcentaje, en cambio, el globo tenderá a ocupar la altura superior. Recuérdese que el peso total del paciente se estima en los últimos instantes de la cuenta atrás previa al inicio de cada subsesión, y es a partir de este valor con el que se calcula el umbral de peso que determina si el globo debe estar en la posición inferior o en la superior. En la práctica, la intención de establecer este umbral es forzar al paciente a que se levante y se siente continuamente, ya que cuando esté sentado su peso estará por debajo de éste y el globo bajará, mientras que cuando esté en pie su peso estará por encima de él y el globo subirá, lo cual le permitirá esquivar los continuos objetos punzantes que barrerán ambas alturas.

 El porcentaje que determina el umbral, tras diferentes pruebas, está establecido en el 60% y garantiza que el jugador no pueda hacer trampas y elevar el globo mientras permanece sentando simplemente aumentando la presión de los pies contra la tabla.

Nótese que la transición del globo entre ambas alturas no es instantánea y deberá recorrer la distancia que las separa a una velocidad máxima preestablecida. Para dotar al globo de una física creíble, el paso de una posición estática a estar moviéndose a máxima velocidad no es instantáneo y está sujeto a una suave aceleración, por lo que el paciente deberá realizar los movimientos con suficiente antelación.

![](_page_50_Picture_5.jpeg)

**Fig. 50 –** Efecto de la presión sobre la tabla en la altura del globo. Izquierda: Globo en altura inferior debido a un presión por debajo del umbral (sentado). Derecha: Globo en altura superior debido a una presión por encima del umbral (en pie).

# **3.3.2.6.Registrado e interpretación**

Durante toda la sesión de juego el sistema va almacenando en memoria a cada instante cuál es el IS del paciente. En circunstancias normales de rendimiento, este registrado de datos se realiza cada aproximadamente 50 milisegundos, lo cual es un intervalo suficiente para no perder detalle del estado del equilibrio del paciente en cada instante, en especial durante las breves transiciones de sentado-a-en pie y de en pie-a-sentado. Este registrado contiene:

-Tiempo: Tiempo de juego efectivo transcurrido desde el inicio de la primera subsesión de juego. El término *efectivo* se refiere a que no se tienen en cuenta tiempos de descanso, de pausa o de preparación.

-Índice de simetría: El índice de simetría derivado del reparto de peso del paciente, resultado de aplicar la fórmula detallada en el subapartado anterior (3.3.2.5).

-Evento: El juego registra tres eventos distintos que ocurren a lo largo de la sesión y que puede ser interesante almacenar.

→Evento 1: Aparición de un elemento punzante en la altura inferior.

→Evento 2: Aparición de un elemento punzante en la altura superior.

→Evento 3: Cambio de subsesión.

-Presión total: El peso total del paciente sobre la tabla en tanto por uno. Así pues, cuando el

paciente permanezca de pie este valor será aproximadamente 1, mientras que cuando esté sentado rondará habitualmente entre un 0.1 y 0.3 dependiendo de factores como la altura de la silla y la inclinación del paciente hacia adelante.

En el momento en que la última subsesión de juego finaliza, el sistema calcula algunos promedios y los vuelca a un fichero junto con todos los registros que se han ido almacenando en tiempo real y un resumen con la configuración con la que se ha realizado la sesión. Los datos calculados son:

-Índice de simetría al levantarse: Este valor es el promedio de los IS de todos los registros comprendidos entre los periodos que implican el paso de la posición "sentado" a la posición "en pie" a lo largo de toda la sesión. Da información de hacia qué pierna vuelca el paciente su peso mientras se levanta.

-Índice de simetría al sentarse: Idéntico al índice de simetría al levantarse, con la salvedad de que en esta ocasión considera los registros comprendidos en los periodos implicados en los pasos de posición "en pie" a "sentado" en lugar de "sentado" a "en pie". Da información de hacia qué pierna vuelca el paciente su peso mientras se sienta.

-Índice de simetría en pie: Es el promedio de los IS de todos los registros almacenados mientras el paciente se encontraba en posición de pie. Da información de hacia qué pierna vuelca el paciente su peso mientras permanece en pie.

-Desviación al levantarse: Es el promedio de los valores absolutos de los IS de los registros implicados en los cambios de posición "sentado" a posición "en pie". Por tanto, es el índice de simetría al levantarse previa conversión de los IS de los registros a sus valores absolutos. Así como el índice de simetría medio proporciona información sobre la dirección del desequilibrio, la desviación en cambio da información sobre la magnitud de éste. Ya que los desequilibrios hacia la izquierda se representan con IS negativos, y los desequilibrios hacia la derecha se representan con IS positivos, un comportamiento por parte del paciente con fluctuaciones regulares hacia ambas direcciones causaría que el valor medio de los IS de todos esos registros fuera cercano a cero. Por tanto el IS medio no da información del grado de desequilibrio, mientras que utilizando los valores absolutos de los IS de los registros sí se da una idea del grado de desviación media. Un ejemplo sencillo:

→Para el cálculo de un promedio, se consideran cinco registros con IS de -2, -2, 0, 2 y 2.  $\rightarrow$ El IS medio de dichos valores es ((-2) + (-2) + 0 + 2 + 2) / 5 = 0 / 5 = 0. Como se comentaba, este dato da información de la dirección media del desequilibrio (0, centrada), pero no de la magnitud.

 $\rightarrow$ La desviación de dichos valores es ( abs(-2) + abs(-2) + abs(0) + abs(2) + abs(2) / 5 = 8 / 5 = 1.6. Este dato da información de la magnitud media del desequilibrio (1.6), pero no de la dirección.

-Desviación al sentarse: Idéntica a la desviación al levantarse, considerando los registros entre los cambios de posición "en pie" a "sentado".

-Desviación en pie: Como las dos desviaciones anteriores, teniendo en cuenta únicamente los registros generados mientras el paciente se encontraba en pie.

-Tiempo medio al sentarse: Es el tiempo medio que transcurre desde el inicio al fin de cada una de las fases "sentarse", es decir, desde el fin de las poses "en pie" al inicio de las poses "sentado". A efectos prácticos, el tiempo de cada una de las fases "sentarse" se extrae restando el atributo "tiempo" (<t>) del primer registro implicado al mismo atributo del último registro. La delimitación de las fases no es trivial y su estimación se explica al final de la presente subsección.

-Tiempo medio al levantarse: Similar al tiempo medio al sentarse, considerando los tiempos de inicio a fin de las fases "levantarse".

-Tiempo medio de vida de los globos: Tiempo medio, en segundos, que se han mantenido intactos los globos durante la sesión.

El principal obstáculo para calcular los valores medios de IS, desviaciones y tiempos es la delimitación de las fases "sentarse" y "levantarse" de la forma más precisa posible. Dicha delimitación no es trivial y no basta con mirar los valores de presión instantáneos, sino que hay que postprocesar las tendencias previas y posteriores a cada instante para establecer correctamente qué se está realizando en cada momento.

Dado que hay cuatro fases diferentes (levantándose, en pie, sentándose y sentado) que siempre suceden en el mismo orden, es necesario establecer los criterios para "saltar" de cada una a la siguiente. Estos criterios se pueden extraer más fácilmente observando la evolución normal del peso de un paciente a lo largo de una sesión, como se muestra en la figura 51, generada mediante una aplicación de visualización desarrollada explícitamente:

![](_page_52_Figure_8.jpeg)

**Fig. 51 –** Presión del paciente sobre la WBB en una sesión en la que se sienta y se levanta dos veces.

→El eje Y corresponde al peso total del paciente sobre la WBB, en tanto por uno.

→El eje X es el número de registro, recordando que se almacena uno cada 50 milésimas, por lo que los 1.200 registros representados corresponden a una sesión de un minuto (60.000 / 50 = 1.200 registros por minuto).

→Los puntos rojos señalan las zonas de cambio de fase estimadas por la aplicación tras postprocesar los datos de la sesión. Los pares [1,2], [5,6] y [9,10] se han estimado como zonas "en pie". Los pares [2,3] y [6,7] se establecen como zonas "sentándose". Los pares [3,4] y [7,8] como zonas "sentado". Y por último, los pares [4,5] y [8,9] como zonas "levantándose".

Según lo expuesto, se deduce rápidamente que en la sesión mostrada el paciente se sentó y se levantó dos veces. Además se aprecia que, si por simplicidad, para la estimación del inicio y el fin de las fases "levantarse" y "sentarse" simplemente se hubieran tomado los picos máximos y mínimos de presión, se habría dejado fuera un considerable número de registros que deben estar incluidos en dichas fases. El siguiente análisis fase por fase muestra cómo ajustar los cotas de cada una de ellas.

# *Cambio de fase "en pie" a fase "sentándose"*

La fase *en pie* se caracteriza por una línea de presión coincidente con el peso máximo del paciente (1 sobre 1) con pequeñas fluctuaciones. En el momento en que empieza a sentarse, se aprecia en primer lugar una bajada en la presión debido a un corto periodo en que se deja de cargar el peso totalmente sobre la tabla y se queda en una breve "suspensión". A continuación, la aceleración de la masa del paciente cayendo hacia la tabla causa una subida repentina de en torno a un 15%, dependiendo de la velocidad a la que el paciente realice el cambio de postura.

Cuando el sistema detecta que en la posición "en pie" la presión baja por debajo del 50%, se realiza un análisis hacia atrás para establecer un punto adecuado para el fin de la fase "en pie" y el inicio de la fase "sentándose". Este punto estimado corresponde al último punto encontrado que no sea decreciente de entre los puntos previos a los dos picos de bajada y subida comentados. Se entiende por decreciente cuando el peso para un registro es menor que el peso para el registro anterior, es decir P(t-1) > P(t).

# *Cambio de fase "sentándose" a fase "sentado"*

La breve fase "sentándose" se caracteriza por los dos picos consecutivos de bajada y subida de presión comentados en el cambio de fase anterior, seguidos por una bajada en picado debida a que el paciente pasa de apoyar todo su peso sobre la tabla a apoyar la mayoría sobre la silla. En los instantes finales del movimiento de sentarse, el movimiento de dejarse caer hacia atrás sobre la silla causa una pequeña bajada momentánea de la presión de los pies sobre la tabla, para inmediatamente volver a apoyarlos y estabilizarse la presión.

En cuanto se llega al fin de la tendencia de presión descendiente y se encuentra el primer punto a partir del cual la presión vuelve a ser creciente, se busca el primer sucesor a este punto que ya no sea creciente, y este punto es el que se considera como adecuado para el fin de la fase "sentándose" y el inicio de la fase "sentado".

## *Cambio de fase "sentado" a fase "levantándose"*

La única fase de la que se ignoran los registros es la de "sentado". Se inicia en el punto que delimita el final de fase "sentándose" visto, y se caracteriza por mantener una linea de baja presión más o menos estable, finalizando justo antes de una bajada de presión momentánea debida a la inclinación del cuerpo hacia adelante para proceder a levantarse, que por acciónreacción causa un leve levantamiento de los pies.

Para establecer el punto de fin de fase "sentado" e inicio de la fase "levantándose", en primer lugar se espera a encontrar un punto con una presión por encima del 50% del peso del paciente. A continuación, se realiza una búsqueda hacia atrás y se toma como válido el registro más cercano cuyo predecesor tenga un valor de presión igual o inferior, y cuyo sucesor tenga un valor de presión menor. Es decir, se toma el último valor antes de la pequeña bajada de presión final.

## *Cambio de fase "levantándose" a fase "en pie"*

La fase "levantándose" es la más crítica , por lo que su correcta delimitación es crucial. Su aspecto es similar al de la fase "sentándose" espejada horizontalmente. Comienza en el punto previo a la leve bajada establecido al final de la fase "sentado", y se caracteriza por un repentino aumento en la presión debido a que al levantarse el paciente deja de cargar la mayor parte de su peso sobre la silla para hacerlo sobre la tabla. La fase finaliza tras el pico máximo seguido de una leve bajada de presión debida a la aceleración de la masa del cuerpo en posición ascendente (como si fuera un pequeño salto) hasta acabar estabilizando del peso.

Tras superar el 50% de presión, en cuanto un punto por encima de un umbral superior mínimo deja de ser creciente, se realizan dos búsquedas: en primer lugar, la búsqueda se sitúa en el primer sucesor no decreciente (en el pico de la pequeña bajada de presión). En segundo lugar, se busca el primer sucesor no creciente de este último punto que esté por encima de un umbral superior mínimo situado en el 0.97 (97% del peso del paciente).

Tras este último cambio de fase, volvería a empezar el ciclo de detección de fases y se repetiría mientras queden registros por clasificar. Cabe destacar que se han incluido diferentes mecanismos de seguridad, como umbrales mínimos y máximos de presión para permitir los cambios de fase, o ignorar registros generados cuando la presión sea excesivamente baja y pueda provocar desequilibrios extremos (situaciones excepcionales en que un pie pudiera estar ligeramente apoyado y el otro en el aire, etc). Principalmente están orientados a prevenir detecciones erróneas debidas a pacientes con daños severos que generan fluctuaciones acusadas en las tendencias de las presiones (gráficos con dientes de sierra).

Una vez todos los registros han sido clasificados y se han calculado los diferentes valores medios en que están implicados, se guarda el fichero de registro en la carpeta *RESULTADOS* situada en el directorio principal del juego, y se muestran los IS en la pantalla de resultados. Para no saturar visualmente, en pantalla los valores se muestran redondeados a una única cifra decimal, pero en el fichero permanecen con toda la precisión habitual de un número en coma flotante.

## **3.3.3. ActiveSTS-Charts**

## **3.3.3.1. Introducción**

Esta aplicación es una herramienta sencilla, cómoda e intuitiva, diseñada para que el especialista pueda valorar gráficamente cuál está siendo la mejora de los pacientes que estén llevando a cabo sesiones de rehabilitación del equilibro mediante la aplicación ActiveSTS-Rehab recién descrita. Está diseñada utilizando las *Windows Forms* disponibles dentro de la plataforma *.NET*, con la intención de que tenga un aspecto que resulte familiar para el especialista, ya que los controles y características son similares a los de la gran mayoría de aplicaciones para windows basadas en ventanas que se pueden encontrar en el mercado. En los siguientes subapartados se describen las diferentes tareas y fases por las que pasa.

## **3.3.3.2. Configuración inicial**

En primer lugar, se debe indicar en el fichero "Config.ini" de la aplicación dónde debe buscar los registros generados durante las sesiones jugadas con ActiveSTS-Rehab. Este directorio es la carpeta *RESULTADOS* situada en el directorio principal del juego. Por ejemplo, si ActiveSTS-Rehab estuviera instalada en el directorio C:\Aplicaciones\ActiveSTS-Rehab, el fichero "Config.ini" de ActiveSTS-Charts tendría el aspecto de la figura 52.

| Config.ini: Bloc de notas                                                                                             | $\Box$ |
|----------------------------------------------------------------------------------------------------|--------|
| Archivo Edición Formato Ver Ayuda                                                                                     |        |
| #RUTA DE LA CARPETA 'RESULTADOS' DE LA APLICACIÓN ACTIVE STS ASSESSMENT<br>C:\Aplicaciones\ActiveSTS-Rehab\RESULTADOS |        |
| Ш                                                                                                    |        |

**Fig. 52 –** Fichero de configuración de ActiveSTS-Charts.

Una vez indicada la ruta de los registros del juego, es momento de ejecutar la aplicación. Si la ruta indicada es incorrecta, la ejecución se abortará inmediatamente mostrando un mensaje de error (figura 53). Si por el contrario es correcta, se realizará un rápido barrido por todos los registros disponibles y se memorizará de qué identificadores de pacientes hay registros disponibles para su posterior visualización.

![](_page_55_Picture_99.jpeg)

**Fig. 53 –** Mensaje de error en el fichero de configuración de ActiveSTS-Charts.

## **3.3.3.3. Interacción especialista-aplicación**

Mediante un pequeño conjunto de controles, el especialista puede seleccionar qué rango de registros analizar, representar gráficamente los parámetros de su interés, y guardar resúmenes de las sesiones implicadas. Estos controles se analizan a continuación:

- *Visualizar*: Es el primer control que se debe utilizar. Tras la comprobación inicial, se muestra la interfaz de la aplicación, pero en ese momento no se muestra ningún dato, pues la aplicación está a la espera de que se le indique de qué paciente se quiere mostrar la información de sus sesiones de juego. Para ello, se deben pulsar las flechas superior o inferior del control numérico situado en la esquina superior izquierda de la ventana, junto al rótulo "ID PACIENTE:". Cuando el número de identificador mostrado contenga registros de juego asociados, el botón *VISUALIZAR* estará activo, mientras que si no contiene registros dicho botón estará inactivo (figura 54).

![](_page_56_Figure_5.jpeg)

*Izquierda*: Botón activo, debido a la presencia de registros para el paciente con Id. 3 *Derecha*: Botón inactivo, debido a la ausencia de registros para el paciente con Id. 5

Inmediatamente después de pulsar el botón *VISUALIZAR*, el sistema procede a almacenar todos los registros de juego asociados al identificador correspondiente. A continuación los ordena, y por último se muestra el tipo de gráfica indicado en ese momento en la lista desplegable de la esquina superior derecha de la pantalla. Este proceso se repetirá cada vez que se quiera cambiar de paciente a analizar.

- *Selector de sesión inicial*: Situado en la esquina inferior izquierda, permite seleccionar cuál debe ser la sesión inicial a partir de la cual representar las gráficas. La flecha izquierda retrocede hacia sesiones más antiguas, mientras que la flecha derecha avanza hacia sesiones más recientes. Cuando la sesión indicada sea la más antigua de entre las disponibles, la flecha izquierda estará inactiva. Por su parte, la flecha derecha estará también inactiva cuando la sesión indicada coincida con la mostrada en el selector de sesión final.

- *Selector de sesión final*: Similar al selector de sesión inicial, pero indicando cuál es el último registro que se debe representar en lugar del primero. En esta ocasión, la flecha izquierda permanece inactiva cuando el registro indicado es el mismo que en el selector inicial, mientras que la derecha se desactiva cuando el registro indicado es el más reciente de entre los disponibles. Está situado en la esquina inferior derecha.

![](_page_56_Figure_10.jpeg)

**Fig. 55 –** Selectores para *Sesión inicial* y *Sesión final* mostradas Izquierda: Selector de *Sesión inicial*, (establecida en el 5 de Mayo de 2012 a las 10:45) Derecha: Selector de *Sesión final* (establecida en el 5 de Febrero de 2013 a las 19:48)

- *Parámetro a representar*: Se trata de una lista desplegable, situada en la esquina superior derecha, mediante la cual se indica a la aplicación cuál de los parámetros explicados en el siguiente subapartado se debe visualizar: Índices de simetría, Desviaciones absolutas, Duración media de las fases levantarse/sentarse, y Tiempo de vida medio por globo.

![](_page_57_Picture_3.jpeg)

- *Mostrar*: Centrado en la parte inferior de la ventana, se aprecia un panel enmarcado con diferentes opciones que pueden marcarse o desmarcarse (checkboxes). Dependiendo de cuál es el parámetro representado, las opciones representan los diferentes datos pertenecientes a dicho parámetro. Cuando una opción está marcada, la representación del dato correspondiente se muestra en la gráfica. Cuando está desmarcada, se oculta. Esto permite al especialista centrarse en datos concretos ocultando los que en un momento dado no sean de su interés.

![](_page_57_Figure_5.jpeg)

**Fig. 57 –** Panel *Mostrar,* con las opciones correspondientes al parámetro *Índices de Simetría*

- *Volcar a fichero*: Cuando se pulsa este botón, situado en la esquina inferior derecha de la pantalla, el sistema genera un fichero resumen de todos los registros que se están representando actualmente en pantalla. En otras palabras, guarda un fichero con los parámetros de configuración utilizados y resultados obtenidos, para cada uno de los registros que van desde el registro indicado en el selector inicial hasta el indicado en el selector final. La figura 58, por ejemplo, muestra una porción de un fichero resumen generado para un intervalo de 13 sesiones (puesto que se muestra el registro 6, por encima de éste estarán los resúmenes de las 5 anteriores y por debajo los de las 7 posteriores).

> SESIÓN 6 DE 13 - 4/1/2013 - 11:19 CONFIGURACION Vel. elementos: 10<br>I.S. límite: 10<br>Nº de subsesiones: 1 Tiempo/subsesión: 1:00 Tiempo de descanso: 1:00 RESULTADOS I.S. En pie: -1.82 I.S. Sentarse: -4.806 I.S. Levantarse: -5.17 1.5. Levantarse: -5.17<br>Desviación en pie: 4.68<br>Desviación al sentarse: 7.05<br>Desviación al levantarse: 8 Tiempo medio sentarse: 1333 (ms)<br>Tiempo medio sentarse: 1333 (ms)<br>Tiempo medio levantarse: 1261 (ms) Tiempo medio por globo: 30 (s) **Fig. 58 –** Fragmento de fichero resumen

## **3.3.3.4. Parámetros representados**

La zona de mayor tamaño de la ventana de la aplicación es aquella situada en el centro de la misma y está destinada a las representaciones gráficas de los datos. Según el parámetro a representar seleccionado, se representará un conjunto de datos diferente para cada uno de los registros dentro del rango establecido con los selectores. Todas las representaciones tienen en común que en el eje de abscisas (horizontal) se representan todos los registros del rango, empezando por el más antiguo a la izquierda y terminando con el más reciente a la derecha. El eje de ordenadas (vertical), en cambio, representa datos distintos según el parámetro.

## *Índices de simetría medios*

Cada vez que finaliza una sesión de juego, se almacena un registro con diversos datos ya comentados, entre ellos tres índices de simetría medios de cada sesión: IS en pie, IS al sentarse e IS al levantarse.

El eje de ordenadas tiene rango adaptativo. Empieza en el origen de coordenadas con el valor absoluto más alto de simetría de entre todos los registros representados, con signo negativo, y acaba con ese mismo valor absoluto pero con signo positivo. De esta manera, la mitad del eje coincide con el valor 0, marcado con una línea horizontal más gruesa.

Se pueden representar independientemente cada uno de los tres índices, marcando su checkbox correspondiente en el panel mostrar. El IS en pie se representa con una línea roja; el IS al sentarse, con un línea verde; por último, el IS al levantarse se representa con una línea azul.

Manteniendo los criterios establecidos previamente para la representación de los IS, los índices negativos indican desviaciones del equilibrio hacia la izquierda, mientras que índices positivos indican desviaciones hacia la derecha. Por tanto, cada representación de un índice que esté por debajo de la línea central (IS = 0), indica un desequilibrio hacia la izquierda, más acusado cuanto más lejos de dicha línea central se encuentre. De forma simétrica, representaciones por encima de la línea central indican desequilibrios hacia la derecha, más acusados cuanto más alejados (más arriba) de esa línea estén. La figura 59, por ejemplo, muestra una representación de las medias de los tres índices de simetría a lo largo de diez sesiones, para un hipotético paciente con un desequilibrio hacia la izquierda que va siendo rehabilitado satisfactoriamente conforme va realizando sesiones.

![](_page_59_Figure_2.jpeg)

**Fig 59 –** Representación de los IS medios a lo largo de diez sesiones

## *Desviaciones absolutas medias*

Otro dato de interés almacenado en los registros son las desviaciones absolutas medias. Como ya se vio en la subsección 3.3.2.4, estas desviaciones absolutas, derivadas directamente de los IS, proporcionan información acerca de la magnitud del desequilibrio de los pacientes, sea hacia la pierna que sea.

Aunque en esta representación el eje de ordenadas también representa unidades de IS, al ser una magnitud absoluta no tienen sentido valores negativos y la línea de IS = 0 coincide con el eje de coordenadas. Así pues, representaciones de registros muy cercanas al eje de coordenadas corresponden a desviaciones muy pequeñas, mientras que las representaciones más alejadas de dicho eje corresponden a las desviaciones más altas.

Las opciones de visualización corresponden a las mismas fases que para los IS y se muestran con los mismos colores. La figura 60 muestra un ejemplo en la línea del anterior, en que se aprecia cómo las desviaciones van siendo menores conforme se realizan más sesiones.

![](_page_60_Figure_2.jpeg)

#### **Fig 60 –** Representación de las desviaciones absolutas medias a lo largo de diez sesiones

#### *Duraciones medias de las fases levantarse y sentarse*

Junto con los IS y las desviaciones, los otros parámetros relevantes almacenados en los registros son los tiempos medios empleados en realizar las fases de *levantarse* y *sentarse*.

En esta ocasión el eje de ordenadas representa el tiempo, en milisegundos. Los dos tiempos medios son mostrables y ocultables como es habitual para los diferentes datos de cada parámetro, siendo el tiempo medio al sentarse representado por una línea verde, mientras que el tiempo medio al levantarse tiene asignada una línea roja.

La figura 61 muestra un ejemplo de representación para diez sesiones, en la que se aprecia que el paciente es capaz de realizar los movimientos más deprisa cuantas más sesiones de rehabilitación realiza.

![](_page_60_Figure_8.jpeg)

para levantarse y sentarse, a lo largo de diez sesiones

## *Tiempos de vida medios para los globos*

El último dato representable de los registros almacenados es el tiempo medio que el paciente ha logrado mantener intactos cada uno de los globos. En principio no es un dato de interés clínico, pero da una idea de la dificultad que ha tenido el paciente para realizar cada una de las sesiones.

Para este parámetro el eje de ordenadas mostrará el tiempo, pero esta vez no lo hará en milisegundos como el parámetro anterior, sino en segundos (ya que tanta precisión es innecesaria). Se representará un solo dato, correspondiente con el tiempo de vida medio de los globos, con una línea de color rojo. La figura 62 muestra un ejemplo de representación de diez sesiones a lo largo de las cuales el paciente va dominando su equilibrio, lo cual en general se traduce en globos más longevos.

![](_page_61_Figure_5.jpeg)

**Fig 62 –** Representación de los tiempos medios de vida de los globos a lo largo de diez sesiones

## **3.3.4. ActiveSTS-Assessment**

Complementariamente a la herramienta de rehabilitación, ActiveSTS también incluye una aplicación de valoración. El objetivo de esta aplicación no es proporcionar un entorno para sesiones habituales de rehabilitación como en el caso de *Rehab*, sino ofrecer una herramienta para evaluar en etapas espaciadas temporalmente cuál es el estado del equilibrio del paciente, comparando los resultados tras realizar los mismos movimientos sentado-a-en pie y establecer así objetivamente el grado de mejora conseguido.

## **3.3.4.1. Preparación**

La preparación del entorno antes de poder utilizar la aplicación de valoración es prácticamente idéntica a la de la aplicación de rehabilitación, dándose por bueno lo expuesto en el punto 3.3.2.1, con la excepción de que no se necesita fichero de configuración alguno, más las siguientes modificaciones necesarias para la incorporación de una segunda WBB:

*Conexión de una segunda Wii Balance Board*

Puesto que esta aplicación necesita dos tablas de presión, será necesario emparejar una segunda con el equipo. No obstante, la utilidad de conexión "autowiimote" anteriormente comentada no está preparada para enlazar más de una WBB, e intentar utilizarla para enlazar una segunda tabla "expulsaría" la primera. Esto no es un mayor inconveniente, ya que el asistente para añadir dispositivos BlueTooth de windows permitirá enlazar la segunda tabla en apenas unos pocos pasos sin interferir con la primera.

## *Colocación de las Wii Balance Boards*

En lugar de una tabla para ambos pies como en la rehabilitación, en esta ocasión cada pie del paciente irá apoyado en una tabla distinta. Su colocación será longitudinal, paralelas entre sí, muy cercanas sin llegar a tocarse, con los botones de encendido enfrentados.

![](_page_62_Picture_10.jpeg)

**Fig 63 –** Colocación de los elementos del entorno

# **3.3.4.2. Flujo de aplicación**

ActiveSTS-Assessment presenta una estructura muy sencilla que pasa por cuatro fases distintas:

- Detección de las WBBs.
- Calibración de las WBBs.
- Configuración de parámetros.
- Valoración.

El esquema de la figura 64 muestra la interconexión de estas fases:

![](_page_63_Figure_9.jpeg)

**Fig 64 –** Fases de *ActiveSTS-Assessment*

Tras ejecutar la aplicación, se procede a la detección de las WBB. Cuando ambas tablas han sido detectadas, se pasa a la pantalla de calibración para corregir posibles diferencias de sensibilidad entre ellas, tras lo cual se procede a mostrar las diferentes opciones de configuración de cara a la sesión de valoración. Desde esta pantalla de configuración se pueden establecer los parámetros deseados e iniciar una sesión de valoración, o volver a la fase de calibración si fuera necesario.

En el diagrama de la figura 65 se aprecian visualmente los posibles caminos de la ejecución.

![](_page_64_Figure_2.jpeg)

## **3.3.4.3. Descripción**

ActiveSTS-Assessment busca proporcionar una interfaz rápida para la valoración del equilibrio de los pacientes en diferentes etapas de la rehabilitación. Típicamente, como en el caso del estudio mostrado en el presente trabajo, lo habitual es realizar una valoración antes de la primera sesión de rehabilitación y otra después de la última para evaluar el efecto de la rehabilitación propuesta. Lejos de pretender una interfaz lúdica y vistosa que amenice las sesiones como en la aplicación de rehabilitación, ActiveSTS-Assessment presenta un entorno sencillo, guiado y directo destinado a recopilar los datos acerca del equilibrio del paciente de forma objetiva y determinista.

## Detección

Como en la aplicación de rehabilitación, lo primero que se debe comprobar es que el o los dispositivos de entrada necesarios están presentes. Dado que para la presente aplicación son necesarias dos WBB, el proceso de detección puede generar tres mensajes distintos:

- *No se han encontrado tablas* : Ninguna WBB ha sido detectada, por lo que se deberá proceder a enlazar ambas.

- *Solo se ha encontrado una tabla* : Tan solo una de las dos WBB está enlazada correctamente con el equipo, con lo cual se deberá volver a intentar enlazar la otra. La tabla que ya está enlazada es fácilmente identificable a través de su botón de encendido, ya que solo el de ésta emitirá luz.

- *¡Encontradas las dos tablas!* : Las dos WBB se encuentran correctamente enlazadas y se procederá a la fase de calibración.

Para facilitar el proceso de emparejamiento de las WBB con el PC, mientras no se detecten ambas siempre se mostrará un botón REINTENTAR para facilitar comprobaciones sucesivas sin tener que reiniciar la aplicación. Además, al no ejecutarse en pantalla completa y conservar los controles típicos de ventana de windows, se puede pulsar la cruz de la esquina superior derecha en cualquier momento, lo cual provoca que automáticamente se desconecten las WBB que hubiera conectadas y se detenga la ejecución.

![](_page_65_Figure_3.jpeg)

*Izquierda:* Ninguna tabla detectada. *Centro:* Una tabla detectada. *Derecha:* Ambas tablas detectadas.

## Calibración

Como ya se ha visto, el sistema ActiveSTS-Assessment utiliza una tabla distinta para cada pie. La razón para esto es que cuando se utiliza una sola tabla, la zona en que se apoye cada pie influye en los valores de presión leídos por cada sensor. Por ejemplo, si un paciente coloca sus pies descentrados en la derecha de ambas zonas de presión, aunque su equilibrio real fuera perfecto la lectura sería que su equilibrio está ligeramente volcado hacia la derecha (pues los dos sensores derechos cargarían con algo más de peso que los dos izquierdos). Esto, aunque en las sesiones de rehabilitación no es importante pues no se necesita una precisión tan estricta, chocaría con la idea de la aplicación de valoración, que pretende hacer evaluaciones precisas e inalterables por factores ajenos al propio equilibrio del paciente. La introducción de una tabla para cada pie elimina este problema, ya que la presión que ejerza cada pie será exactamente la suma de las presiones detectadas pos los cuatro sensores de su tabla correspondiente, sin importar los puntos de apoyo sobre ella. No obstante, esta solución no es válida directamente. Todos los dispositivos mecánicos, con el uso, pierden precisión: Las piezas móviles se fatigan y aumenta su fricción; las partes electrónicas se queman, pierden conductividad... etc etc. Las tablas WBB no son una excepción y a medida que se utilizan sus sensores van perdiendo capacidad de recuperación, lo que provoca que las tablas más desgastadas obtengan lecturas de incluso varios kilogramos por encima de las más nuevas, por lo que usar dos de ellas con distintos estados de conservación podría proporcionar resultados muy erróneos. Es por este asunto que entra en juego la calibración.

En primer lugar, se pide al paciente que se sitúe sobre la tabla izquierda durante unos segundos con ambos pies. En este punto el sistema evalúa en cual de las dos tablas existe presión para establecer esa como tabla izquierda, y además lee el peso total del paciente detectado por dicha tabla. En segundo lugar, se pide al paciente que se suba con ambos pies

en la tabla derecha durante algunos segundos, para leer también el peso total del paciente detectado por ésta. Es muy importante que el paciente permanezca inmóvil lo antes posible, ya que en los instantes finales de cada periodo de estimación de peso es cuando realmente se realiza el muestreo de presiones para establecer su media.

El sistema utilizará la diferencia de peso apreciado por cada tabla para establecer un factor de compensación que corregirá la presión detectada en cada una de ellas.

![](_page_66_Figure_4.jpeg)

**Fig. 67 –** Fases de calibración *Izquierda:* Medición del peso en la tabla izquierda. *Derecha:* Medición del peso en la tabla derecha.

## Configuración

Una vez las WBBs están listas y calibradas, el especialista puede proceder a configurar la sesión de valoración del paciente. Estos parámetros son tres y su interpretación es sencilla.

- ID. Paciente: Debe corresponder con el número identificador de paciente establecido para las sesiones de rehabilitación con ActiveSTS-Rehab, de manera que los resultados obtenidos con ambas aplicaciones sean fácilmente asociados con los pacientes.

- Repeticiones: Es el número de repeticiones de los movimientos sentarse-levantarse que deberá realizar el paciente para evaluar su equilibrio. Así pues, estableciendo este parámetro a un determinado número N, causará que en la sesión de valoración el paciente se siente N veces y se levante también las correspondientes N veces. Se recomienda que el número de repeticiones establecido sea bajo (en torno a cinco), especialmente para pacientes a los que les suponga un gran esfuerzo realizar los movimientos de sentarse y levantarse.

- Feedback: Establece si el paciente recibirá retroalimentación visual mientras realiza la sesión de valoración. Si se establece en *SI*, el paciente verá una barra de presión para cada pie y podrá apreciar si está realizando los movimientos más o menos equilibradamente. Si se establece en *NO*, el paciente no tendrá ningún tipo de indicador que le dé información sobre la ejecución de sus movimientos. Es recomendable que el parámetro se establezca en *NO* para evitar que el paciente modifique dinámicamente su reparto de equilibrio, ya que la etapa de valoración busca determinar cómo está realizando el paciente estos gestos en la vida real, sin ninguna información extra.

Además de estos tres parámetros, está disponible la opción de volver a calibrar. Esto será necesario cuando se cambie de paciente o cuando se tenga la impresión de que la

calibración recién realizada no ha sido efectuada correctamente (confusión de tabla izquierda con derecha, paciente moviéndose al final del periodo de estimación del peso en alguna tabla, etc).

![](_page_67_Figure_3.jpeg)

**Fig. 68 –** Pantalla de configuración de parámetros

## Valoración

Esta es la fase en la que se valora cuál es el estado del equilibrio del paciente. Tras ponerse de pie sobre ambas tablas, se pone en marcha un cronómetro y comienza la sesión.

Durante toda la sesión, el sistema irá mostrando carteles en los que se leen alternadamente los mensajes *Siéntese* y *Levántese*. El paciente deberá esperar en cada posición a que aparezca el mensaje correspondiente para cambiar de fase. Es decir, cuando esté de pie deberá esperar a que aparezca el mensaje *Siéntese* para sentarse, y cuando esté sentado esperará al mensaje *Levántese* para levantarse.

En la esquina superior izquierda puede verse el tiempo que ha transcurrido desde que ha iniciado la sesión de valoración, mientras en la superior derecha se podrá ver un indicador de cuántas veces se ha sentado y levantado el paciente. Cuando este último número sea igual al establecido en el parámetro *Repeticiones*, la sesión concluirá y se procederá a almacenar los resultados.

![](_page_67_Figure_9.jpeg)

**Fig. 69 –** Pantalla de sesión de valoración con feedback activo *Izquierda:* Petición de 'sentarse' cuando el paciente está en pie. *Derecha:* Petición de 'levantarse' cuando el paciente está sentado.

## **3.3.4.4. Registrado**

Al igual que en la aplicación de rehabilitación, la aplicación de valoración realiza un minucioso registrado, almacenando cada 50 milisegundos el tiempo total transcurrido, el índice de simetría resultante de comparar el peso total apoyado en cada tabla, y el peso total absoluto (resultante de sumar los pesos en ambas tablas). En esta ocasión no se almacena ningún tipo de evento adicional.

Además de los registros instantáneos, también se añade al final un resumen de los parámetros configurados y las medias de los resultados de índices de simetría, desviaciones absolutas, y tiempos medios calculados. Así pues, la única diferencia significativa del registrado de ActiveSTS-Assessment respecto al realizado en ActiveSTS-Rehab es la inclusión de la secuencia de fases con resultados calculados individualmente para cada una de ellas. Esta secuencia de fases está compuesta por registros formados por:

- fase:  $0 \rightarrow e$ n pie; 1  $\rightarrow$  sentándose; 2  $\rightarrow$  levantándose.
- mediaIS: media de los IS de los registros implicados en dicha fase.
- desvIS: desviación absoluta media de los IS de los registros de la fase.
- tiempo: duración de la fase, en milisegundos.

Como se verá en la última herramienta de ActiveSTS, la segmentación individualizada de los resultados para fases concretas resultará de gran utilidad para evaluar en detalle el equilibrio en los movimientos del paciente.

Los ficheros de resultados generados se almacenan en la carpeta RESULTADOS del directorio principal de la aplicación.

| .<br>$<$ Datos $>$<br>$<$ t>44056<br>$\langle$ i>-0.142250776 $\langle$ i><br>$<$ p>0.964416742<br><br>$<$ Datos $>$<br>$<$ t>44106<br>$\langle 1 \rangle 0.234690562 \langle 1 \rangle$<br>$<$ p>0.971833467 $<$ /p><br>$\langle$ Datos $>$<br>$<$ Datos $>$<br>$<$ t>44156<br><i>-0.337082028</i><br>$<$ p>0.965431035 $<$ /p><br>$\langle$ Datos><br>$<$ Datos $>$<br>$<$ t>44206<br>$\langle 1 \rangle 0.2528964 \langle 1 \rangle$<br>$<$ p>0.9668039 $<$ /p><br><br><datos><br/><math>&lt;</math>t&gt;44256<math>&lt;</math>/t&gt;<br/><math>\langle 1 \rangle 0.9007294 \langle 1 \rangle</math><br/><math>&lt;</math>p&gt;0.968446255<br/></datos><br>$<$ Datos $>$<br>$<$ t>44306<br>$\langle$ i>0.7632049 $\langle$ i><br>$<$ p>0.9711387 $<$ /p><br>$\langle$ Datos $>$<br> | <infofase><br/><fase>0</fase><br/>mediaIS&gt;-0.762025535<br/><desvis>2.18681622</desvis><br/><tiempo>2401</tiempo><br/><math>\langle</math>InfoFase&gt;<br/><math>&lt;</math>InfoFase<math>&gt;</math><br/><fase>1</fase><br/><mediais>10.7793255</mediais><br/><desvis>13.1536722</desvis><br/><tiempo>2401</tiempo><br/><math>\langle</math>InfoFase&gt;<br/><math>\langle</math>InfoFase<math>\rangle</math><br/><fase>2</fase><br/><mediais>4.2383194</mediais><br/><desvis>10.1840258</desvis><br/><tiempo>1951</tiempo><br/><math>\langle</math>InfoFase&gt;<br/><br/><math>&lt;</math>sesion&gt;3/6/2013 - 16:27<br/><tiemposesion>0:42</tiemposesion><br/><repeticiones>5</repeticiones><br/><feedback>NO</feedback><br/><isimlevantarse>5.263152</isimlevantarse><br/><isimsentarse>3.0128057</isimsentarse><br/><isimenpie>-1.67864347</isimenpie><br/><desvlevantarse>12.3434029</desvlevantarse><br/><desvsentarse>8.297755</desvsentarse><br/><desvenpie>3.719751</desvenpie><br/><tmedsentarse>2151</tmedsentarse></infofase> |
|----------------------------------------------------------------------------------------------------|----------------------------------------------------------------------------------------------------|
|                                                                                                    | <tmedlevantarse>2007</tmedlevantarse><br>                                                                                                    |
| .                                                                                                    |                                                                                                    |

**Fig. 70 –** Fragmento de fichero de registro de ActiveSTS-Assessment

## **3.3.5. ActiveSTS-AssesstCharts**

#### **3.3.5.1. Introducción y configuración**

La última aplicación del conjunto de herramientas desarrolladas es ActiveSTS-AssesstCharts. La morfología y funcionamiento son casi idénticos a los de la herramienta ActiveSTS-Charts, con la principal salvedad de que en lugar de estar pensada para representar en una gráfica los resultados de diferentes sesiones de la aplicación de rehabilitación simultáneamente, ésta está diseñada para representar los resultados individuales de cada sesión con la aplicación de valoración, desglosada en cuantas repeticiones de los movimientos sentarselevantarse se hayan realizado.

La configuración es similar a la de ActiveSTS-Charts, debiendo indicar en el fichero *config.ini* la ruta de la carpeta RESULTADOS de la aplicación ActiveSTS-Assessment.

#### **3.3.5.2. Interacción especialista-aplicación**

Como se ha comentado, el funcionamiento es prácticamente igual al de la aplicación ActiveSTS-Charts, presentando unas pocas diferencias respecto a ésta:

- *Selector de sesión* : En esta ocasión, dado que se representa una única sesión simultáneamente, no hay selectores de sesión inicial y final, sino un único selector de sesión mostrada ubicado en la esquina inferior izquierda.

- *Parámetro a representar*: La lista desplegable para seleccionar el parámetro a mostrar permanece con las mismas opciones, con la excepción lógica del parámetro "Tiempo de vida medio por globo".

- *Volcar a fichero*: Al pulsar el botón correspondiente en la esquina inferior derecha, se genera un fichero resumen de la sesión de valoración mostrada en pantalla. Este fichero contiene, en primer lugar, un listado con cada una de las repeticiones del movimiento sentarse-levantarse de que constara la sesión, indicando para cada una de ellas los IS, desviaciones absolutas y tiempos medios de las tres fases que las componen (en pie, sentándose, levantándose). Al final del fichero se muestran los valores medios de todas las repeticiones para cada uno de los parámetros.

![](_page_69_Picture_112.jpeg)

![](_page_69_Figure_12.jpeg)

#### **3.3.5.3. Parámetros representados**

Los parámetros representados en la gráfica de la zona central son los mismos que para la aplicación ActiveSTS-Charts, con la excepción de la ausencia del tiempo medio de vida por globo. La única diferencia en las gráficas radica en el eje de abscisas, que en lugar de representar las diferentes sesiones, representa cada una de las repeticiones de la sesión mostrada. Así pues, no se representa la mejora del paciente en el tiempo, sino cómo fue la ejecución de cada uno de los movimientos concretos de una sesión de valoración. Además, un panel en la esquina inferior derecha muestra los valores medios de todas las repeticiones de la sesión que se está visualizando.

Las figuras 72, 73 y 74 muestran una hipotética sesión de valoración programada con cinco repeticiones, realizada por un paciente con paresis en la pierna izquierda.

![](_page_70_Figure_5.jpeg)

**Fig. 72 –** Representación de los IS para cada una de las tres fases en cinco repeticiones

![](_page_70_Figure_7.jpeg)

**Fig. 73 –** Representación de las desv. absolutas para cada una de las tres fases en cinco repeticiones

![](_page_71_Figure_2.jpeg)

**Fig. 74 –** Representación de las tiempos medios de levantarse/sentarse en cinco repeticiones
# **3.4. Diseño del Estudio**

El objetivo del estudio es validar la adecuación del sistema con pacientes desde el punto de vista de usabilidad, diversión, utilidad y seguridad de uso, para establecer si es merecedor de ser utilizado en estudios clínicos futuros como herramienta de rehabilitación. Además, aunque no entraba en la planificación de objetivos inicial, se ha aprovechado la oportunidad que brinda el hecho de que uno de los pacientes sea fisioterapeuta, realizando también un caso de estudio clínico.

### **3.4.1. Validación de la adecuación del sistema**

### **Participantes**

Los criterios de inclusión y de exclusión de pacientes susceptibles de participar en el estudio han sido los siguientes:

– Criterios de inclusión:

 $\rightarrow$  Edad comprendida entre 2 y 90 años.

- $\rightarrow$  Evidencia de problemas de equilibrio y/o problemas motores verificados mediante escalas clínicas.
- Criterios de exclusión:
	- $\rightarrow$  Déficit visual que impida la visualización de los distintos elementos en pantalla.
	- $\rightarrow$  Deterioro cognitivo, obteniendo una puntuación menor a 23 en la prueba MMSE<sup>67</sup> (Mini Mental State Evaluation).
	- $\rightarrow$  Depresión mayor, obteniendo una puntuación mayor a 9 en la prueba GDS-S<sup>68</sup> (Geriatric Depression Scale Score).
	- $\rightarrow$  Lesión traumática aguda no resuelta.
	- $\rightarrow$  Demencia.
	- $\rightarrow$  Negligencia Unilateral Espacial.

De entre los pacientes que cumplían las exigencias, un total de 24 accedieron a realizar la validación de la adecuación del sistema, previa autorización por escrito. En el caso de los niños, la autorización era firmada por su padre/madre o tutor/a.

Se analizaron separadamente en dos grupos según edad. Un primer grupo, compuesto por adultos, consta de 14 individuos y representa el 58% de los sujetos del estudio. El segundo grupo, compuesto por 10 niños, representa el 42% restante. En adelante ambos grupos serán referenciados como "grupo adulto" y "grupo infantil", respectivamente.

El listado del grupo adulto se muestra en la figura 75.

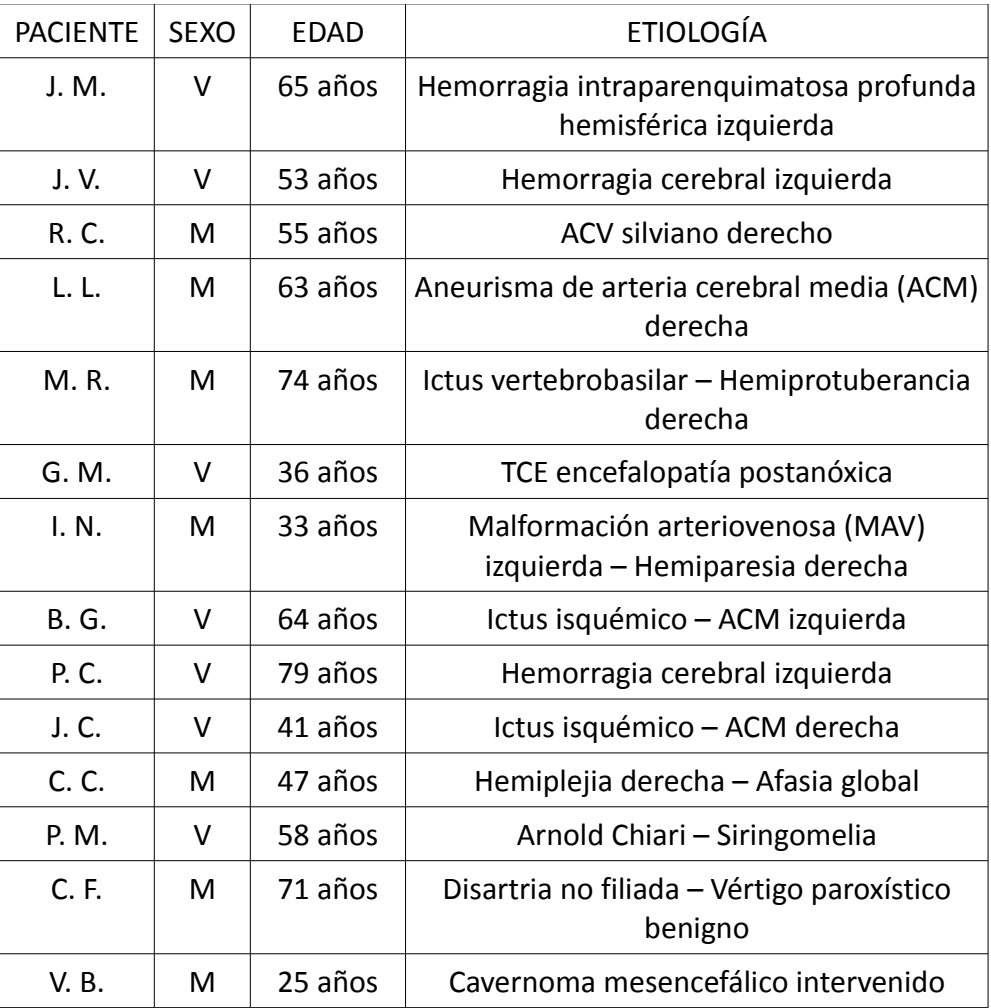

**Fig. 75 –** Características del grupo de estudio adulto.

Los 14 pacientes adultos se distribuyen equitativamente en hombres y mujeres, con 7 representantes de cada género (50% - 50%). El rango de edades va desde los 25 años de la paciente más joven a los 74 del paciente más longevo, siendo la media aproximada de 54'57 y la mediana de 56'5 años. La desviación típica de las edades de los pacientes está en torno a 16'3 años.

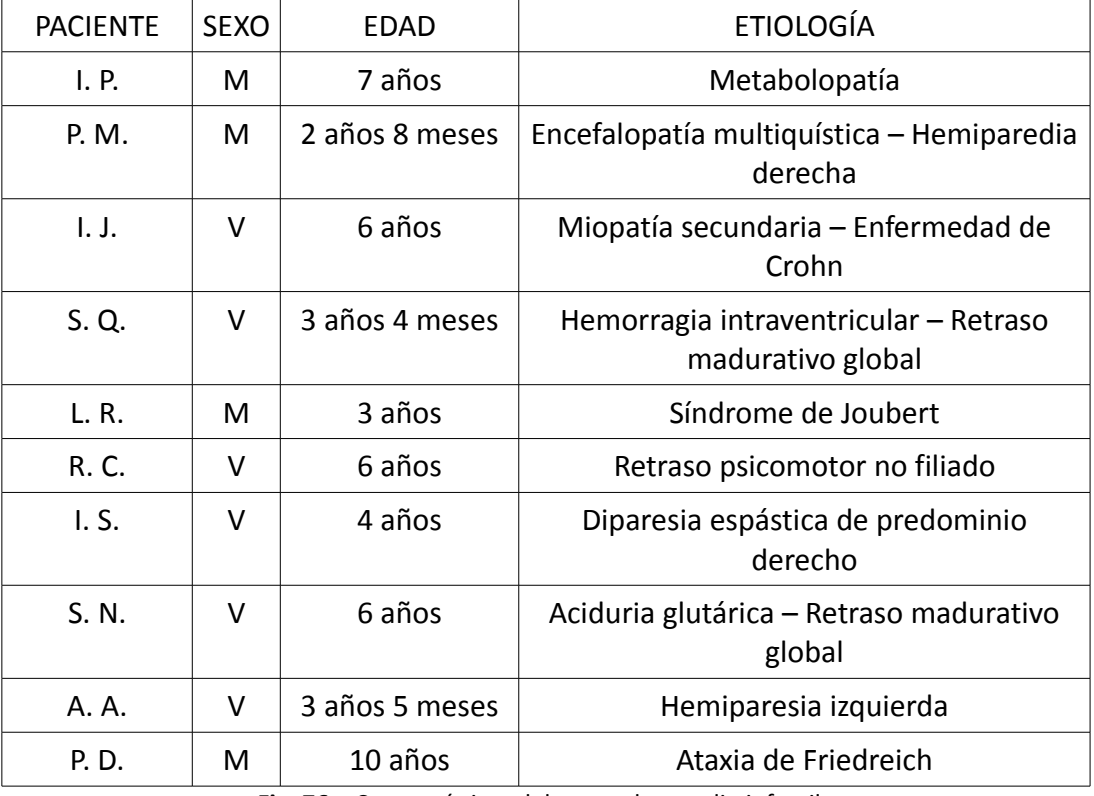

El grupo infantil viene contemplado de forma similar en la tabla de la figura 76.

**Fig. 76 –** Características del grupo de estudio infantil.

En esta ocasión, la distribución entre sexos es desigual, conformando el grupo 6 chicos (60%) y 4 chicas (40%). El rango de edades va desde los 2 años y 8 meses de la niña más pequeña a los 10 años de la más mayor, con una media de 5'72 y una mediana de 5, siendo la desviación típica aproximadamente 2'29 años.

### **Intervención**

Cada uno de los pacientes de ambos grupos de estudio realizó una sesión de rehabilitación con ActiveSTS-Rehab, con una duración de la misma de entre 15 y 30 minutos y con diferentes parámetros para ajustar la dificultad a las características de cada uno de los pacientes según las apreciaciones de los fisioterapeutas. Inmediatamente tras realizar esta sesión, los pacientes procedieron a contestar las cuestiones del test de evaluación comentado a continuación, siempre en presencia de los fisioterapeutas.

### **Valoración**

Tras realizar la sesión de rehabilitación con ActiveSTS-Rehab, los pacientes procedieron a rellenar el test de aceptación SEQ (anexo 1). Este test es una versión extendida del SFQ, el cual es un cuestionario de probada eficacia diseñado para obtener información sobre la

experiencia de usuarios en sistemas de rehabilitación. SEQ amplía este test incluyendo aspectos fundamentales no contemplados en él para adaptarlo a los sistemas de rehabilitación virtual.

### **3.4.2. Caso de estudio: Intervención clínica**

Como ya se ha comentado anteriormente, aunque la intención inicial era realizar únicamente la validación de la adecuación del sistema, el hecho de que una de las pacientes fuera fisioterapeuta abrió la posibilidad de realizar una pequeña validación clínica para tener una primera apreciación de la mejora que se puede experimentar incorporando herramientas de RV a la rehabilitación habitual.

### **Participantes**

En este pequeño estudio ha participado una única paciente, la cual también era miembro del grupo adulto de validación de la adecuación del sistema. Se trata de la paciente V.B, de 25 años, con un cavernoma mesencefálico intervenido como origen de su deficiencia motora.

### **Intervención**

La paciente llevó a cabo un total de 14 sesiones de rehabilitación a lo largo de 7 semanas, a razón de 2 sesiones por semana. Las sesiones tuvieron una duración de 30 minutos repartidos entre tres herramientas de RV distintas: la propia ActiveSTS-Rehab, ACEPAR y ACT. ACEPAR es un sistema basado en Microsoft Kinect que simula el juego de "Air Hockey". El paciente debe desplazarse por el área de juego para controlar con la cabeza el mazo que intercepta e impulsa el disco y así intentar marcar gol y evitar que el ordenador lo haga.

ACT, también basado en Microsoft Kinect, simula un entorno dinámico en el que el jugador debe recoger diferentes items positivos mientras evita otros negativos, siendo algunos de ellos estáticos y otros móviles.

Como en el caso de ActiveSTS-Rehab, una de las grandes ventajas de estos sistemas empleados respecto a los comerciales es que ofrecen la posibilidad de personalizar los parámetros de juego para cada uno de los pacientes, de modo que los entornos se ajusten de manera precisa a sus posibilidades particulares.

### **Evaluación**

Para cuantificar la mejora de los pacientes que llevan a cabo terapias de rehabilitación existen diferentes mediciones, conocidas como escalas, consistentes en diferentes pruebas sobre las capacidades motoras, ya sean estáticas o dinámicas, que dan como resultado valores discretos (tiempos, ángulos de flexión, índices, etc). Mediante comparación de estos valores generados en diferentes etapas de la terapia, es sencillo establecer si el paciente está mejorando y en qué grado lo hace.

Para la evaluación de la mejora de la paciente de este estudio, los fisioterapeutas aconsejaron utilizar el test "Timed Up and Go" (TUG) (anexo 2). Se trata de un test clínico validado y de amplio uso en el entorno clínico para medir las capacidades motoras de los pacientes. Es muy adecuado para los objetivos de la herramienta desarrollada, ya que consiste en medir el tiempo que se tarda en levantarse de una silla, andar 3 metros, girarse, andar de nuevo los 3 metros hacia la silla y sentarse. Se realizaron dos mediciones de este test: una el primer día en que la paciente empezó a realizar las sesiones de RV, justo antes de éstas. La otra, el último día después de realizar la rehabilitación.

Además del test TUG, se ha utilizado la herramienta de valoración ActiveSTS-Assessment desarrollada. Al igual que con el test anterior, se realizó una sesión antes y después de la rehabilitación con las herramientas evaluadas. Cada sesión se programó con los mismos parámetros:

- 5 repeticiones.
- Feedback desactivado.

Como indican los parámetros, en cada sesión la paciente tuvo que sentarse y levantarse 5 veces, sin la posibilidad de que apreciara gráficamente cuán equilibrada era la presión ejercida sobre las tablas izquierda y derecha.

# **4. Resultados.**

→4.1. Resultados de la Validación de la Adecuación del Sistema. →4.2. Resultados del Caso de Estudio.

# **4. RESULTADOS**

## **4.1. Resultados de la validación de la adecuación del sistema**

En el test de aceptación SEQ, anteriormente comentado, han participado la totalidad de los pacientes del estudio tras una sesión de rehabilitación con la aplicación. La tabla de la figura 77 recoge las valoraciones del grupo adulto para las cuestiones de la 1 a la 13 con puntuaciones entre 1 y 5. Las cuestiones 7, 8, 9, 10, 12 y 13 (marcadas con un asterisco) son cuestiones negativas, es decir, la valoración (en principio) es mejor cuanto más baja es la puntuación.

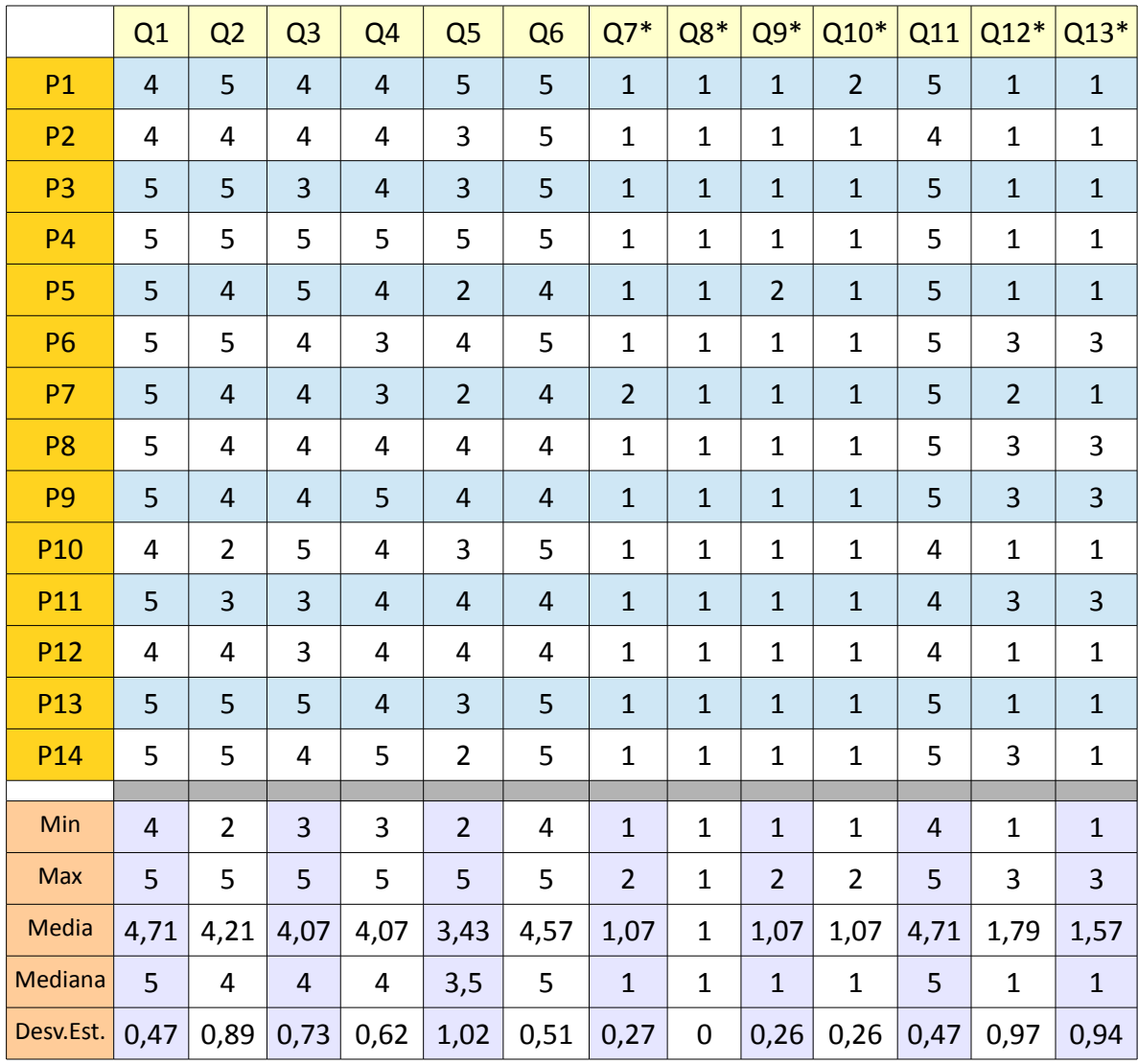

**Fig. 77 –** Resultados y estadísticas del test SEQ para el *grupo adulto*.

Las filas P1..14 corresponden a los pacientes del grupo adulto, mientras que las columnas Q1..13 corresponden a las cuestiones del SEQ (la respuesta a la cuestión 14 es escrita y no se refleja en la tabla):

- Q1 ¿Te has divertido con el ejercicio?
- Q2 ¿Te has sentido cómo si estuvieras dentro del ejercicio/tarea?
- Q3 ¿Superaste con éxito el ejercicio?
- Q4 ¿Has sentido que tenías el control de la situación durante los juegos?
- Q5 ¿Te ha parecido el entorno realista?
- Q6 ¿Te ha parecido clara la información que te ha dado el sistema?
- Q7 ¿Te has sentido incómodo en algún momento durante el ejercicio?
- Q8 ¿Has sentido sensación de mareo o nauseas durante el ejercicio?
- Q9 ¿Has sentido alguna sensación de molestia en los ojos?
- Q10 ¿Te has sentido desorientado durante el ejercicio?
- Q11 ¿Crees que este tratamiento resultará útil para tu rehabilitación?
- Q12 ¿Te ha resultado difícil el ejercicio/tarea?
- Q13 ¿Te ha resultado difícil utilizar el material del Sistema?
- Q14 Si te has sentido incómodo durante el ejercicio especifica las razones

En vista a la valoración obtenida, puede apreciarse que el sistema causó una excelente impresión en el grupo adulto.

Las dos puntuaciones medias más altas (4'71 sobre 5) en las cuestiones positivas corresponden a dos aspectos clave: la diversión durante el ejercicio (Q1), lo cual es crucial para mantener la motivación; y la utilidad percibida del tratamiento (Q11), demostrando que los pacientes tienen la sensación de que el sistema efectivamente servía para su rehabilitación. Las otras cuestiones positivas (Q2 a Q6) relativas a inmersión, dificultad, interacción y feedback también obtuvieron muy buenas puntuaciones, siempre por encima de 4 sobre 5 excepto en la Q5, relativa al realismo del entorno, pero esto es lógico pues la aplicación no se diseñó con tal objetivo.

Entre las cuestiones negativas, destacan las relativas a posible malestar, mareo o desorientación, reflejados desde la cuestión Q7 a la Q10. Todos los pacientes negaron casi unánimemente tales sensaciones (medias de 1 y 1'07 respecto un mínimo de 1). Buenos resultados también para la Q13, acerca de la dificultad de usar el material (la WBB) con una media de 1'57, y dificultad del ejercicio (Q12) con un 1'79. Cabe matizar el resultado de esta última cuestión, ya que una valoración demasiado baja significaría que el juego es demasiado fácil, mientras que un valor alto significaría un juego demasiado difícil. Así pues, son deseables valoraciones intermedias para asegurar la motivación y evitar la frustración.

La cuestión Q14, no contemplada en las estadísticas por no ser numérica, pregunta las posibles razones por las que el paciente pueda haberse sentido incómodo en algún momento. Fue contestada por tres pacientes:

– El paciente 1 (P1) indicó que perdió el equilibrio durante una ocasión.

– El paciente 7 (P7) expresó que sentía inseguridad en la silla al sentarse.

– El paciente 8 (P8) consideró que la tabla WBB tiene una superficie demasiado estrecha como para moverse con confianza.

En el apartado 5 (Discusión y Conclusión) se comentarán las consideraciones aprendidas a partir de estos parámetros subjetivos y otras circunstancias observadas.

De forma similar, el grupo infantil del estudio fue preguntado acerca de las 14 cuestiones del test SEQ, obteniéndose buenos resultados como puede verse en la figura 78.

|                 | Q1          | Q2 | Q <sub>3</sub> | Q <sub>4</sub> | Q <sub>5</sub> | Q <sub>6</sub>          | $Q7*$        | $Q8*$        | $Q9*$        | $Q10*$       | Q11            | $Q12*$         | $Q13*$         |
|-----------------|-------------|----|----------------|----------------|----------------|-------------------------|--------------|--------------|--------------|--------------|----------------|----------------|----------------|
| P <sub>15</sub> | 5           |    |                |                |                |                         |              | $\mathbf{1}$ | $\mathbf{1}$ |              |                | $\overline{4}$ |                |
| P <sub>16</sub> | 5           |    |                |                |                |                         |              | $\mathbf{1}$ | $\mathbf{1}$ |              |                | 3              |                |
| P17             | 5           |    |                | 3              |                |                         | $\mathbf{1}$ | $\mathbf{1}$ | $\mathbf{1}$ | $\mathbf{1}$ |                | 3              | $\overline{2}$ |
| P <sub>18</sub> | 5           |    |                |                |                |                         |              |              |              |              |                | 3              |                |
| P <sub>19</sub> | 5           |    |                |                |                |                         | $\mathbf{1}$ | $\mathbf{1}$ | $\mathbf{1}$ | $\mathbf{1}$ |                | $\overline{4}$ |                |
| P <sub>20</sub> | 5           |    |                | $\overline{4}$ |                | 3                       | $\mathbf{1}$ | $\mathbf{1}$ | $\mathbf{1}$ | $\mathbf{1}$ | 3              | 3              |                |
| P21             | 5           |    |                |                |                | $\overline{\mathbf{4}}$ | $\mathbf{1}$ | $\mathbf{1}$ | $\mathbf{1}$ | $\mathbf{1}$ | 3              | $\mathbf{1}$   |                |
| P22             | 5           |    | 5              |                |                |                         | 4            | $\mathbf{1}$ | $\mathbf{1}$ | $\mathbf{1}$ | 3              | $\overline{2}$ |                |
| P <sub>23</sub> | 5           |    | 5              |                |                | 3                       | $\mathbf{1}$ | $\mathbf{1}$ | $\mathbf{1}$ |              | 3              | $\mathbf{1}$   | $\mathbf{1}$   |
| P24             | 5           |    | 4              | $\overline{4}$ |                | 3                       |              | $\mathbf{1}$ | $\mathbf{1}$ | $\mathbf{1}$ | 4              | $\overline{2}$ | $\overline{2}$ |
|                 |             |    |                |                |                |                         |              |              |              |              |                |                |                |
| Min             | 5           |    | 4              | $\mathbf{3}$   |                | 3                       | $\mathbf{1}$ | $\mathbf{1}$ | $\mathbf{1}$ | $\mathbf{1}$ | 3              | $\mathbf{1}$   | $\mathbf 1$    |
| <b>Max</b>      | 5           |    | 5              | $\overline{4}$ |                | 4                       | 4            | $\mathbf{1}$ | $\mathbf{1}$ | $\mathbf{1}$ | $\overline{4}$ | 4              | $\overline{2}$ |
| Media           | 5           |    | 4,67           | 3,67           |                | 3,25                    | 1,5          | $\mathbf{1}$ | $\mathbf{1}$ | $\mathbf{1}$ | 3,2            | 2,6            | 1,67           |
| Mediana         | 5           |    | 5              | $\overline{4}$ |                | 3                       | $\mathbf{1}$ | $\mathbf{1}$ | $\mathbf{1}$ | $\mathbf{1}$ | 3              | 3              | $\overline{2}$ |
| Desv.Est.       | $\mathbf 0$ |    | 0,58           | 0,58           |                | 0,5                     | 1,22         | $\mathbf 0$  | $\mathbf 0$  | 0            | 0,45           | 1,07           | 0,58           |

**Fig. 78 –** Resultados y estadísticas del test SEQ para el *grupo infantil*.

Lo primero que destaca en la tabla anterior es la cantidad de datos incompletos. Esto se debe exclusivamente a problemas de comprensión debidos a la corta edad de la mayoría de los pacientes del grupo infantil (mediana de 4 años). En concreto, las cuestiones Q2 y Q5 relativas a la inmersión y al realismo no las entendió ningún paciente. Otras, como la Q6 (claridad de la información del sistema) solo eran entendidas cuando el especialista las reformulaba con términos más sencillos.

En referencia a las puntuaciones dadas, se debe hacer especial hincapié en la cuestión Q1 (diversión con el ejercicio), ya que para los niños la motivación vendrá determinada exclusivamente por este parámetro. Como puede verse, el éxito en este aspecto es rotundo, habiéndolo valorando los 10 pacientes con la puntuación máxima (5).

A diferencia del grupo adulto, los pacientes del grupo infantil que entendieron la cuestión Q11 (5 de los 10) no tienen la completa convicción de que el sistema vaya a ser útil para su rehabilitación, aunque con una aceptable valoración media de 3'2 sobre 5. Todas las cuestiones negativas acerca de posible malestar, mareo o desorientación fueron superadas con la mejor valoración posible (1) excepto para el paciente 22 que indicó que se sintió incómodo en algún momento, con una puntuación de 4, sin especificar las causas.

Ningún paciente de este grupo indicó comentarios adicionales en la cuestión escrita Q14.

## **4.2. Resultados del caso de estudio**

Tras realizar las sesiones de valoración posteriores a la rehabilitación con las herramientas puestas a prueba, fue momento de comparar los valores obtenidos antes de empezar la primera sesión con los generados tras la última.

En el caso del test TUG, la medición previa del tiempo necesario para la paciente para realizar el recorrido previsto fue de 17'96 segundos, mientras que la medición posterior de esta misma prueba reflejó un tiempo de 12'75 segundos. Así pues, en las 7 semanas en que la paciente ha complementado la rehabilitación tradicional con las herramientas de RV puestas a prueba, el tiempo que necesita para levantarse, andar 3 metros, girarse, andar otros 3 metros y sentarse de nuevo ha disminuido un 29%.

A partir de los dos registros generados con la herramienta ActiveSTS-Assessment antes de la primera sesión de RV y después de la última, se utilizó la aplicación complementaria ActiveSTS-AssesstCharts para representar y calcular la media de los parámetros implicados.

El primer parámetro a analizar es el índice de simetría, representado en las figuras 79 (antes) y 80 (después).

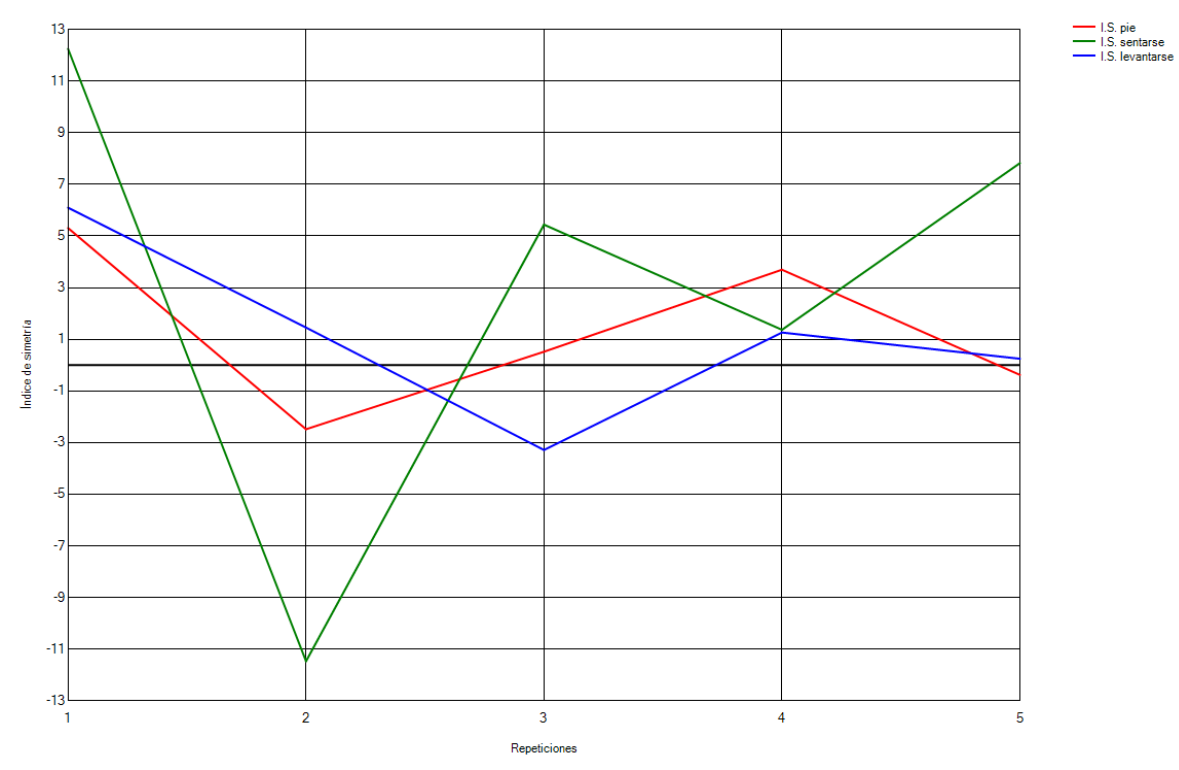

**Fig. 79 –** Índices de simetría **antes** de la primera sesión de RV

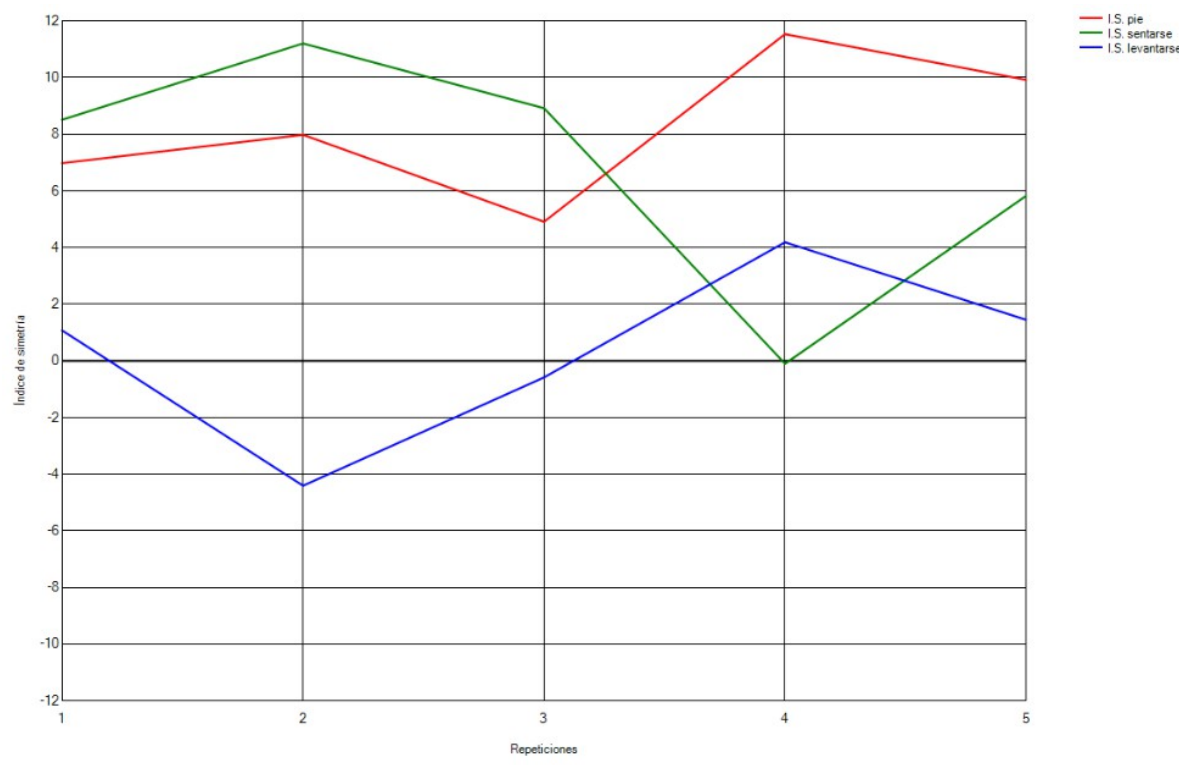

**Fig. 80 –** Índices de simetría **después** de la última sesión de RV

Además de las gráficas, la aplicación proporciona los valores medios de cada una de las fases sentándose y levantándose (también para la fase en pie, pero el sistema no está orientado a la rehabilitación durante dicha fase):

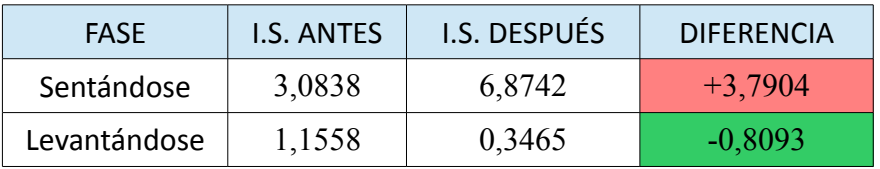

Según esta tabla, solo se habría mejorado ligeramente en la fase de "levantándose" (la más crítica para el riesgo de caída), mientras que la fase "sentándose" se habría acentuado el desequilibrio hacia la derecha. No obstante, la gráfica hace sospechar que la bondad de las medias de la sesión "antes" se deba a que el equilibrio de la paciente osciló alrededor del eje central de manera bastante equilibrada, compensando los desequilibrios hacia un lado con desequilibrios similares hacia el contrario, con lo cual la media resultante tiene un valor considerablemente centrado. Puesto que la paciente no padece hemiparesia (pérdida de movilidad en un hemisferio corporal) y su equilibrio oscila en ambos sentidos, se pueden considerar los valores absolutos de los IS resultantes en cada fase para calcular los promedios:

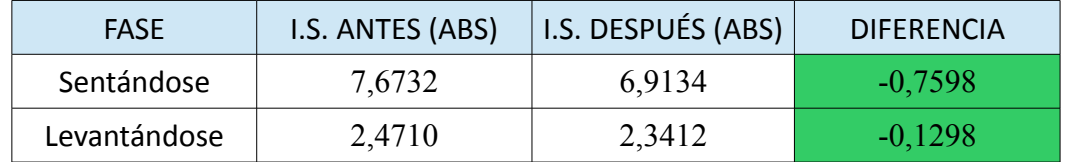

De esta forma se aprecia que en la sesión de valoración final la oscilación del equilibrio en la fase de sentarse es ligeramente menor, mientras que en la de levantarse es similar.

El siguiente parámetro, desviación absoluta, mostrará el grado de mejora del desequilibrio sin importar el sentido en cada instante, dando una idea de su dispersión (figuras 81 y 82).

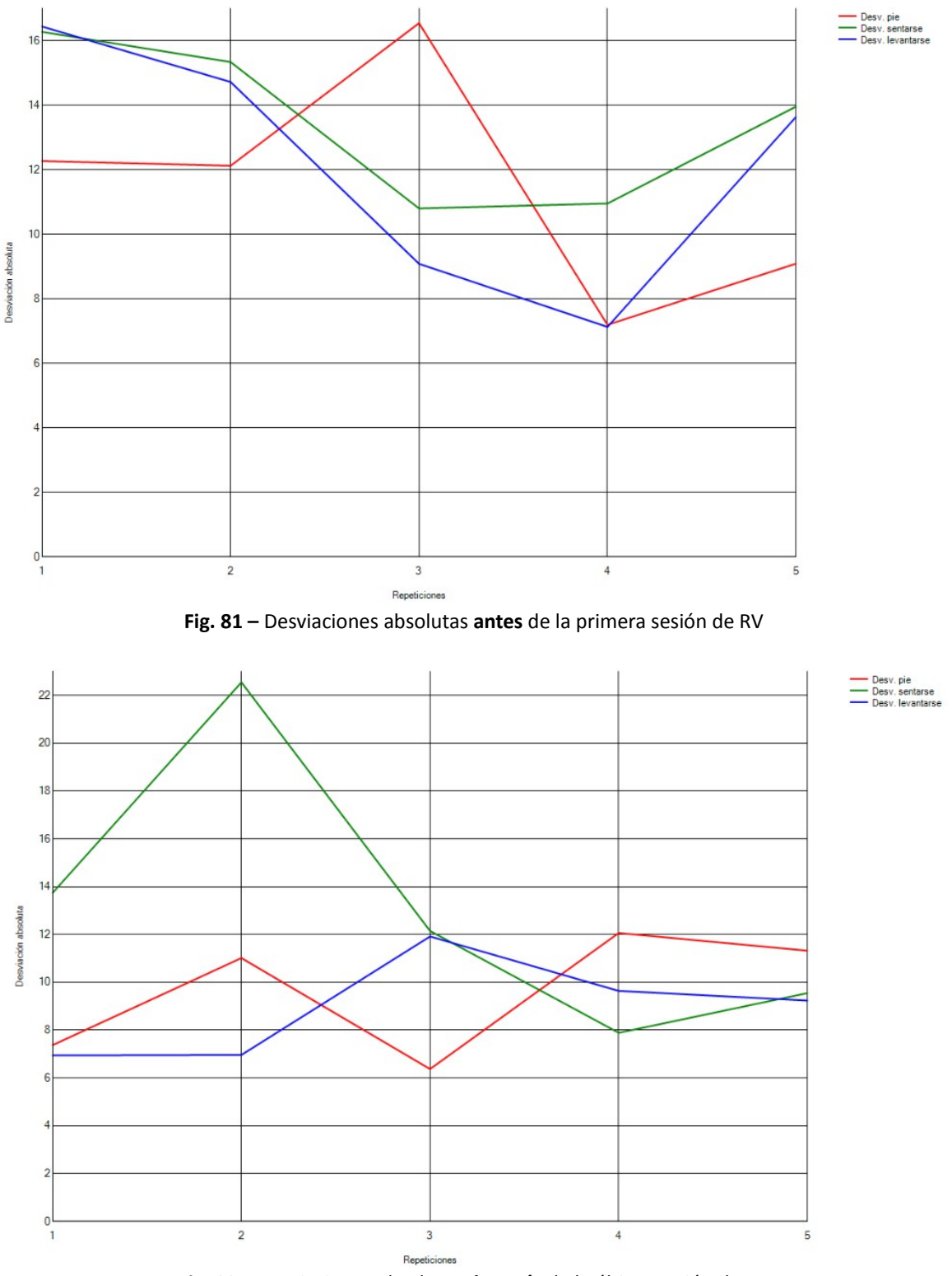

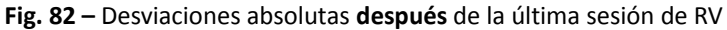

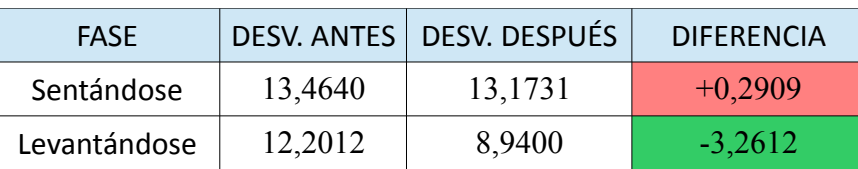

Los valores medios de desviación calculados por la aplicación son los siguientes:

En este caso se observa que, mientras la desviación al sentarse es muy similar, la desviación al levantarse se ha reducido de forma más notable.

El último parámetro representable es el tiempo empleado en realizar las transiciones de sentado-a-en pie y de en pie-a-sentado. Una vez más, la aplicación de análisis proporciona gráficas con estos valores, como reflejan las figuras 83 y 84.

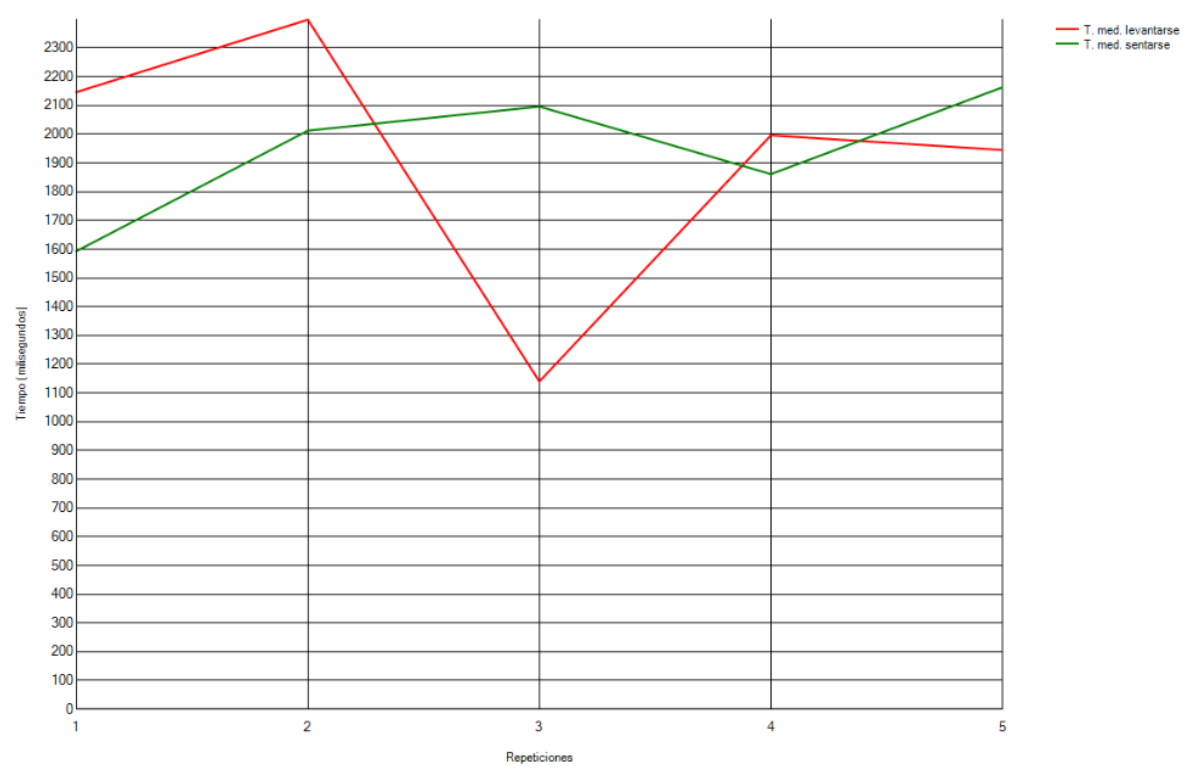

**Fig. 83 –** Tiempos empleados para los cambios de pose **antes** de la primera sesión de RV

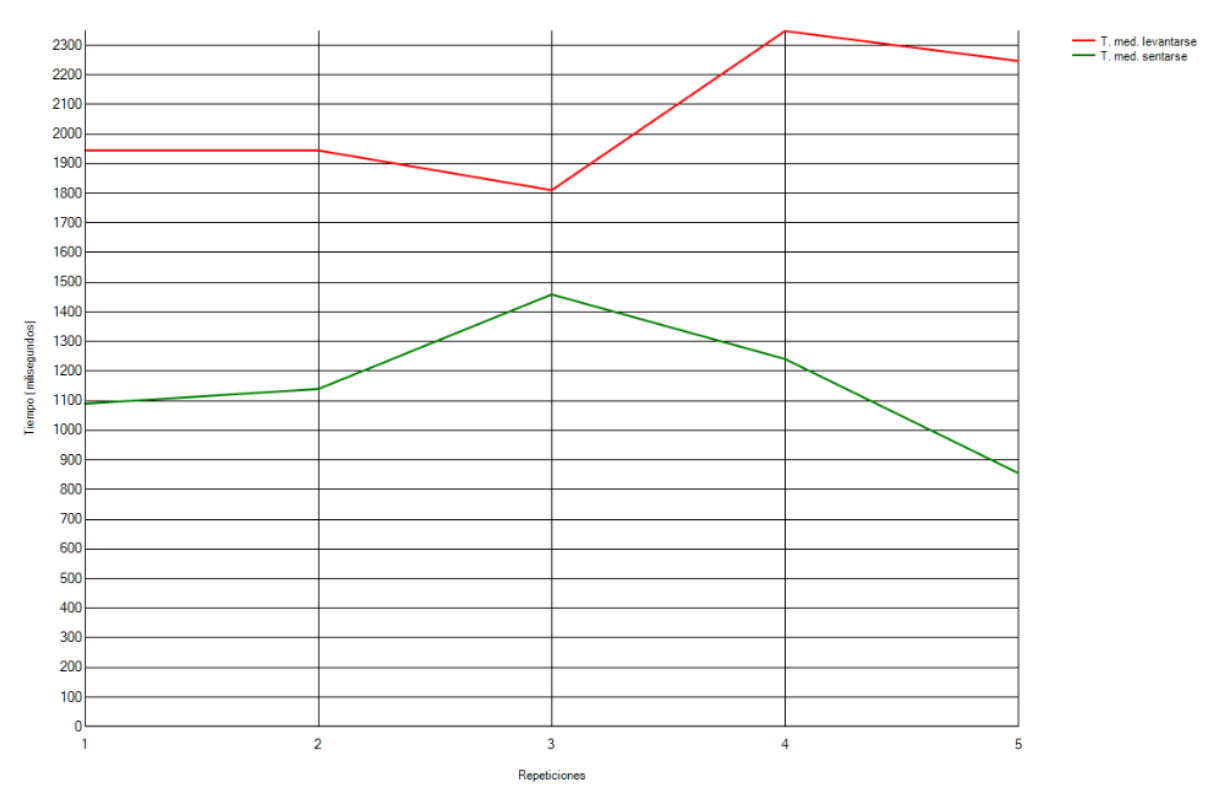

**Fig. 84 –** Tiempos empleados para los cambios de pose **después** de la primera sesión de RV

De nuevo, la aplicación suministra los valores medios calculados para este parámetro:

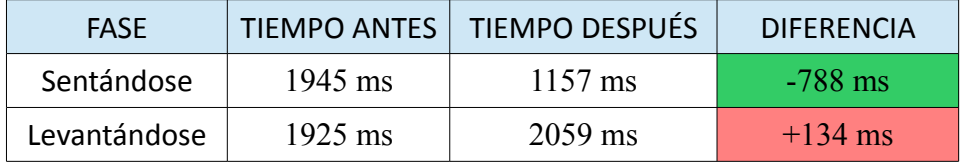

Destaca la gran mejora en el tiempo empleado para sentarse. Aunque los valores de simetría y desviación registrados no muestran muy claramente la mejora durante esta fase, la reducción de tiempo refleja que la paciente ha ganado mucha seguridad a la hora de sentarse y quizá no presta el mismo cuidado en mantener el equilibrio lo más centrado posible que en las semanas iniciales, provocando probablemente que los registros no mejoren tanto como se podía esperar. Por el contrario, si bien durante la fase de levantarse no se ha mejorado el tiempo empleado, la desviación refleja que ésta se está ejecutando de manera más correcta.

# **5. Discusión y Conclusiones.**

## **5. DISCUSIÓN Y CONCLUSIONES.**

El sistema presentado ha mostrado ser un aporte útil al mundo de la RV y una muestra más del por qué de la creciente implantación de estas nuevas tecnologías en las clínicas. En ningún caso se pretende una progresiva sustitución de los recursos humanos por este tipo de sistemas, sino aportar herramientas útiles que faciliten y aceleren tanto la labor de los especialistas como el proceso de rehabilitación de los pacientes. Tras las valoraciones de los pacientes y el periodo de mes y medio en que se ha utilizado el sistema por parte de un paciente piloto, se ha obtenido información valiosa acerca de la adecuación de la herramienta así como aspectos a tener en cuenta en adelante.

El trabajo codo con codo con los fisioterapeutas ha resultado clave para el perfeccionamiento y evolución del sistema. Desde sus primeras versiones, las herramientas han sufrido numerosas modificaciones a partir de las observaciones de los especialistas al ponerlas a prueba, ayudando a adecuarlas al máximo a las necesidades de los pacientes. Por ejemplo, en las versiones iniciales de ActiveSTS-Rehab, los elementos punzantes surgían siempre desde el margen derecho, por lo cual los pacientes con heminegligencia en dicho hemisferio no habrían estado en disposición de usar la herramienta. También fue importante el cambio en el método de estimación del peso de los pacientes, ya que originalmente al inicio de cada subsesión de juego éstos debían estabilizarse sobre la tabla obligatoriamente en 4 segundos, o de lo contrario se realizaban estimaciones de presión imprecisas. En versiones posteriores, el inicio del periodo de estimación se indica explícitamente mediante pulsación de una tecla, permitiendo así que el paciente se tome el tiempo que necesite para colocarse sobre la tabla. Otros muchos ajustes han surgido como fruto de las observaciones de los especialistas, como por ejemplo el aumento de velocidad general de los elementos punzantes dada la sorprendente velocidad de movimientos que apreciaron en los niños.

Las valoraciones del sistema por parte tanto de los adultos como de los niños resultaron ser un éxito, por ejemplo en lo referente a la diversión experimentada durante las sesiones. Esta diversión, junto a la impresión generalizada de que el manejo y la mecánica de juego son sencillos, además de una dificultad ajustable, asegura que se mantenga el nivel de motivación necesario para que el paciente siga realizando las sesiones necesarias hasta el final de la terapia. Además, unas valoraciones excelentes en lo referente a la información ofrecida en pantalla demuestran que el feedback es el adecuado. Si bien la impresión de algunos niños acerca de si pensaban que la herramienta resultaría útil en la rehabilitación, fue sensiblemente más pesimista que en los adultos (quienes la valoraron con excelentes puntuaciones), es suficiente con que se diviertan para mantener la motivación para realizar las sesiones, pues el concepto de validez de la rehabilitación puede ser demasiado complejo y responsable en pacientes de tan corta edad.

Se debe señalar que el tiempo del estudio clínico con una paciente ha sido muy breve como para reflejar mejoras notables en los resultados. Además, las aplicaciones del sistema ActiveSTS han estado en continua evolución, incluida la herramienta de valoración utilizada en este estudio, intentando refinar y hacer más robusta la detección de fases para mejorar la precisión y evitar la pérdida de valores significativos, habiendo aún trabajo futuro relacionado con este aspecto. Por ello, cabe recordar que entre los objetivos de este trabajo no se encontraba hacer un estudio clínico, siendo estos resultados poco significativos al tratarse de un único caso de estudio, sin más intención que hacer una demostración de la herramienta.

Como ya se pudo comprobar en las pruebas durante el desarrollo, la silla empleada durante las sesiones es crucial. La altura adecuada de ésta está directamente relacionada con el esfuerzo necesario para realizar los cambios de pose. Además, como indicó un paciente del grupo adulto, disponer de una silla con reposabrazos puede reforzar la seguridad de algunos pacientes para proceder a sentarse.

Otro aspecto importante y que ha podido condicionar la confianza de los pacientes es el área del dispositivo WBB, que podría resultar demasiado pequeña tal como constató un paciente adulto en el test SEQ. Puesto que la WBB es un dispositivo comercial y no modificable, no es posible un rediseño para aumentar su área, pero sí es posible diseñar un marco de madera complementario que la rodee y que a efectos prácticos haga que la superficie pisable alrededor del dispositivo tenga la misma altura que éste, eliminando así el escalón que podría causar caídas tras un apoyo periférico impreciso.

En los niños ha destacado la importancia que dan al apartado visual. A partir de algunos de sus comentarios durante las sesiones, se ha constatado que permitiendo cierta personalización gráfica puede potenciarse su satisfacción, por ejemplo mediante detalles tan simples como personalizar los colores de los globos que aparecen: Las niñas mostraban predilección por los globos morados, mientras que los niños preferían los azules.

El tiempo de configuración también es algo a tener en cuenta, pues todo el tiempo que el especialista está invirtiendo en establecer los parámetros para cada paciente es tiempo efectivo perteneciente a la rehabilitación que no se está aprovechando. En este sentido ha resultado un acierto incluir en ActiveSTS-Rehab el almacenamiento automático de la última configuración establecida para cada paciente, pues es mucho más rápido establecer parámetros adecuados observando cómo fueron en la anterior sesión (manteniéndolos o haciéndolos más exigentes), que si se establecen cada vez a partir de los parámetros por defecto. También es importante el ahorro de tiempo para el enlace PC-WBB que facilita la aplicación autowiimote, mucho más rápida y sencilla que el asistente para conexiones de BlueTooth de windows. Además el hecho de que el dispositivo permanezca enlazado hasta que se apague el equipo hace que el proceso solo se deba realizar a primera hora de cada día, antes de que entre el primer paciente.

# **6. Trabajo Futuro.**

## **6. TRABAJO FUTURO.**

Aunque el conjunto de aplicaciones ActiveSTS en general han funcionado de forma satisfactoria, hay ciertas ampliaciones y modificaciones que pueden mejorar y extender las herramientas de cara a versiones futuras.

Uno de los aspectos mejorables es el momento de detección en el que en ActiveSTS-Rehab el globo debe bajar desde la posición superior como consecuencia de que se siente el paciente. Actualmente, hasta que el paciente no está casi completamente sentado, la presión sobre la tabla no es suficientemente baja para que el globo comience a bajar. Por este motivo, el comienzo del descenso del globo tiene un desfase de aproximadamente el tiempo que dura la transición en pie-a-sentado, suficiente para que el globo no pueda esquivar a tiempo algún elemento punzante. Para evitar este desfase se contempla ya una modificación posible incorporando la cámara Kinect de Microsoft. Esta modificación consistiría en detectar la posición vertical de la cabeza del paciente para establecer directamente la posición vertical del globo. Además esta versión ayudaría a solucionar los problemas que presenta la funcionalidad más compleja y que más pruebas y revisiones ha necesitado: la detección automática de los instantes de inicio y final de las transiciones en pie-a-sentado y sentado-a-en pie, tanto en la herramienta ActiveSTS-Rehab como en ActiveSTS-Assessment. Actualmente, dicha detección es precisa cuando los movimientos de cambio de postura son los medianamente previsibles para personas con dificultades motoras leves. En cambio, cuando se trata de pacientes con dificultades motoras severas, en ocasiones las líneas de presión registradas no presentan los puntos fiduciales que el algoritmo implementado toma como referencia para acotar las fases, resultando tiempos excesivos o truncados, obligando a postprocesar los datos relajando las exigencias de precisión. La incorporación de Kinect facilitará enormemente esta detección, ya que los registros de presión que deberán tenerse en cuenta para cada una de las fases vendrán determinados por los instantes en que la cabeza pase de la altura superior a la inferior y viceversa.

La sencillez de la herramienta y el coste asequible del hardware empleado abren la puerta a su futuro empleo en telerehabilitación. Una conexión a internet básica en casa de los pacientes sería suficiente para enviar a la clínica los registros generados tras cada sesión, debido el ligero volumen de datos generado (aproximadamente 130 KB por minuto de juego). Para este fin sería necesario modificar las aplicaciones implementando sockets que permitan la comunicación entre los equipos de los pacientes y el de la clínica. No obstante, teniendo constancia de que en ocasiones los pacientes pueden perder el equilibrio, la versión para telerehabilitación no debería utilizarse por parte de pacientes con dificultades motoras severas y deberían seguir contando con la ayuda y supervisión de los especialistas.

Dado el éxito que ha tenido la herramienta, se va a seguir adelante con una validación clínica donde formará parte de un conjunto de herramientas de RV, mediante las cuales se evaluará el efecto en la recuperación motora para un número de pacientes significativo y durante un periodo de tiempo más extenso. Para estimar cuál es el beneficio real que aporta la RV a la rehabilitación de los pacientes, éstos formarán dos grupos: por un lado un grupo de control, cuyos miembros realizarán la terapia de rehabilitación tradicional sin usar las herramientas de RV. Por otro lado, un grupo experimental, en el que sí se complementará la terapia con la incorporación de las herramientas de RV. Mediante comparación de los resultados obtenidos en cada grupo, se podrá estimar cuál es el beneficio efectivo de asistir las terapias de rehabilitación motora con las herramientas de RV desarrolladas.

Inicialmente la validación se llevará a cabo en dos centros: Uno privado (de nuevo la clínica INIA-Neural) y otro público (Hospital Universitario Dr. Peset), aunque no se descartan nuevas colaboraciones.

# **7. Anexos.**

→7.1. Suitability Evaluation Questionnary. →3.2. Timed Up and Go Test.

# **7. ANEXOS**

# **7.1. Suitability Evaluation Questionnary (SEQ)**

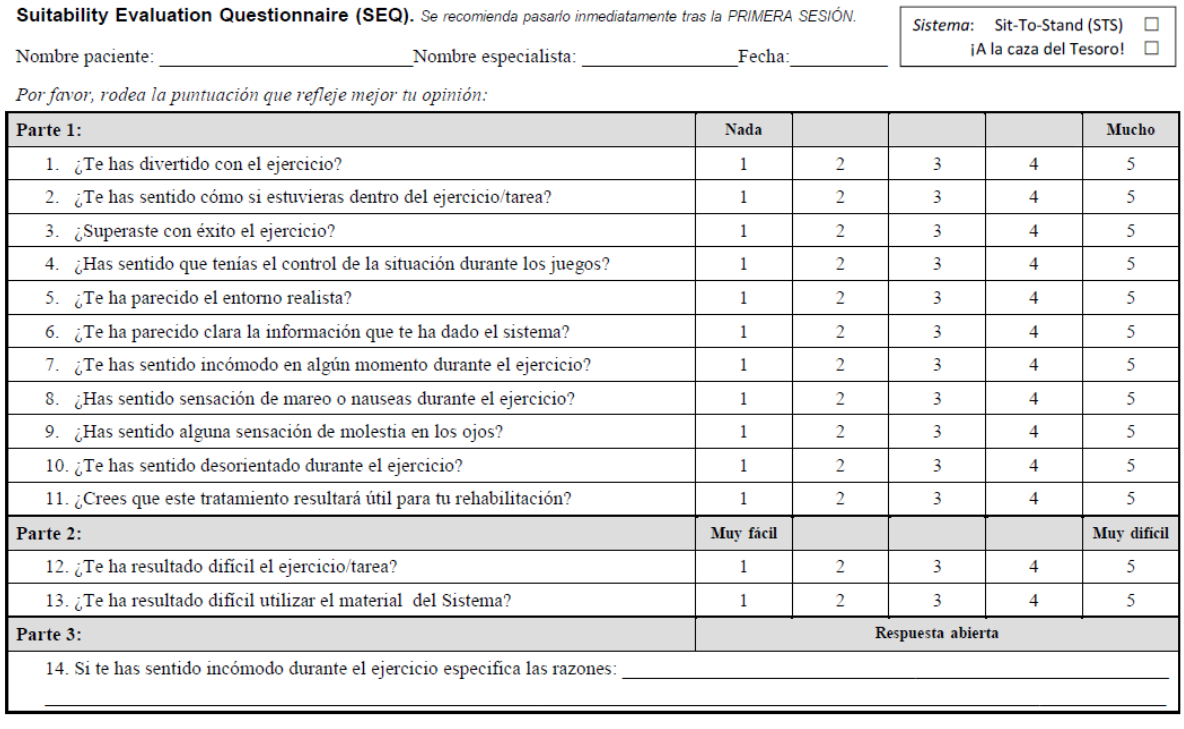

Comentarios del especialista:

# **7.2. Timed Up and Go Test (TUG)**

El test TUG ("Timed Up and Go" en inglés, "Prueba cronometrada de levántate y anda" en español) es una prueba sencilla diseñada para valorar la movilidad de una persona y requiere tanto equilibrio estático como dinámico. Consiste en medir el tiempo que emplea el paciente en levantarse de una silla, caminar tres metros, dar la vuelta, volver a la silla y sentarse. El paciente debe andar a su ritmo de paso natural y utilizar cualquier posible elemento con el que se ayude para andar habitualmente.

La distancia de tres metros es marcada en el suelo mediante un cono o una pica, frente a una silla la cual debe carecer de reposabrazos y tener un altura desde el suelo al asiento de 46 centímetros. El test comienza estando el sujeto sentado, con la espalda apoyada en el respaldo de la silla, los brazos relajados y los pies sobre el suelo, justo detrás de la marca donde inician los tres metros. Se le indica al paciente que: al escuchar la palabra "ya", debe levantarse, caminar de forma segura y rápida hasta el cono que marca el final de los tres metros. Allí debe dar la vuelta, volver caminando y sentarse en la silla. Se le dice que la prueba será cronometrada. Se encenderá el cronómetro cuando se diga la palabra "ya" y e apagará cuando la espalda del paciente repose sobre el respaldo de la silla. Se realizará un ensayo para que el paciente practique y se tomará el tiempo en los dos siguientes. Los resultados de las dos medidas se promediarán para realizar los análisis.

# **8. Bibliografía.**

# **8. BIBLIOGRAFÍA.**

- 1 The Sit-to-Stand Movement in Stroke Patients and Its Correlation With Falling. Pao-Tsai Cheng, Mei-Yun Liaw, May-Kuen Wong, Fuk-Tan Tang, Ming-Yih Lee, Pay-Shin Lin. Archives of Physical Medicine and Rehabilitation vol 79, Septiembre 1998.
- 2 Weight Distribution Symmetry During The Stand-To-Sit Activity In People With A Transfemoral Amputation. Vibhor Agrawal, 2010.
- 3 Weight-Bearing Asymmetry in Relation to Measures of Impairment and Functional Mobility for People With Knee Osteoarthritis. Cory L. Christiansen, Jennifer E. Stevens-Lapsley. Archives of Physical Medicine and Rehabilitation, Octubre 2010.
- 4 Falls in individuals with stroke. Vivian Weerdesteyn, Mark de Niet, Hanneke J. R. van Duijnhoven, Alexander, Geurts. Journal of Rehabilitation Research & Development, vol 45, Noviembre 2008.
- 5 Perception of Weight-Bearing Distribution During Sit-to-Stand Tasks in Hemiparetic and Healthy Individuals. Anabèle Brière, Séléna Lauzière, Denis Gravel, Sylvie Nadeau. American Heart Association, Junio 2010.
- 6 Transfer of landing skills in beginning flight Training. Lintern G, Roscoe S.M, Koonce J.M, Segal L.D. Human Factors 32:319-327, 1990
- 7 The virtues of virtual reality. Theasby, P.J. GEC Review 7:131-145, 1992
- 8 Training dismounted soldiers in a distributed interactive virtual environment Goldberg, S. U.S. Army Research Institute Newsletter 14:9-12, 1994
- 9 The effectiveness of virtual reality for administering spatial navigation training to firefighters. Bliss, J.P., Tidwell, P.D., Guest, M.A. Presence: Teleoperators and Virtual Environments 6:73-86, 1997
- 10 Estrategia en Ictus del Sistema Nacional de Salud. Ministerio de Sanido y Consumo de España, Moviembre 2008
- 11 Plan Atencion Sanitaria al Ictus (PASI). Servicio de Neurología, Hospital Universitario Vall d'Hebron, Barcelona. 2006.
- 12 ¿De qué hablamos cuando nos referimos a la Realidad Virtual? Pañella, O. G. 2006. Dirección web: *[http://mosaic.uoc.edu](http://mosaic.uoc.edu/)*
- 13 Virtual Reality Simulator for Scoliosis surgery training: Transatlantic collaborative test. Cote, M.; Boulay, J.A.; Ozell, B.; Labelle, H.; Aubin, C.E. Haptic Audio Visual Environments and Games, 2008

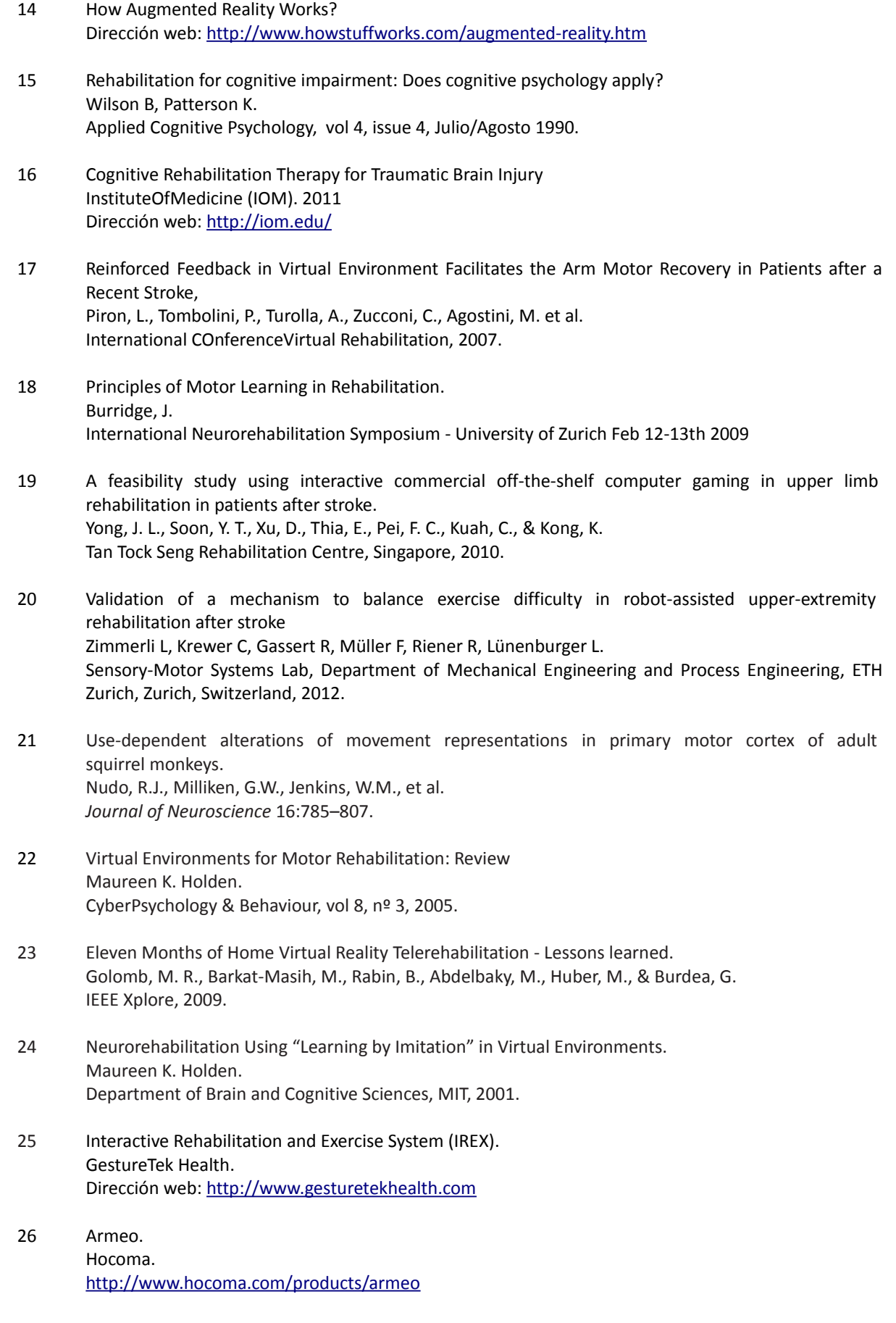

- 27 Balance BNAVE; A virtual Reality Facility for Research and Rehabilitation of Balance Disorders. Jacobson, J., Redfern, M.S., Furman, J.M., Whitney, S.L., Sparto, P.J., Wilson, J.B., Hodges, L.F. Journal of Neurologic Physical Therapy, 2002.
- 28 Augmented feedback presented in a virtual environment accelerates learning of a difficult motor task. Todorov, E., Shadmer, R. Bizzi, E. Journal of Motor Behaviour 29:147-158, 1997.
- 29 Computer-assisted training for improving wheelchair mobility in unilateral neglect patients. Webster, J.S., McFarland, P.T., Rapport, L.J., et al. Archives of Physical Medicine and Rehabilitation 82:769-775, 2001.
- 30 In-Home Virtual Reality Videogame Telerehabilitation in Adolescents With Hemiplegic Cerebral Palsy. Golomb, M., McDonald, B., Warden, S., Yonkman, J., Saykin, A., Shirley, B., Burdea, G. Archives of Physical Medicine and Rehabilitation, Vol 91, 2010.
- 31 Effectiveness of a Wii balance board-based system (eBaViR) for balance rehabilitation: a pilot randomized clinical trial in patients with acquired brain injury. Gil-Gómez, J.A., Lloréns, R., Alcañiz, M., & Colomer, C. Journal of Neuroengineering and Rehabilitation, 10.1186/1743-0003-8-30 , 2011.
- 32 Spatial control of arm movements. Morasso, P. Experimental Brain Research 42:223-227, 1981.
- 33 The coordination of the arm movements: an experimentally confirmed mathematical model. Flash, T., Hogan,N. Journal of Neurosciente 7:1688-1703, 1985.
- 34 System for Human Trajectory Learning in Virtual Environments. Bizzi, E., Mussa-Ivaldi, F.A., & Shadmehr, R. Massachusetts Institute of Technology, 1996.
- 35 Encyclopedia of Virtual Environments Human Interface Technology Lab (HITLab), University of Washington. Dirección Web:<http://www.hitl.washington.edu/scivw/EVE/index.html>
- 36 Fastrak. Polhemus. Dirección web: [http://www.polhemus.com/?page=motion\\_fastrak](http://www.polhemus.com/?page=motion_fastrak)
- 37 Flock of Birds. Ascension Technology. Dirección web:<http://www.ascension-tech.com/realtime/RTflockofBIRDS.php>
- 38 FS2 Display. Fakespace Labs. Dirección web: [http://www.fakespacelabs.com](http://www.fakespacelabs.com/)
- 39 CyberGrasp & CyberForce. Cyberglove Systems. Dirección web: [http://cyberglovesystems.com](http://cyberglovesystems.com/)

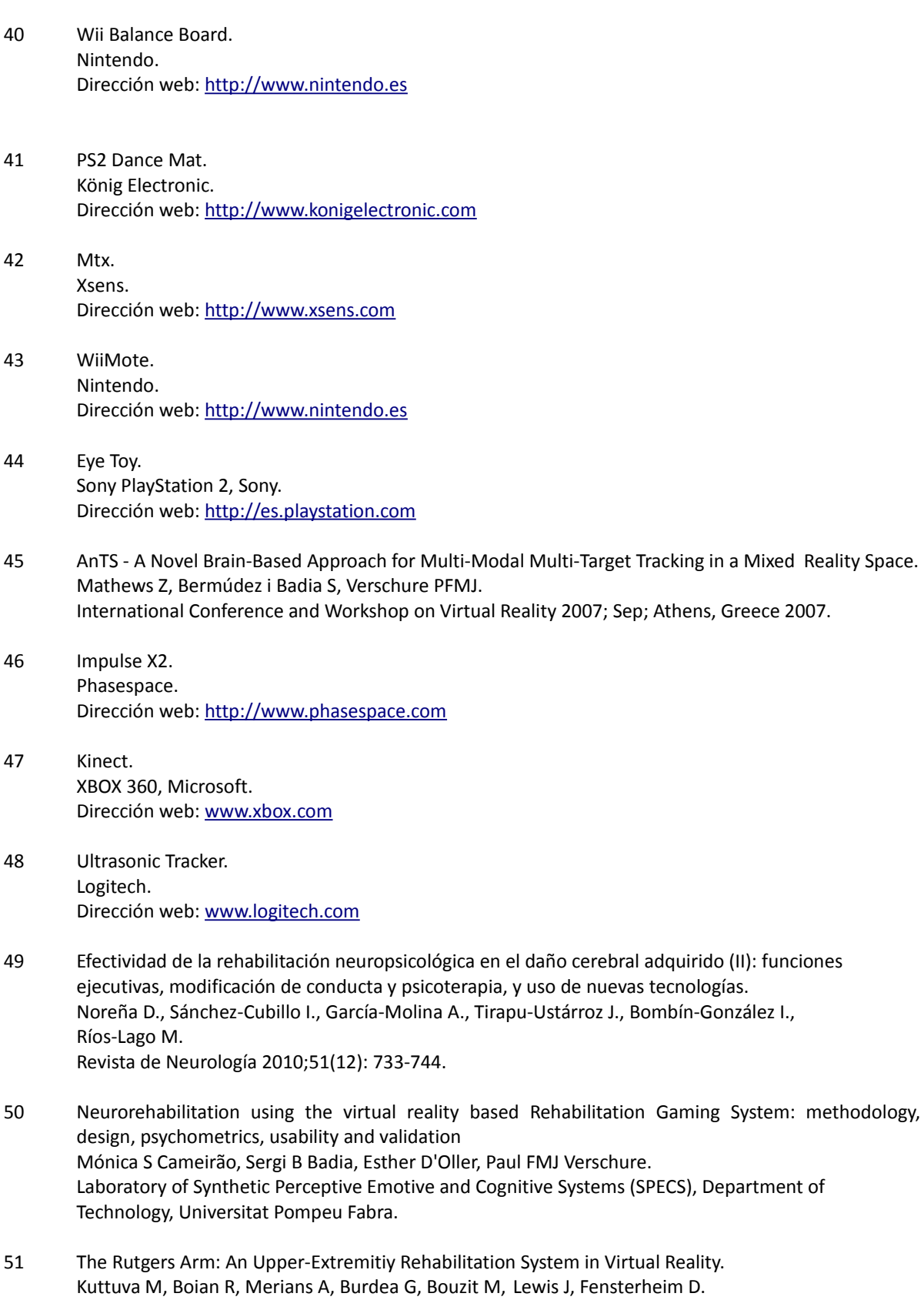

International Workshop on Virtual Rehabilitation, Septiembre 2005.

99

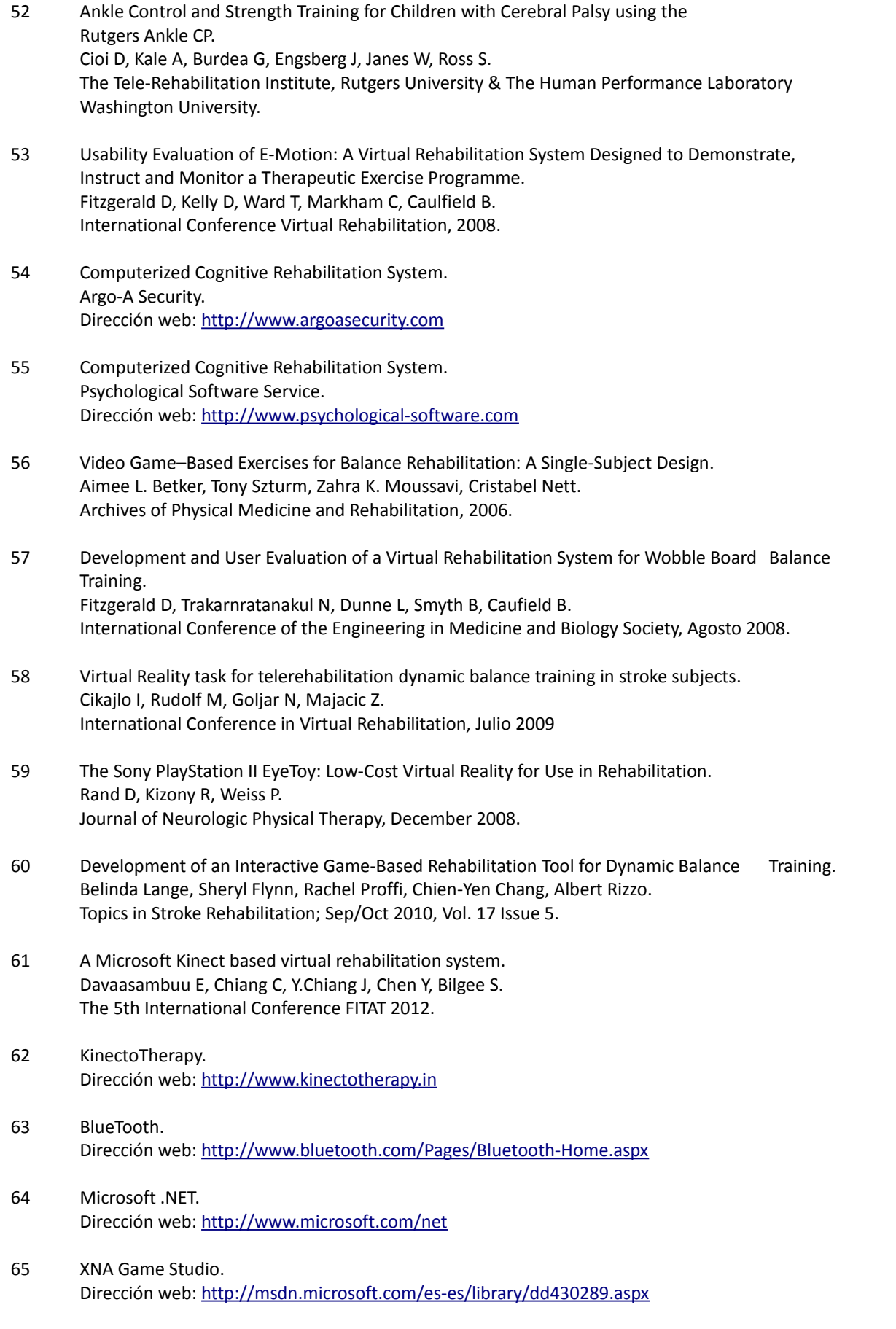

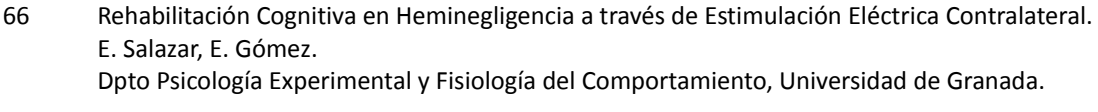

- 67 "Mini-Mental State" A Practical Method for Grading the Cognitive State of Patients for the Clinician. Folstein M., Folstein S.E., McHugh P.R. Journal of Psychiatric Research, 12(3); 189-198.
- 68 Geriatric Depression Scale (GDS): Recent Evidente and Development of a Shorter Version. Sheikh JI, Yesavage JA. Clinical Gerontologist. Junio de 1986; 5(1/2):165-173.